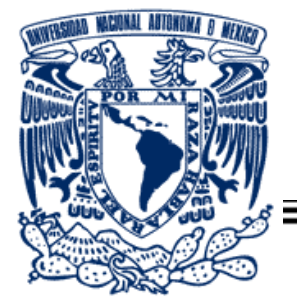

# UNIVERSIDAD NACIONAL AUTÓNOMA DE MÉXICO

*PROGRAMA DE MAESTRÍA Y DOCTORADO EN INGENIERÍA*

CENTRO DE INVESTIGACIÓN EN ENERGÍA

(CIE-UNAM)

# **SOFTWARE PARA LA APLICACIÓN DE DIAGRAMAS DE DISCRIMINACIÓN TECTONOMAGMÁTICA A CAMPOS GEOTÉRMICOS**

# **T E S I S**

QUE PARA OPTAR POR EL GRADO DE:

**MAESTRA EN INGENIERÍA** 

**ENERGÍA – FUENTES RENOVABLES (GEOTERMIA)**

**P R E S E N T A:**

**Ing. María Abdelaly Rivera Gómez**

*DIRECTOR DE TESIS:*

**Dr. Surendra Pal Verma Jaiswal**

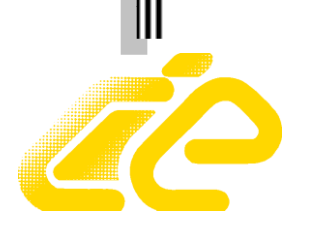

*Temixco, Morelos.*

*2010*

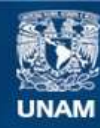

Universidad Nacional Autónoma de México

**UNAM – Dirección General de Bibliotecas Tesis Digitales Restricciones de uso**

### **DERECHOS RESERVADOS © PROHIBIDA SU REPRODUCCIÓN TOTAL O PARCIAL**

Todo el material contenido en esta tesis esta protegido por la Ley Federal del Derecho de Autor (LFDA) de los Estados Unidos Mexicanos (México).

**Biblioteca Central** 

Dirección General de Bibliotecas de la UNAM

El uso de imágenes, fragmentos de videos, y demás material que sea objeto de protección de los derechos de autor, será exclusivamente para fines educativos e informativos y deberá citar la fuente donde la obtuvo mencionando el autor o autores. Cualquier uso distinto como el lucro, reproducción, edición o modificación, será perseguido y sancionado por el respectivo titular de los Derechos de Autor.

# *JURADO ASIGNADO*

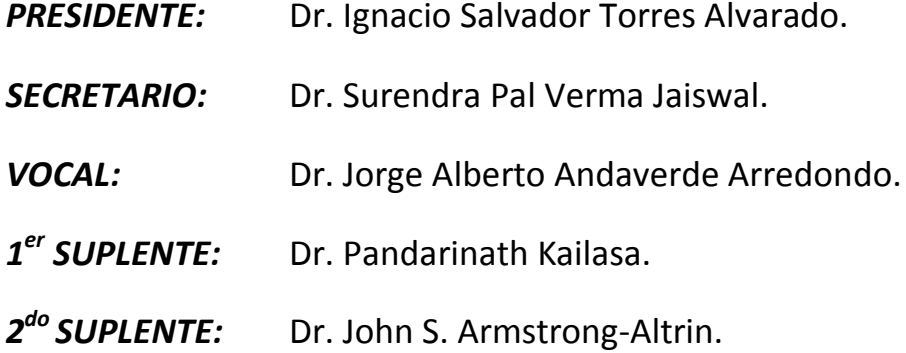

Lugar en donde se realizó la tesis:

# **CENTRO DE INVESTIGACIÓN EN ENERGÍA UNIVERSIDAD NACIONAL AUTÓNOMA DE MÉXICO**

Director de tesis:

**Dr. Surendra Pal Verma Jaiswal**

Firma

*Dedicatoria*

*A Dios, a mi esposo y a nuestra familia.*

#### **AGRADECIMIENTOS**

Al CIE-UNAM por todo el apoyo brindado. Al Consejo Nacional de Ciencia y Tecnología por la beca académica otorgada, que permitió la realización del presente trabajo de tesis.

A mi asesor el **Dr. Surendra Pal verma**, porque ha sido para mí un gran maestro, una persona con mucha experiencia, gracias por todo su apoyo, su comprensión, regaños, y sus consejos.

Al **Ing. Alfredo Quiroz Ruiz**, por el gran apoyo técnico y la asesoría en programación que me brindó.

Al comité revisor: Dr. Jorge A. Andaverde Arredondo, Dr. Ignacio S. Torres Alvarado, Dr. Pandarinath Kailasa, Dr. John S. Armstrong Altrin, Por todas sus observaciones y sugerencias.

A mi mamá, gracias por darme la vida, por tus consejos, por ser quien eres una excelente persona, mujer, profesionista, un excelente ser humano, pero sobre todo una excelente mamá, te amo.

A mi papá, gracias por todos los momentos inolvidables que he pasado a tu lado, te amo.

A Don Alfredo, gracias por los momentos que compartimos y por haberlo conocido, lo llevaremos siempre en nuestros corazones.

A Doña Consuelo, por cuidarme tanto, por consentirme tanto, por preocuparse por mí, por todo su cariño y comprensión.

A mi esposo, porque sin él nada sería posible, gracias por toda tu comprensión, por todo tu tiempo, tus consejos y por toda la paciencia que siempre me tienes.

A Rafael Quiroz, por apoyarnos siempre y ser tan buena persona con nosotros, te quiero mucho.

A mis amigas, Maira y Rocío, gracias por su gran apoyo y su gran amistad.

A mi amiga Iris, porque gracias a Dios que puso a una persona como tú en mi camino, gracias porque nunca olvidaré que me apoyaste y me brindaste tu amistad en un momento muy triste y difícil en mi vida.

A mi amiga Christian, gracias por confiar, creer en mí y tomar en cuenta mi opinión, gracias Christian.

# **ÍNDICE**

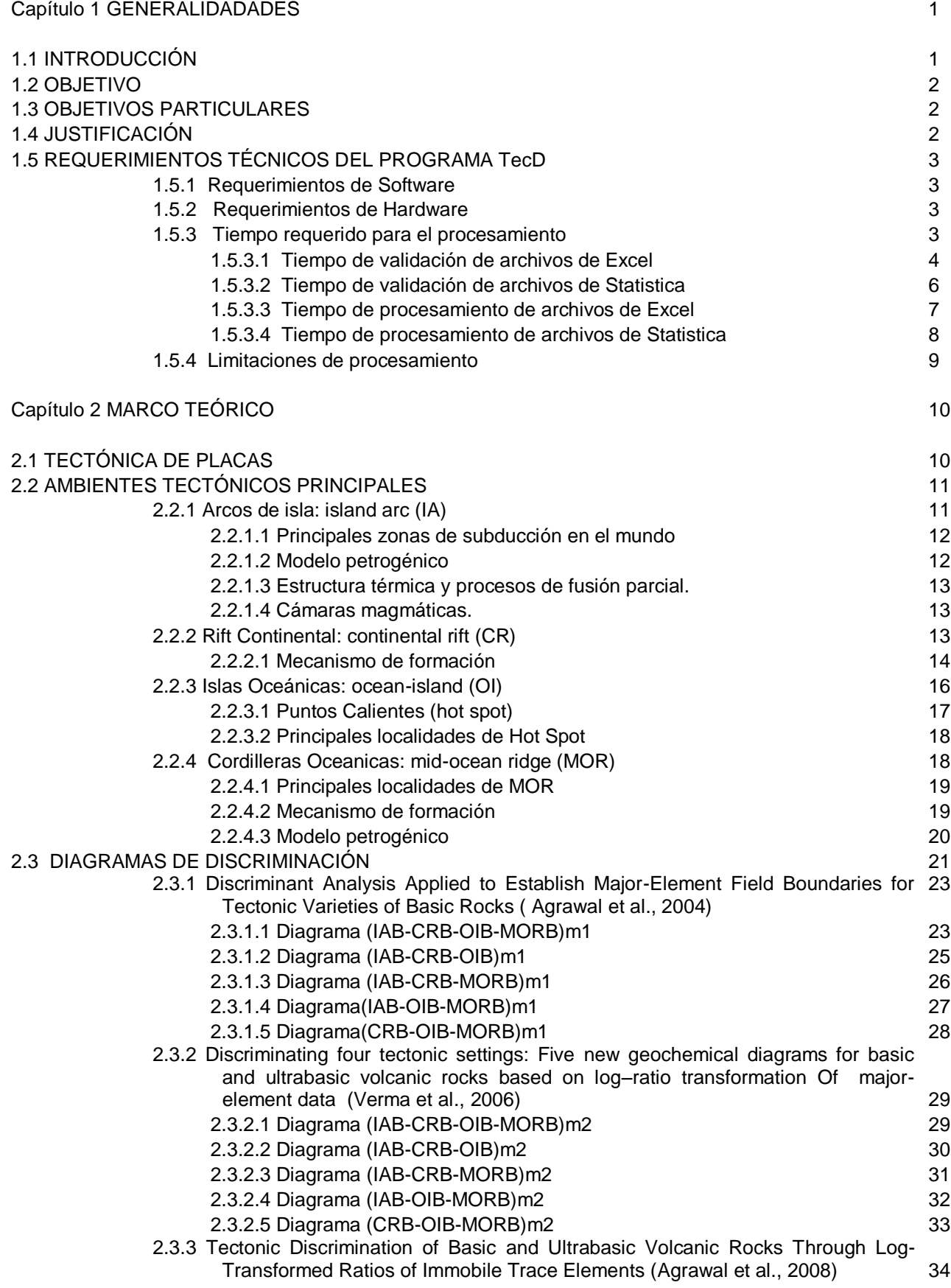

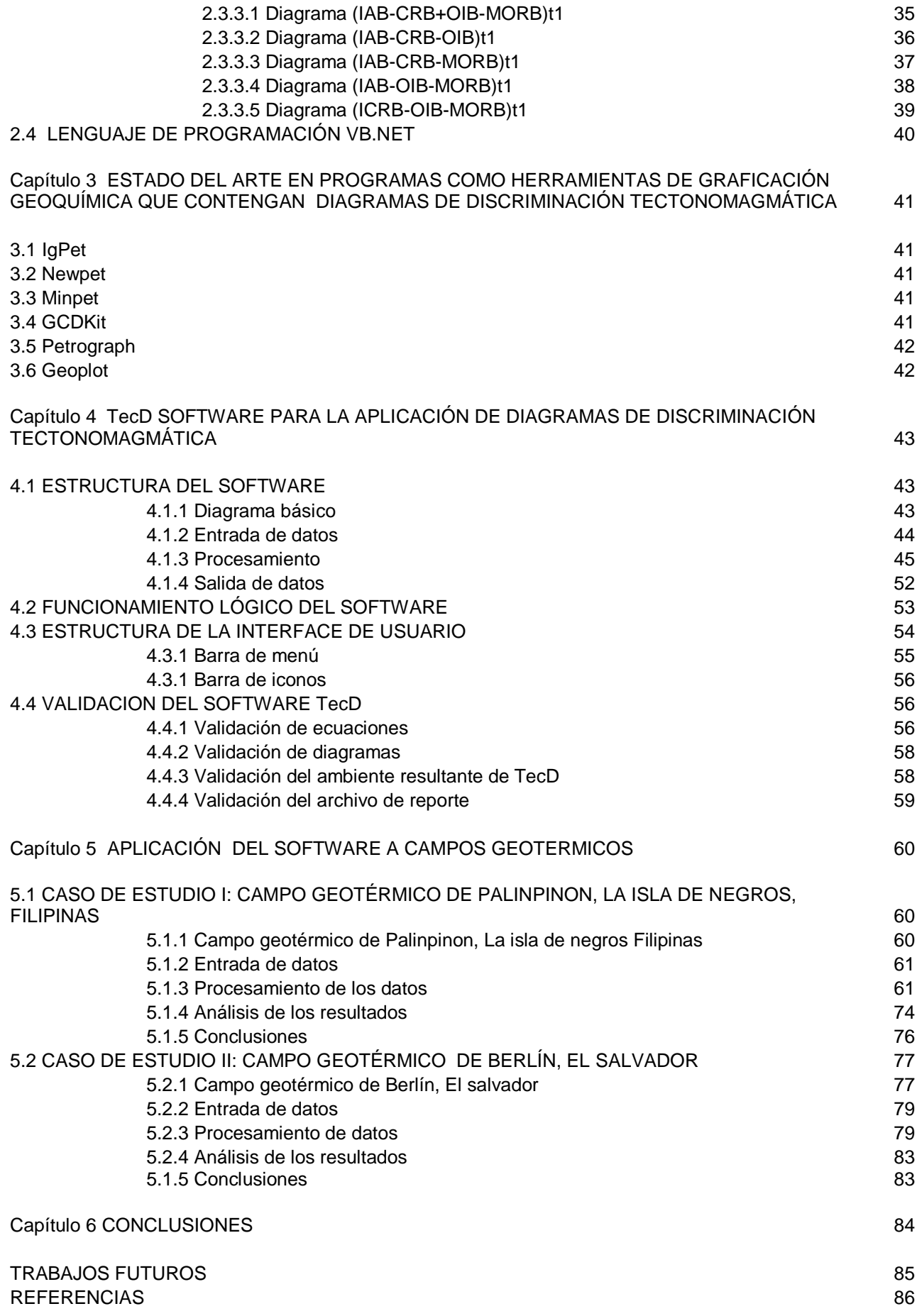

# **ÍNDICE DE TABLAS**

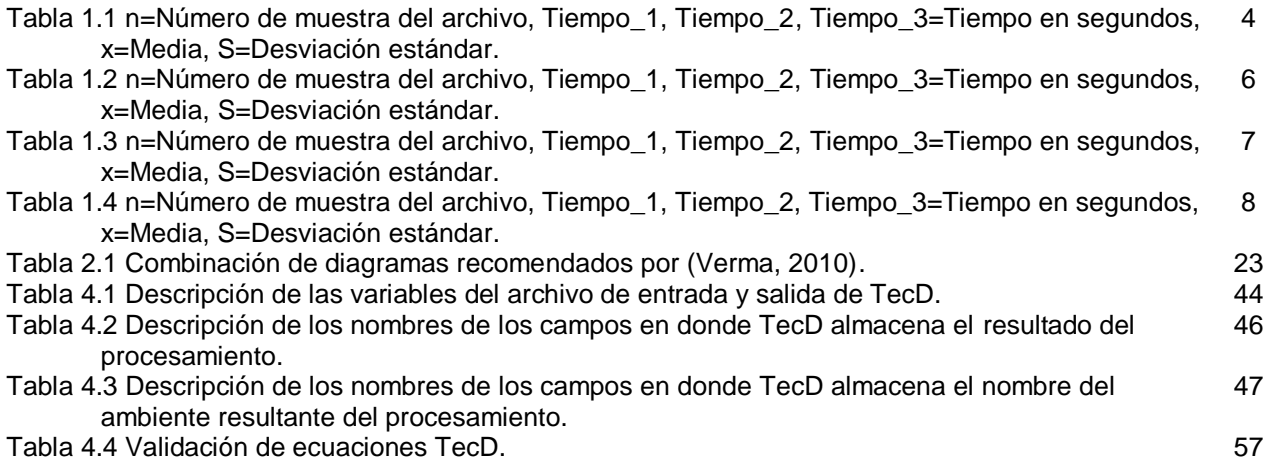

# **ÍNDICE DE FIGURAS**

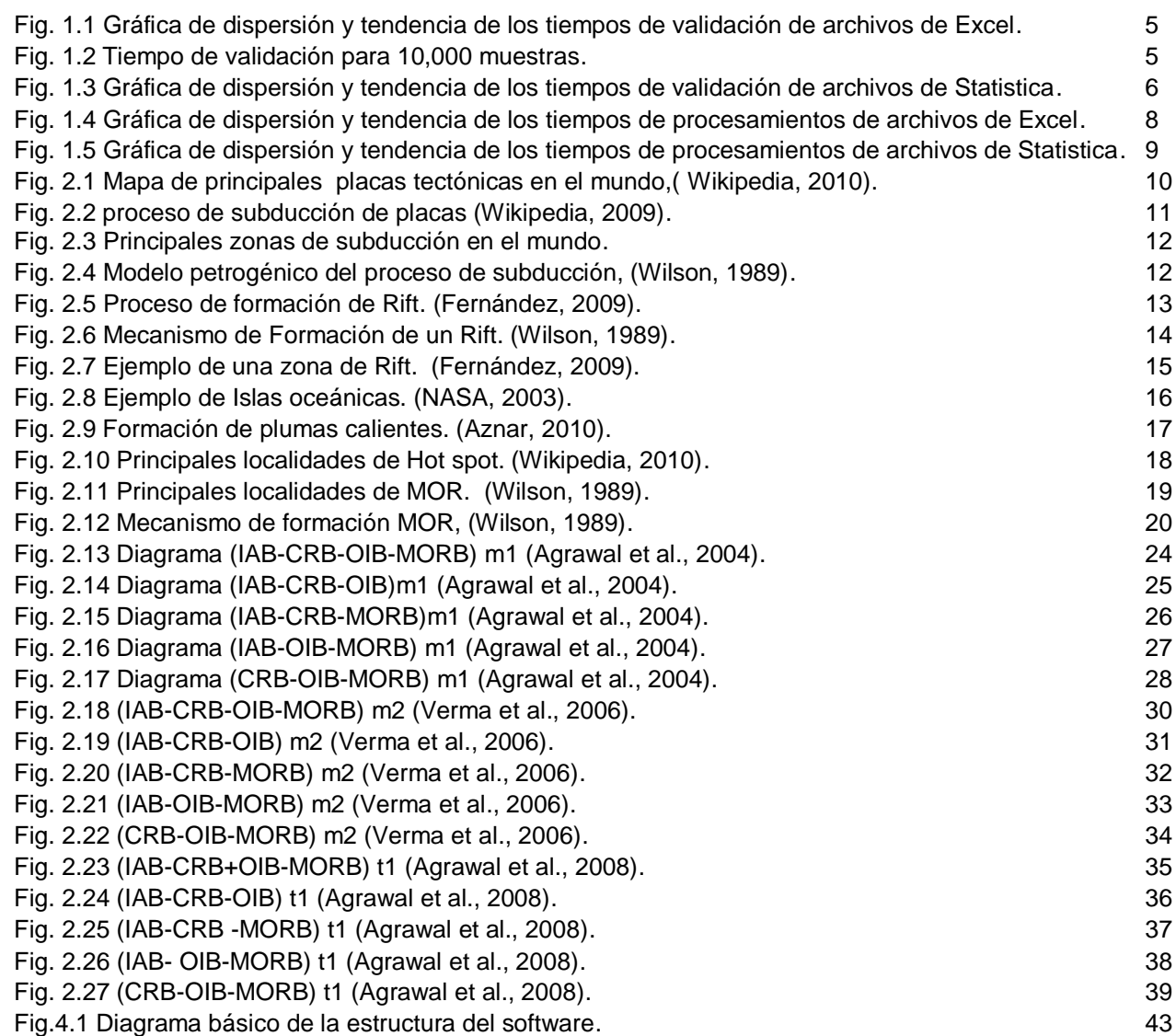

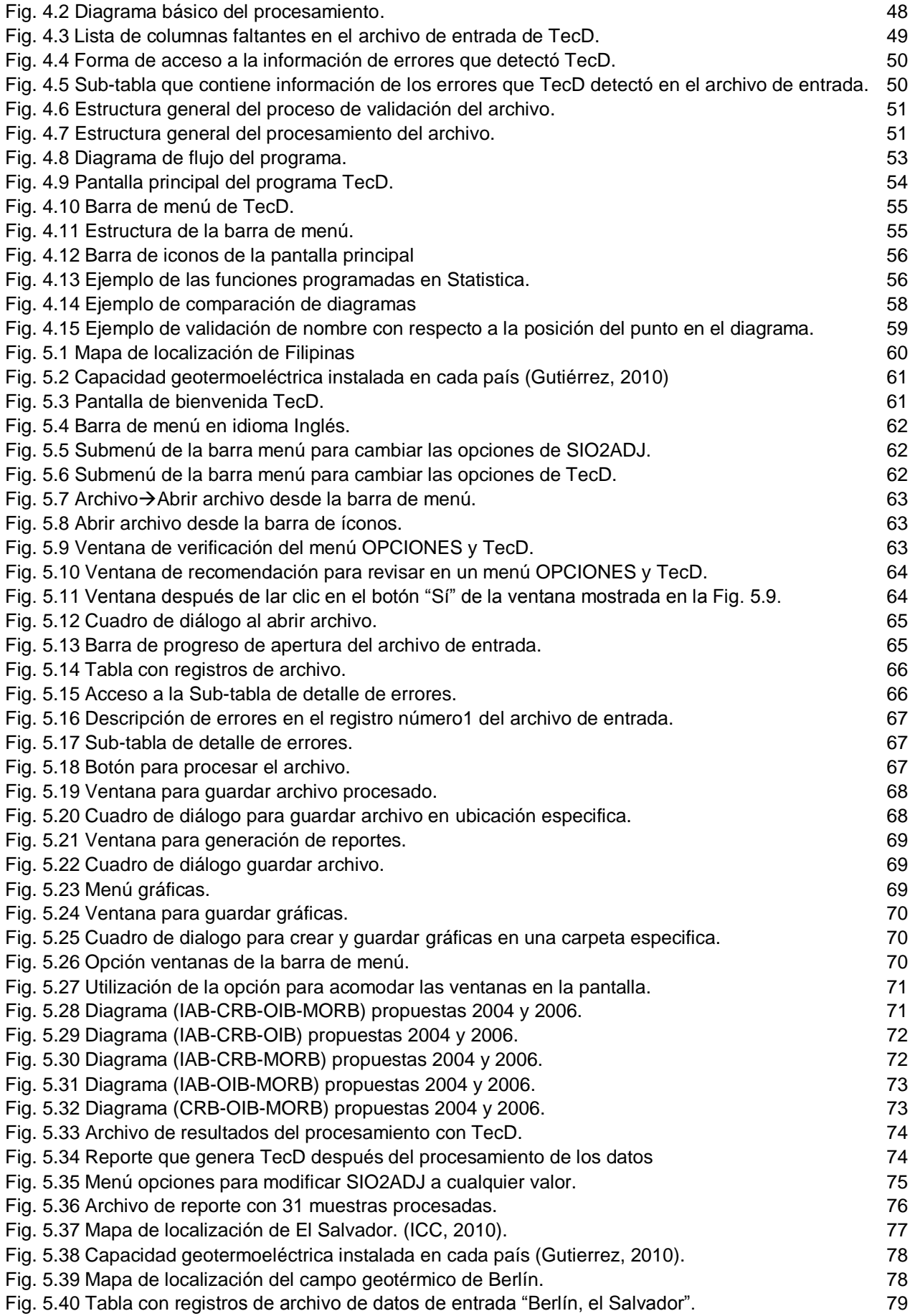

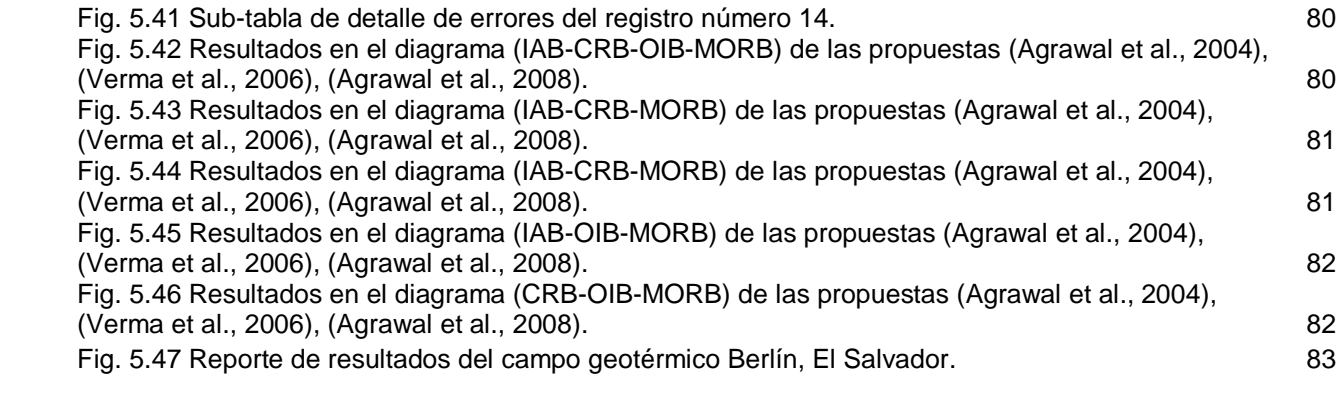

## *Capítulo 1 GENERALIDADADES*

# *1.1. INTRODUCCIÓN*

Durante la exploración y explotación de un campo geotérmico se realizan diversos estudios y análisis de la geología del lugar. Una de las finalidades es poder conocer la tectónica dominante que dio origen a los magmas y a la fuente de calor. Para ello, se han utilizado herramientas como la aplicación del método estadístico de análisis discriminante aplicado a la tectónica de placas, en los llamados diagramas de discriminación tectonomagmática. Estos diagramas sirven para conocer los ambientes tectónicos regionales, bajo los cuales fueron generados los magmas en estos campos.

Desde que Pearce y Cann (1971, 1973) descubrieron que los magmas de diferentes entornos tectónicos podían ser distinguibles por su composición química, se han propuesto una gran cantidad de diagramas de discriminación tectonomagmática.

En el trabajo *"Statistical Evaluation of Bivariate, Ternary and Discriminant Function Tectonomagmatic Discrimination Diagrams" por (Verma, 2010),* se evaluaron un total de 28 diagramas de discriminación tectonomagmática mediante la utilización de herramientas y metodologías estadísticas para el cálculo de las tasas de éxito. Utilizando extensas bases de datos geoquímicos de rocas del Mioceno al reciente, con muestras de zonas con un ambiente tectónico conocido y no controversial, en ese trabajo se concluye que sólo los diagramas de discriminación propuestos en (Agrawal et al., 2004), (Verma et al., 2006), (Agrawal et al., 2008), pueden ser recomendados para usarse en trabajos futuros, esto debido a que la mayoría de los diagramas ampliamente utilizados, bivariados, ternarios y de discriminación tectonomagmática, no son muy exitosos en la distinción de ambientes tectonomagmáticos.

Actualmente, existe una gran variedad de programas que son utilizados para identificar ambientes tectonomagmáticos, sin embargo, estos no contemplan los diagramas recomendados por (Verma, 2010).

Por lo que en este trabajo, el software que se realizó para la aplicación de diagramas de discriminación tectonomagmática, se encuentra basado en los diagramas, (Agrawal et al., 2004), (Verma et al.,2006) y (Agrawal et al., 2008), recomendados por (Verma, 2010), debido a que demostraron tener éxito en la distinción de ambientes tectonomagmáticos.

# *1.2.OBJETIVO*

Realizar el software (programa computacional) denominado **TecD** (Tectonomagmatic Discrimination) que genere diagramas de discriminación tectonomagmática, grafique e identifique cuatro ambientes tectónicos y realice un análisis resumido de los resultados obtenidos, para su aplicación a campos geotérmicos y áreas volcánicas.

# *1.3.OBJETIVOS PARTICULARES*

- Realizar una plantilla en los formatos Excel (\*.xls; \*.xlsx) y Statistica (\*.sta) para la representación de datos con los que se alimentará el programa.
- Realizar un programa que adquiera datos de una plantilla en Excel (\*.xls; \*.xlsx) y Statistica (\*.sta).
- Que el programa mediante ciertos parámetros químicos grafique e identifique el tipo de ambiente tectónico al que pertenecen las muestras de datos de rocas contenidas en un archivo Excel o Statistica.
- Que el programa genere reportes en los formatos Excel o Statistica.
- Que el programa genere gráficas en pantalla y archivo.
- Realizar la validación del programa mediante la aplicación a un campo geotérmico, con respecto a la información reportada en la bibliografía.
- Realizar el análisis de la información.

# *1.4. JUSTIFICACIÓN*

Una de las tareas del análisis geotérmico es conocer la tectónica dominante que dio origen a los magmas y a la fuente de calor. Por lo que se realizó un software para la discriminación de ambientes tectonomagmáticos y su aplicación a campos geotérmicos, el cual se encuentra basado en los trabajos recomendados por (Verma, 2010), los cuales contienen una gran cantidad de ecuaciones para su uso y éstos aún no se encuentran programados.

# *1.5.REQUERIMIENTOS TÉCNICOS DEL PROGRAMA TecD.*

## *1.5.1. Requerimientos de software.*

El software TecD necesita las siguientes aplicaciones instaladas en la computadora, para su funcionamiento.

- *Microsoft Windows XP, Windows Vista o Windows 7.*
- *Framework 1.1*
- *Microsoft Excel (\*.xls, \*.xlsx)*
- *Statistica (\*.sta)*
- SINCLAS *(Verma et al., 2002).*

Para la utilización de elementos mayores TecD necesita que el archivo se encuentre previamente procesado por SINCLAS**,** (Verma et al., 2002).

# *1.5.2. Requerimientos de Hardware.*

Los requerimientos mínimos de hardware de TecD son:

- *Procesador 300 MHz (recomendado de 500 MHz o superior) Intel Pentium/Celeron o AMD K6 / Athlon / Duron o compatible.*
- *256 MB de RAM o más.*
- *Adaptador de vídeo Super VGA (800 × 600) o de mayor resolución*

# *1.5.3. Tiempo requerido para el procesamiento.*

El tiempo de procesamiento del programa TecD depende de las características de la computadora. Por lo tanto, para la estimación de tiempos de procesamiento del programa TecD se realizaron diversas pruebas en una computadora con las siguientes características:

- *Procesador: Intel Core 2 Duo T660 2.2GHz.*
- *Memoria RAM: 6.0G.*
- *Sistema operativo: Windows 7, de 64 bits.*

Las pruebas de procesamiento del programa TecD se realizaron variando la cantidad de muestras del archivo de entrada y tomando el tiempo en que tarda en realizar el proceso de **validación del archivo** y el tiempo que se tarda en realizar el **procesamiento del archivo** en cada uno de los archivos con diferentes números de muestras.

Las mediciones de tiempo de procesamiento se realizaron mediante un cronómetro programado dentro del código de TecD, para así asegurar el momento en que inicia el procesamiento y su terminación, se realizaron 3 repeticiones por cada número de muestras por archivo.

La velocidad de acceso a los procesos depende de la aplicación que se utilice, por lo que las pruebas se realizaron con archivos de Excel y Statistica.

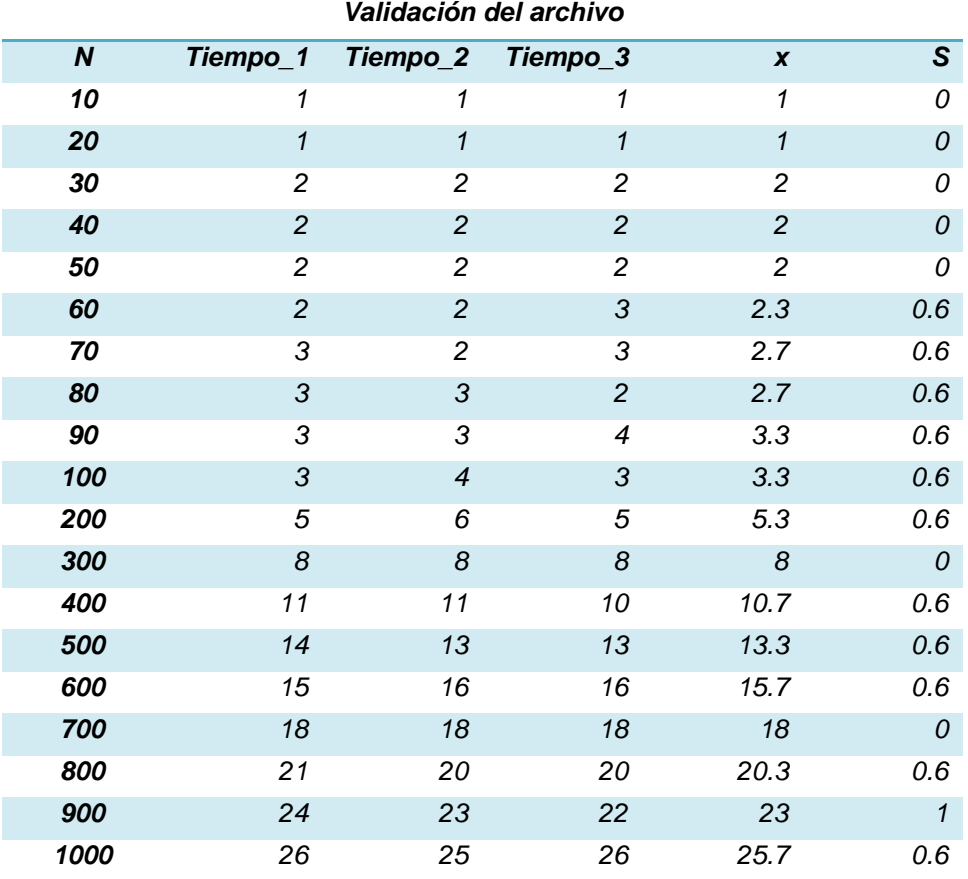

#### *1.5.3.1. Tiempo de validación de archivos de Excel.*

*Tabla 1.1 n=Número de muestras del archivo, Tiempo\_1, Tiempo\_2, Tiempo\_3=Tiempo en segundos, x=Media, S=Desviación estándar.*

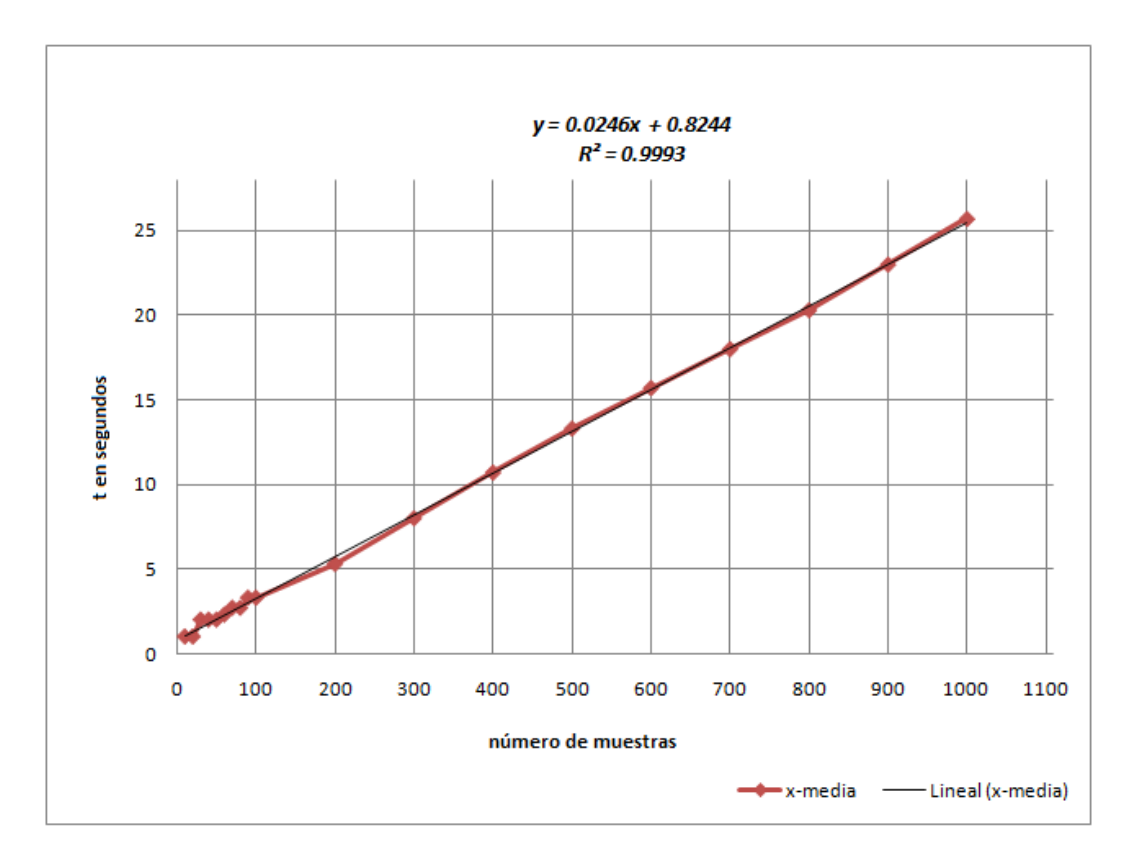

*Fig. 1.1 Gráfica de dispersion y tendencia de los tiempos de validación de archivos Excel.*

Como podemos observar en la Fig.1.1, el comportamiento del tiempo de procesamiento de los datos es lineal por lo que si quisiéramos saber el tiempo que tardaría el programa en procesar la validación de 10,000 muestras estaría dado por la ecuación:

y=0.0246 (**10,000**) + 0.8244=246.8s

En donde "y" es el tiempo en segundos, que son aproximadamente 4.11 minutos.

Se realizó una prueba con un archivo de 10,000 muestras, el tiempo fue de 255s o 4.25 minutos.

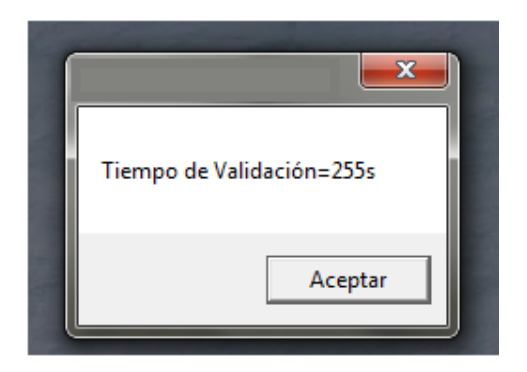

*Fig. 1. 2 Tiempo de validación para 10,000 muestras.*

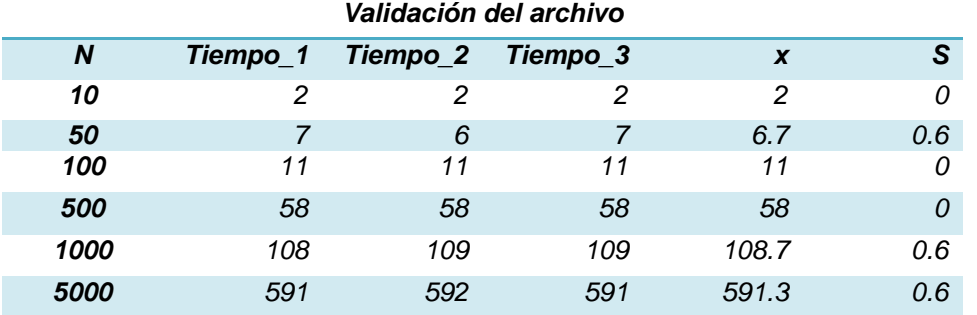

#### *1.5.3.2. Tiempo de validación de archivos de Statistica*

*Tabla 1. 2 n=Número de muestras del archivo, Tiempo\_1, Tiempo\_2, Tiempo\_3=Tiempo en segundos, x=Media, S=Desviación estándar.*

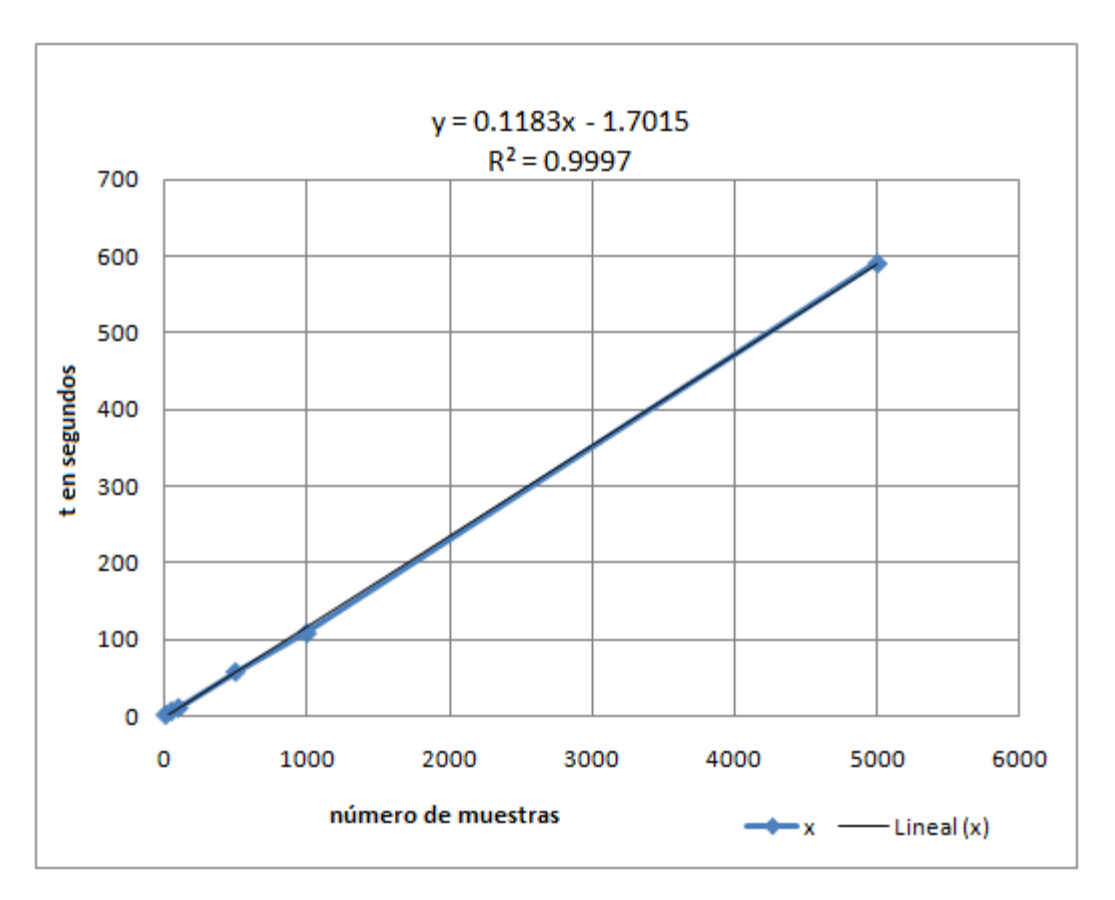

*Fig. 1. 3 Gráfica de dispersion y tendencia de los tiempos de validación de archivos Statistica.*

#### *1.5.3.3. Tiempo de procesamiento de archivos de Excel.*

Para la estimación de tiempos de procesamiento se realizo el mismo procedimiento que para estimar los tiempos de validación, los resultados se muestran en la tabla 1.3.

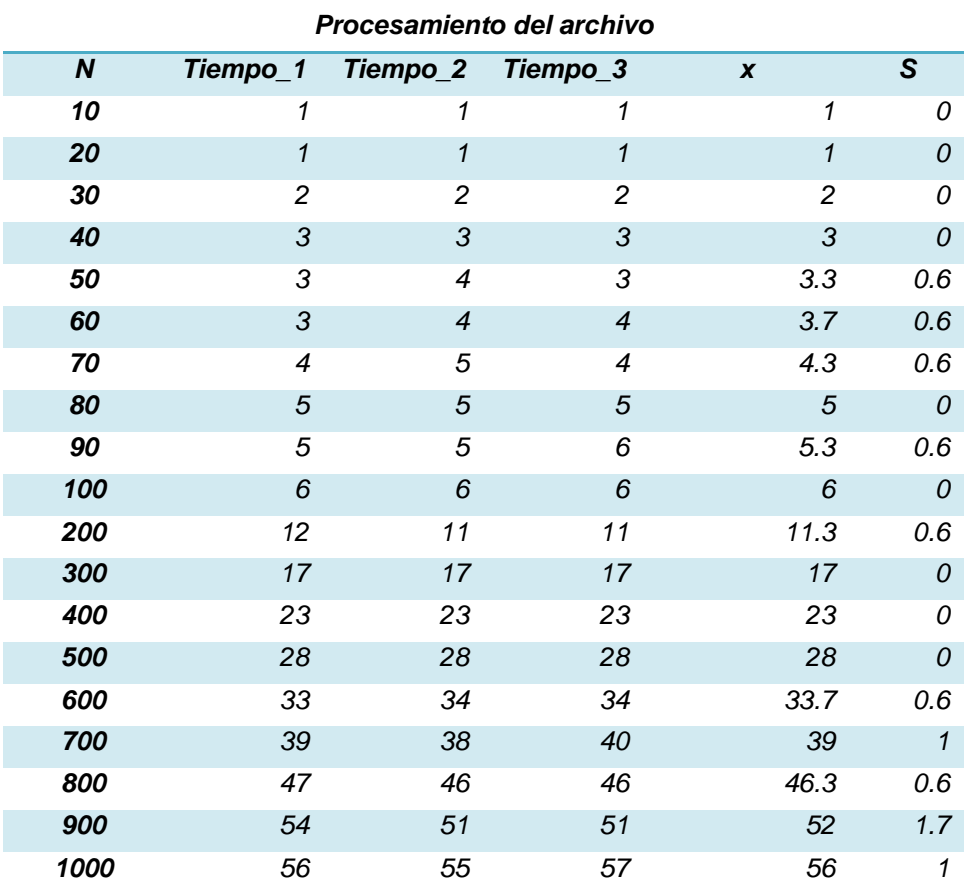

*Tabla 1. 3 n=Número de muestras del archivo, Tiempo\_1, Tiempo\_2, Tiempo\_3=Tiempo en segundos, x=Media, S=Desviación estándar.*

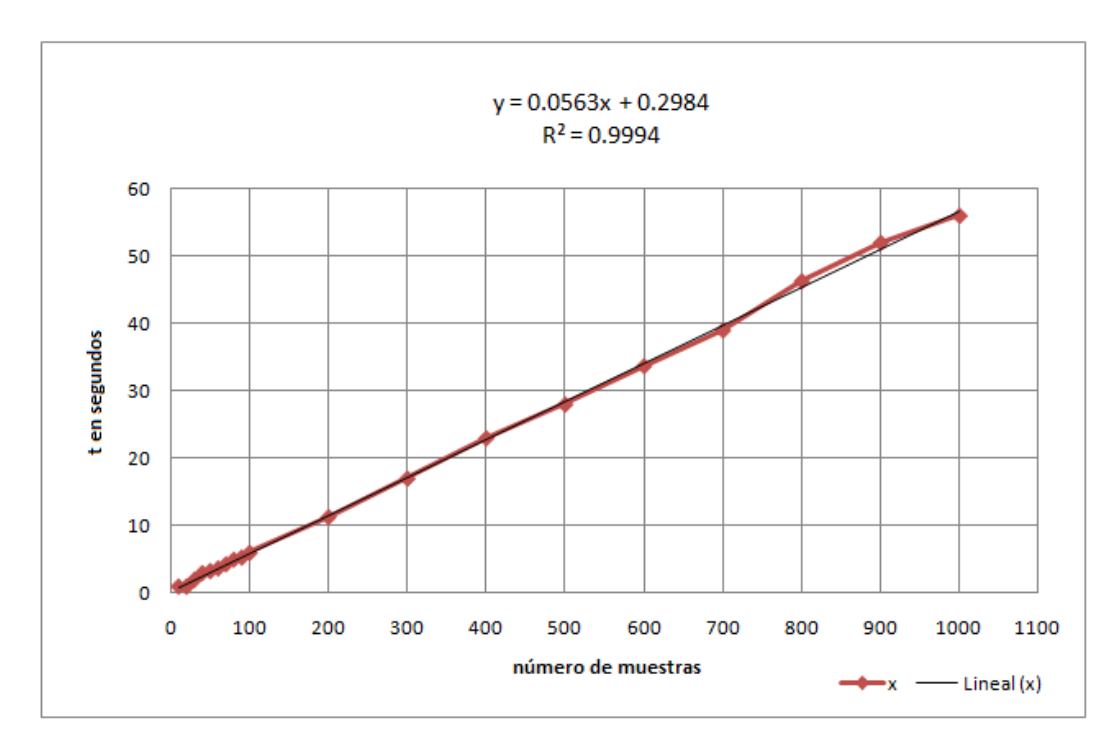

*Fig. 1. 4 Gráfica de dispersion y tendencia de los tiempos de procesamiento de archivos Excel.*

*De la Fig.1.4, podríamos estimar el tiempo que tardaría el programa en procesar un archivo con 10,000 muestras mediante la ecuación:* 

*y=0.05663 (10,000) + 0.2984 =563.3s* 

*En donde "y" es el tiempo en segundos, que son aproximadamente 9.39 minutos.*

#### *1.5.3.4. Tiempo de procesamiento de un archivo de Statistica.*

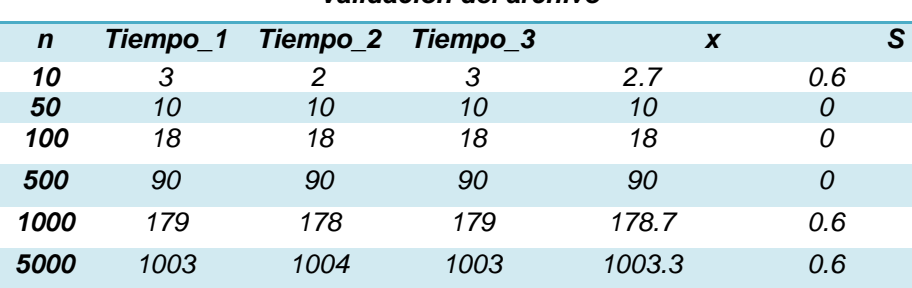

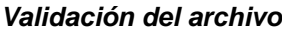

*Tabla 1. 4 n=Número de muestras del archivo, Tiempo\_1, Tiempo\_2, Tiempo\_3=Tiempo en segundos, x=Media, S=Desviación estándar.*

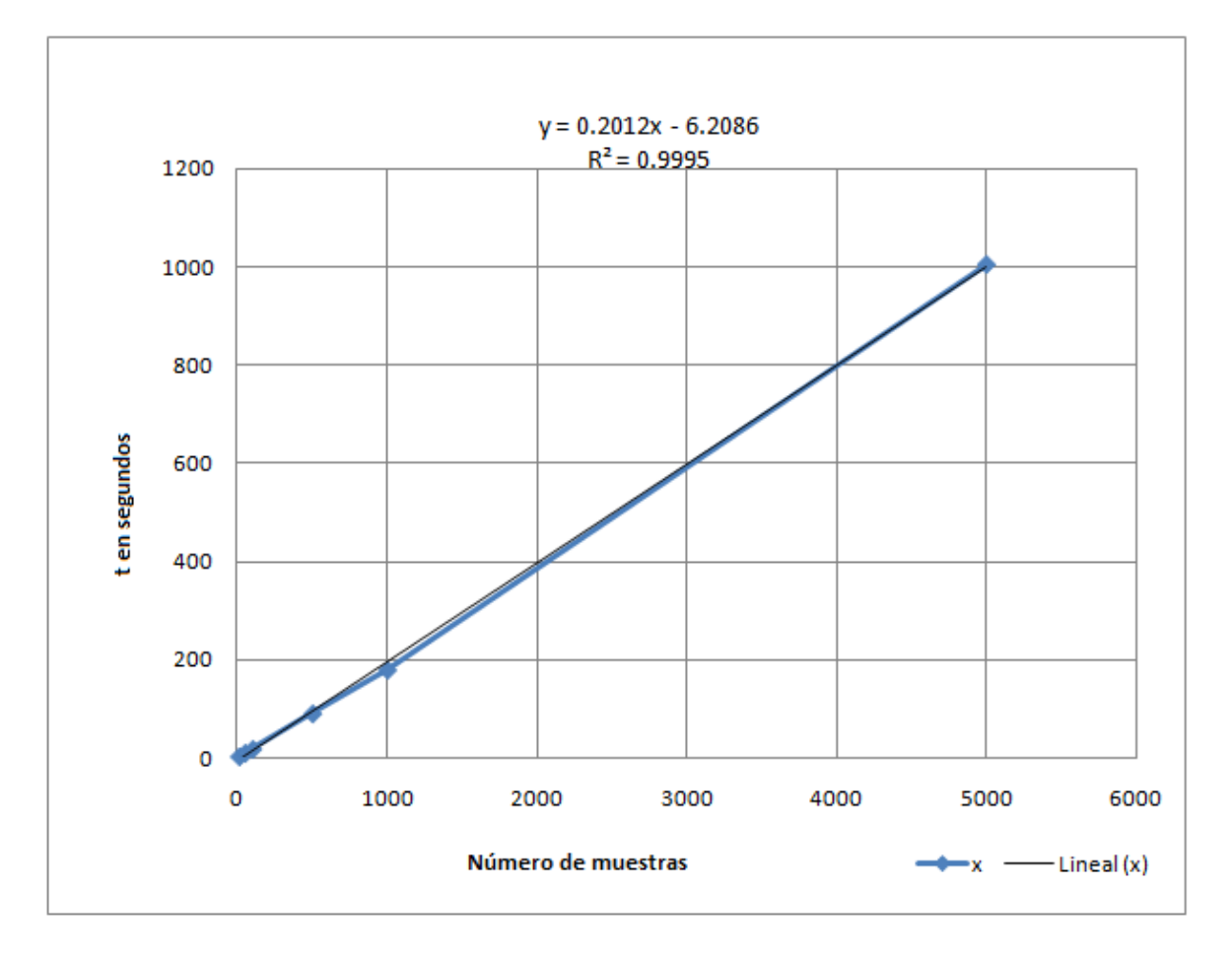

*Fig. 1. 5 Gráfica de dispersion y tendencia de los tiempos de procesamiento de archivos Statistica.*

#### *1.5.4. Limitaciones de procesamiento.*

La cantidad de muestras que el programa TecD puede procesar es proporcional a las características de su equipo, espacio en disco duro, velocidad de procesamiento y memoria RAM.

# *Capítulo 2 MARCO TEÓRICO*

# *2.1. TECTÓNICA DE PLACAS*

La teoría de tectónica de placas explica el movimiento de la rígida capa externa de la Tierra llamada [litósfera,](http://www.windows.ucar.edu/tour/link=/earth/interior/earths_crust.sp.html) la cual se encuentra formada por placas que encajan entre sí como un rompecabezas (Wegener, 1966).

A las zonas de separación, colisión o deslizamiento de las placas litosféricas se les denomina límites de placa. Estas placas están hechas de rocas pero la roca es, por lo general, muy liviana en comparación con el denso fluido que tiene debajo. Esto permite que las placas "floten" sobre el material más denso (Randy, 2010).

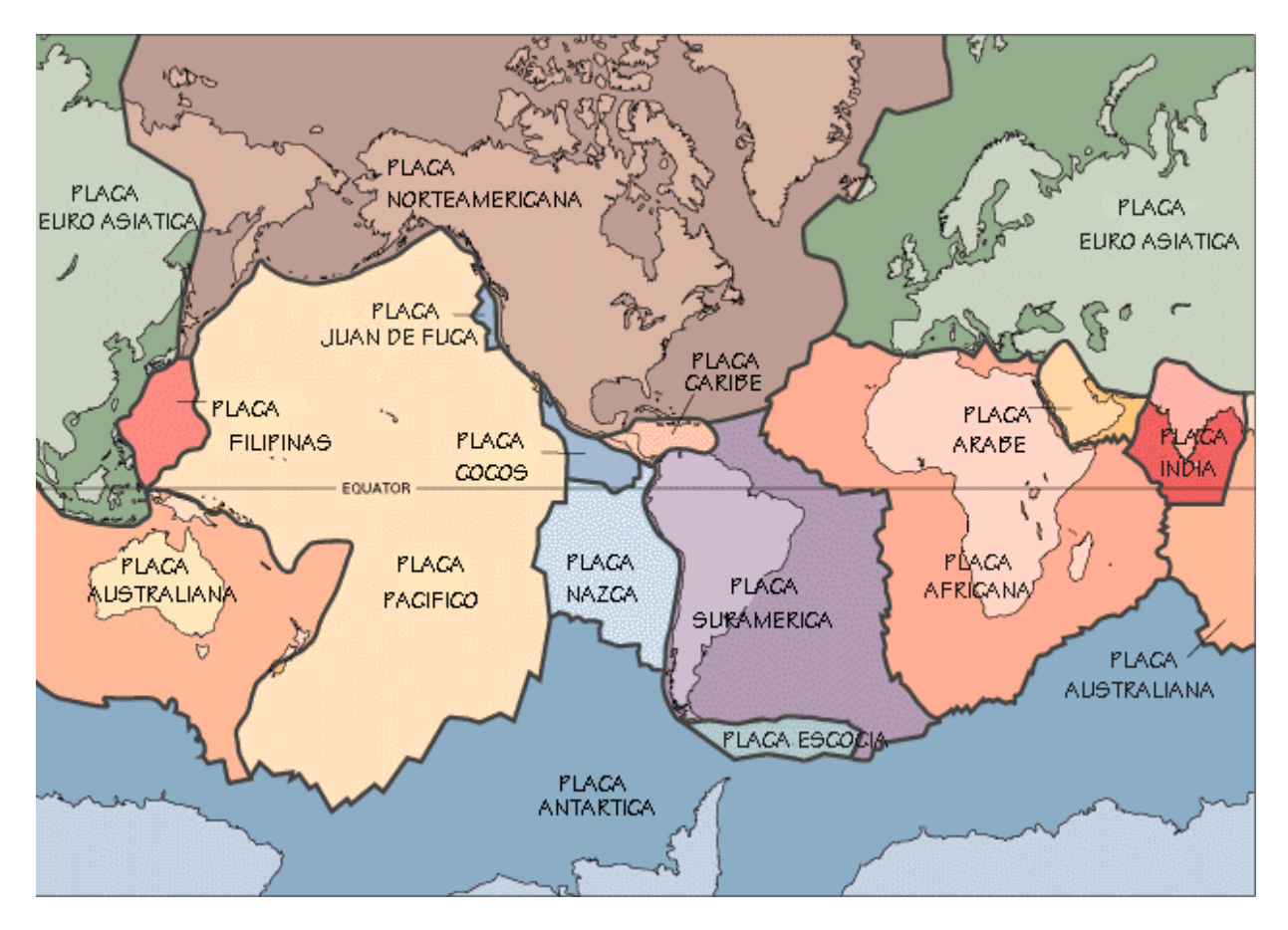

*Fig. 2. 1 Mapa de principales placas tectónicas en el mundo (Wikipedia, 2010).*

Los movimientos de convección que ocurren muy dentro de la Tierra llevan calor desde el interior hasta la superficie, esto hace que las placas se [muevan m](http://www.windows.ucar.edu/tour/link=/earth/interior/lithospheric_motion.sp.html)uy lentamente a lo largo de la superficie, a un ritmo de 5 a 10 cm por año (Randy, 2010).

Debido a los posibles movimientos relativos entre dos placas, los límites o bordes de las placas se clasifican en:

- ◆ Límites divergentes o zonas de dorsal o límites constructivos
- ◆ Límites convergentes o zonas de subducción o límites destructivos
- **↓** Límites transcurrentes o fallas transformantes.

# *2.2. AMBIENTES TECTÓNICOS PRINCIPALES*

## **2.2.1. Arcos de isla: island arc (IA)**

Los arcos de islas oceánicas representan los sitios de subducción de una placa oceánica debajo de otra. Sus rasgos característicos son cadenas lineares o curvas de islas formando el frente volcánico, a veces rodeado por cuencas marginales formadas por procesos de extensión del piso oceánico detrás del arco (Wilson, 1989).

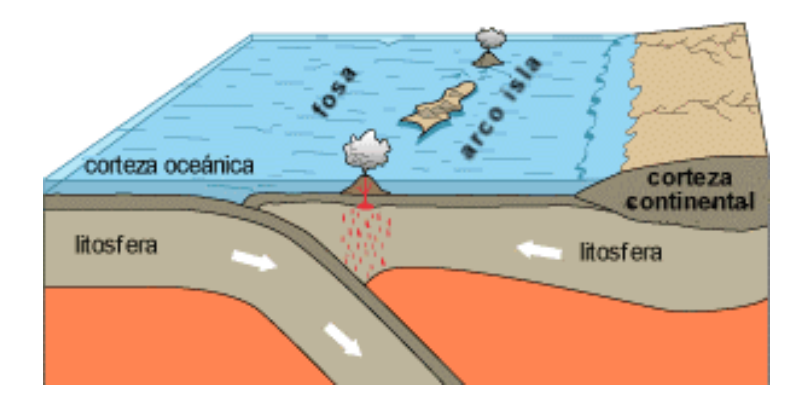

*Fig. 2. 2 proceso de subducción de placas Wikipedia (2009)*

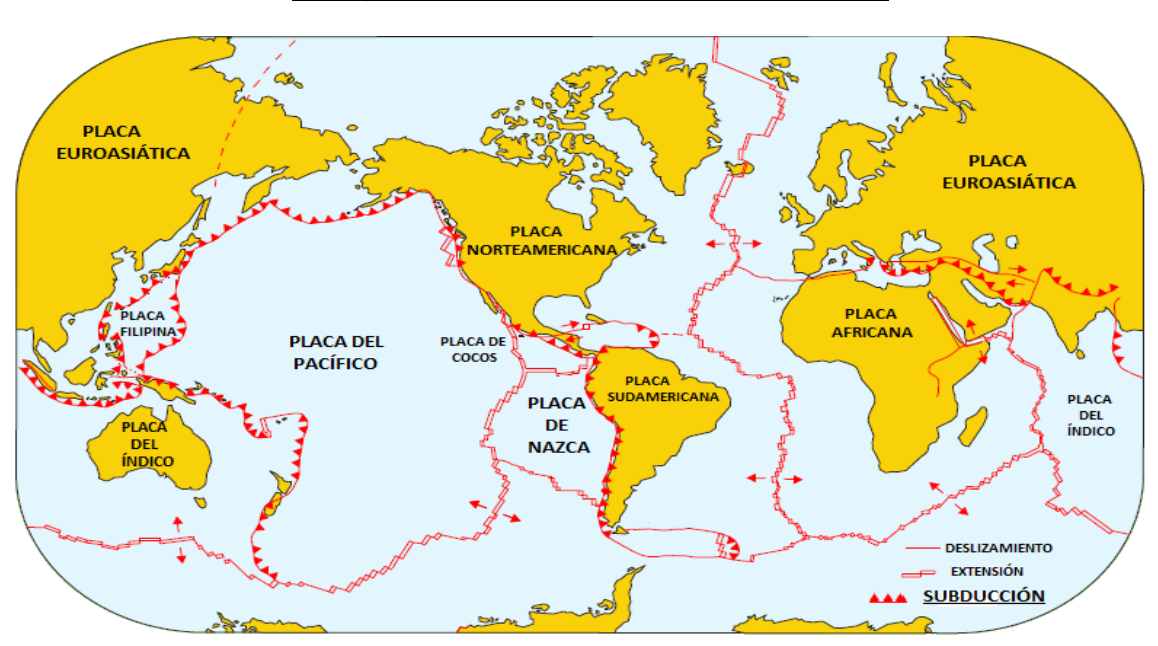

**2.2.1.1.** *Principales zonas de subducción en el mundo*

*Fig. 2. 3 Principales zonas de subducción en el mundo (IGN, 2010).*

**2.2.1.2.** *Modelo pretrogénico.*

Los arcos de islas oceánicas representan los productos del tipo menos complicado de magmatismo relacionado con la subducción, específicamente uno en el que cuando el magma asciende la contaminación por materiales de la corteza continental es despreciada (Wilson, 1989).

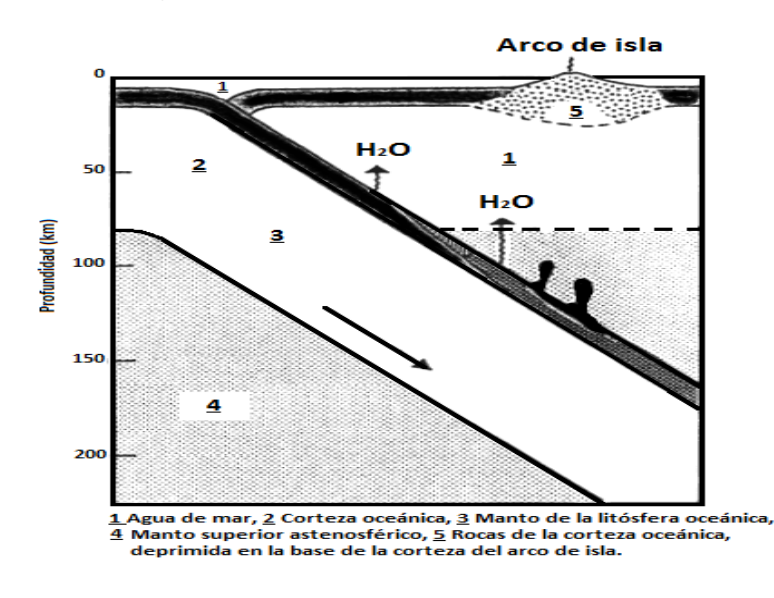

*Fig. 2.4 Modelo petrogénico del proceso de subducción, Wilson (1989).*

## **2.2.1.3.** *Estructura térmica y procesos de fusión parcial*

La distribución de temperaturas en la placa en subducción y en la capa de manto es uno de los factores decisivos que controlan el comienzo de la fusión parcial. La generación de magma comienza en esos sitios donde la temperatura comienza a fundir los materiales presentes. La fusión parcial de cualquiera de los materiales puede ocurrir en la zona de subducción con las condiciones adecuadas (Wilson, 1989).

En la corteza oceánica subducida, la mineralogía de las rocas básicas (basalto, dolerita, gabro) varía durante la subducción como función de la presión, temperatura y composición de la fase vapor (Wilson, 1989).

#### **2.2.1.4.** *Cámaras magmáticas*

Las evidencias indican la existencia de grandes almacenamientos de magma dentro de la corteza y sobre el manto de los arcos de islas donde los magmas primarios pueden estancarse y fraccionarse (Wilson, 1989).

Estas cámaras magmáticas ocurren a profundidades menores que 20-30 km y pueden extenderse dentro de unos cientos de metros de la superficie (Wilson, 1989).

# **2.2.2.** *Rift Continental: continental rift (CR).*

Bajo ciertas zonas de la litósfera a veces se producen corrientes de convección ascendentes por las que suben materiales calientes menos densos. En estas zonas, la litósfera continental se abomba, se estira y se fragmenta, produciéndose una depresión o Rift en la que se puede acumular el agua y formarse lagos. Se trata de zonas con abundante actividad volcánica (Wilson, 1989).

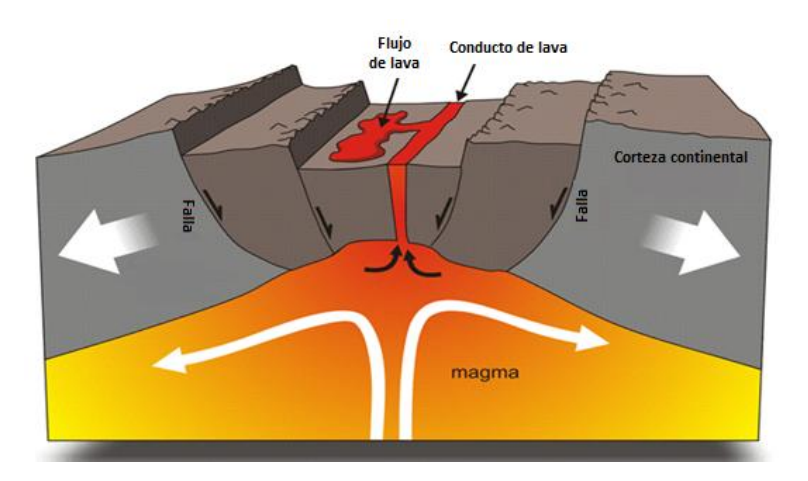

*Fig. 2.5 Proceso de formación de Rift. Fernández (2009)*

Sin embargo, se piensa en mecanismos más complejos y aún hay disputa entre el concepto de Rift activo y pasivo.

#### **2.2.2.1.** *Mecanismo de formación de un Rift*

Para decidir si un Rift es activo o pasivo, es necesario tener conocimiento de la estructura profunda de la litósfera, y correlacionar las extensiones horizontales con la elevación de la superficie (Wilson, 1989).

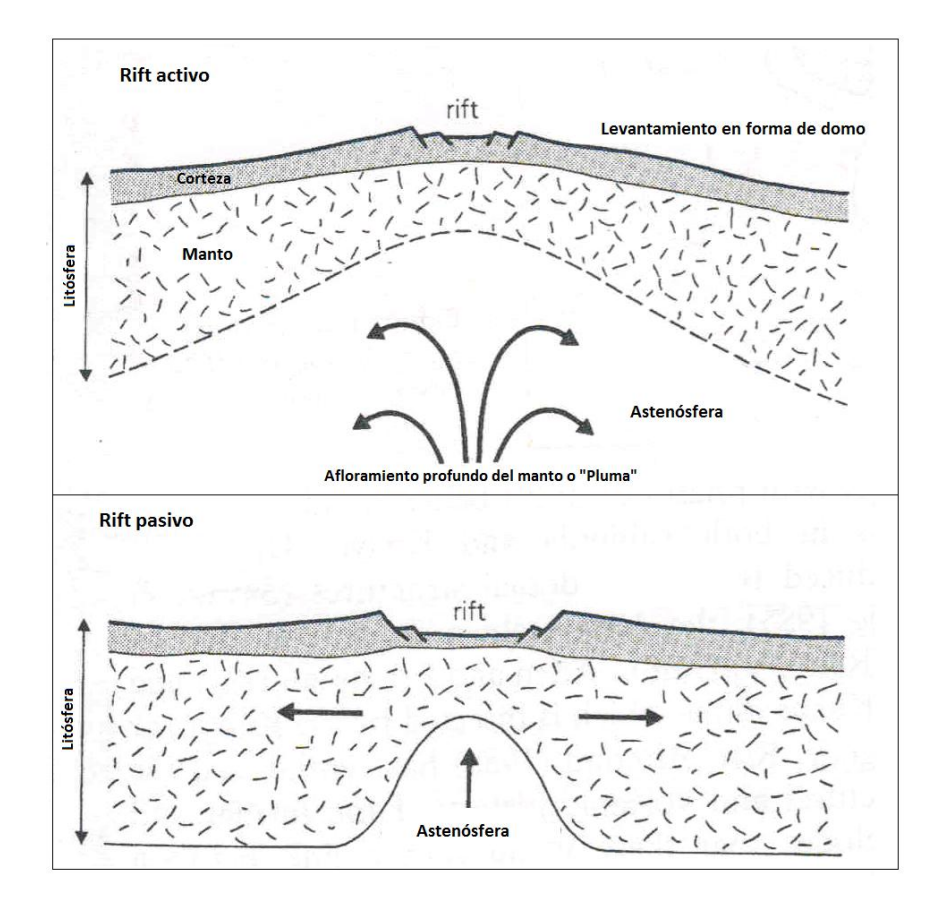

*Fig. 2.6 Mecanismo de formación de un Rift. Wilson (1989)*

Los Rift activos, se han supuesto así dadas la magnitud de su transferencia de calor y su actividad sísmica, lo que se supone consecuencia del adelgazamiento de la corteza. Estos adelgazamientos tienen una longitud transversal aproximada de 1000 km (Wilson, 1989).

También, se asocia a las formaciones anomalías gravitacionales; que se explican dado el flujo de magma de baja densidad hacia la corteza, fundido parcial de la litósfera y bajas velocidades de la astenósfera (Wilson, 1989).

Una zona de este tipo se encuentra en el llamado Gran Valle del Rift Africano, donde los levantamientos en la corteza han producido grandes domos. Sin embargo, existen otras actividades volcánicas dentro de la placa Africana, todas ellas asociadas con la elevación de la corteza. En ellas se incluye La Tibesti, Ahaggar y la Jebel Marra. (Fernández, 2009).

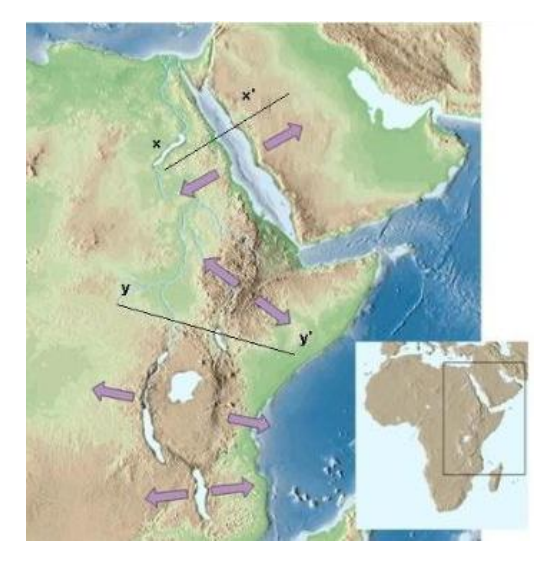

*Fig. 2.7 Ejemplo de una zona de Rift. (Fernández, 2009).*

# **2.2.3.** *Islas Oceánicas:* **ocean-island (OI)**

Las islas oceánicas, se levantan directamente del fondo del mar como consecuencia de la actividad volcánica. A menudo aparecen en grupo (NASA, 2003).

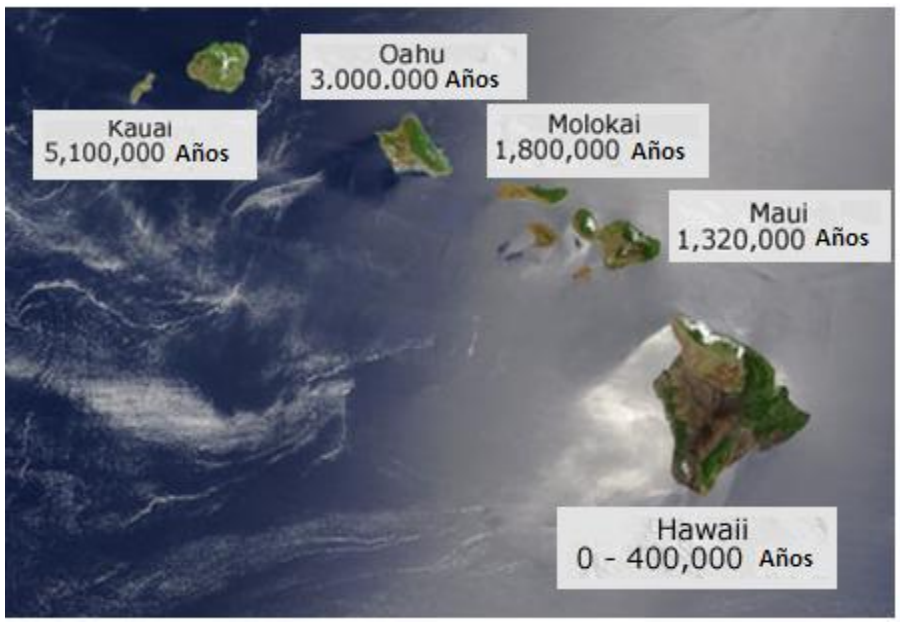

*Fig. 2.8 Ejemplo de Islas oceánicas. (NASA, 2003).*

Los volcanes de las islas oceánicas son inmensas estructuras de hasta 10,000 m por encima del nivel base de los fondos marinos adyacentes, con dimensiones mayores que las montañas más grandes de los continentes (Wilson, 1989).

Poco se sabe sobre la estructura y composición de sus bases submarinas, hasta ahora, el conocimiento se limita a los conos volcánicos emergentes.

La mayoría de los conos emergentes consisten en la superposición de varios centros volcánicos, lo que indica la migración de la actividad con el tiempo (Wilson, 1989).

#### **2.2.3.1.** *Puntos Calientes (Hot spot)*

Los puntos calientes son manifestaciones de efusividad magmática intraplaca asociados a la existencia de plumas calientes bajo ésta (Wilson, 1989).

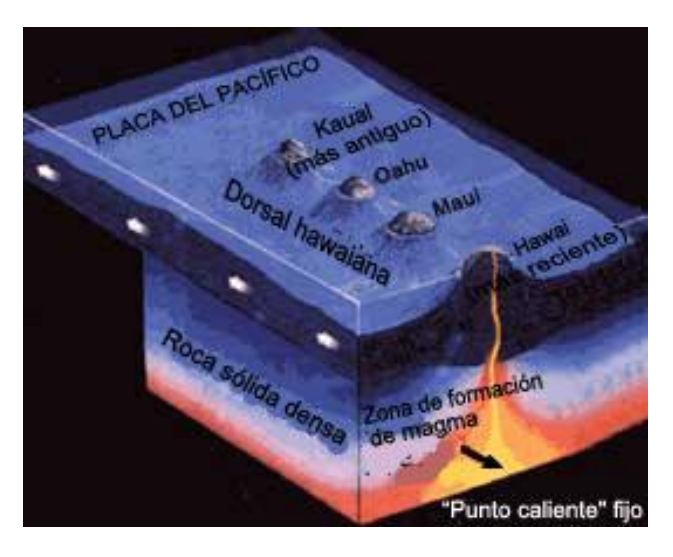

*Fig. 2.9 Formación de plumas calientes. Aznar (2010)*

Las corrientes convectivas dentro del manto terrestre producen a veces unas plumas de magma más caliente que asciende hasta entrar en contacto con la corteza terrestre donde su elevada temperatura funde esta, creando fenómenos que en caso de alcanzar la superficie dan lugar a volcanes de naturaleza más o menos basáltica (basalto) (Wilson, 1989).

Según esta teoría, tras una erupción volcánica, el magma sale al exterior y forma una isla, situada en origen sobre el punto caliente. Con el tiempo, la isla se desplaza porque las placas que forman la litosfera están en continuo movimiento. En cada erupción una nueva isla emergerá del mismo punto caliente, por esa cada isla tiene una edad geológica diferente (Wilson, 1989).

Esta teoría explica perfectamente las cadenas lineales de las islas Hawai, pero aplicada a las islas Canarias no resuelve numerosos interrogantes.

#### **2.2.3.2.** *Principales localidades de Hot Spot*

*En la figura 2.10 se muestran las principales zonas en el mundo en donde se encuentran puntos calientes.*

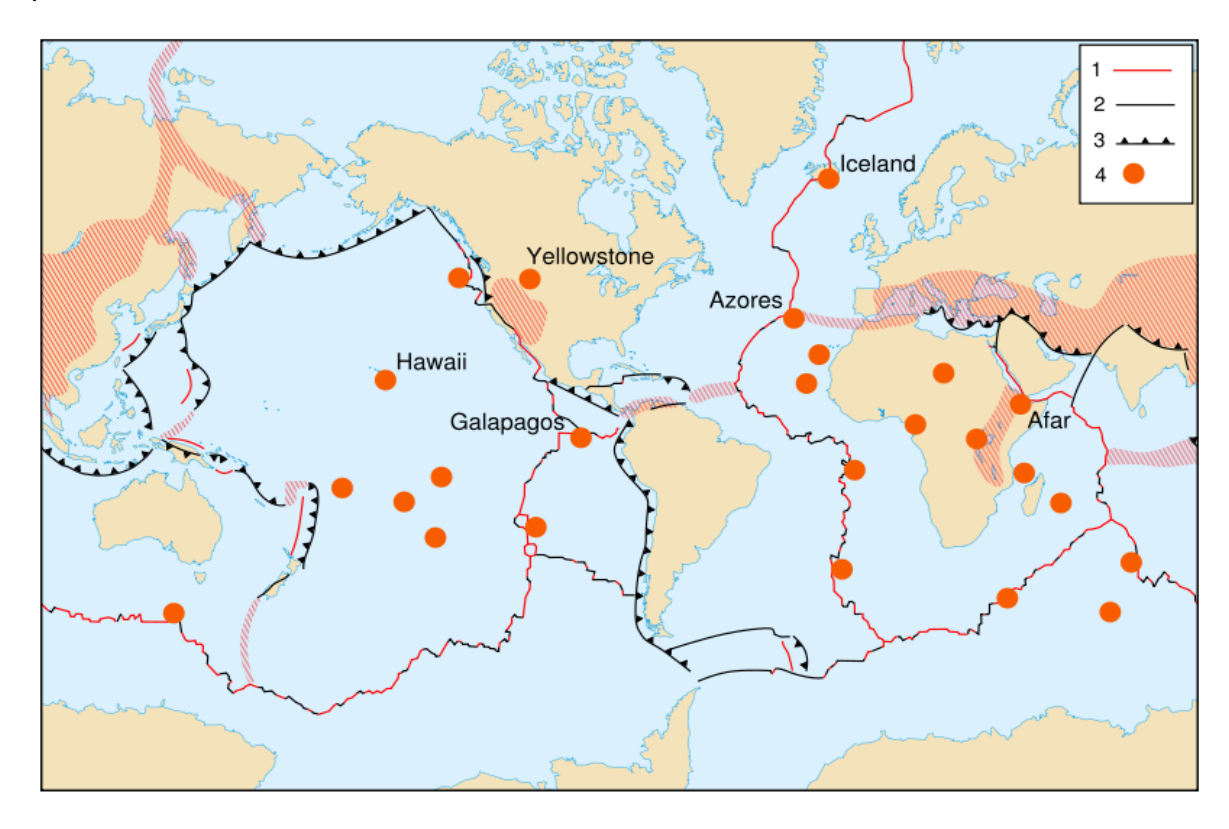

*Fig. 2.10 Principales localidades de puntos calientes, 1: Placas divergentes, 2: Placas Transformantes, 3: Placas convergentes, 4: Zona de puntos calientes, (Wikipedia, 2010).*

#### **2.2.4.** *Cordilleras Oceánicas:* **mid-ocean ridge (MOR)**

Las MOR son relieves submarinos formados por el ascenso de magma el cual se enfría sobre la corteza oceánica. Estas cordilleras alcanzan una altura promedio entre 1000 y 3000 m sobre el suelo oceánico y se extienden por los movimientos divergentes de las placas tectónicas y representan la formación de nueva litósfera oceánica (Corteza+Manto), *(Wilson, 1989).*

#### **2.2.4.1.** *Principales localidades de MOR*

Se han identificado seis MOR principales alrededor del mundo

- *East Pacific Rise (EPR)*
- *Mid-Atlantic Ridge (MAR)*
- *South West Indian Ocean Ridge (SWIR)*
- *South East Indian Ocean Ridge (SEIR)*
- *Central Indian Ocean Ridge (CIR)*
- *Reykjanes Ridge (RR)*

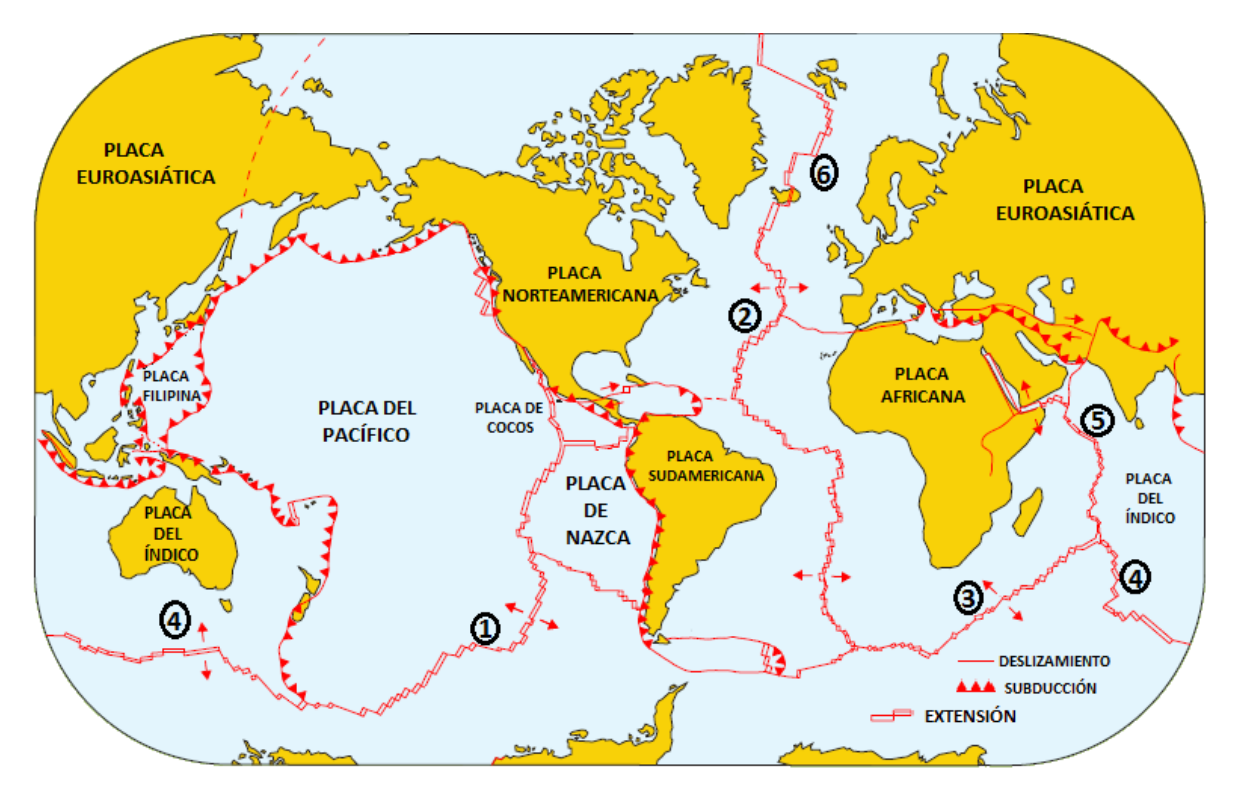

*Fig. 2.11 Principales localidades de MOR. Wilson (1989), (IGN, 2010)*

#### **2.2.4.2.** *Mecanismo de formación de MOR*

El magma dentro del manto se encuentra fluyendo en direcciones opuestas provocando el adelgazamiento de la corteza oceánica. Este adelgazamiento provoca la salida de material magmático formado de una fusión parcial de roca de origen ígneo, lherzolita, bajo una descompresión adiabática al salir hacia la superficie, (Wilson, 1989).

La fusión parcial resulta en la formación de magma basáltico, el cual es inyectado a través de las fisuras estrechas a lo ancho de la cordillera, entra en erupción en contacto con agua de mar y se crea una nueva corteza oceánica (Wilson, 1989).

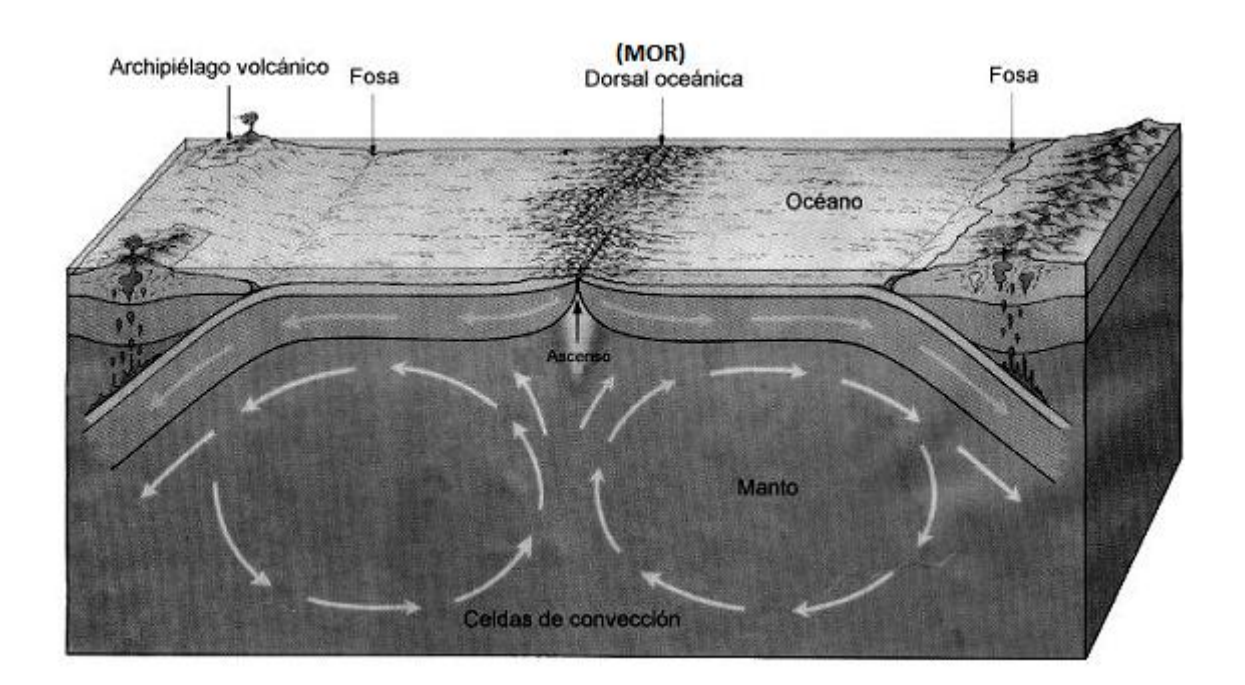

*Fig. 2.12 Mecanismo de formación MOR . Wilson (1989)*

#### **2.2.4.3.** *Modelo petrogénico*

Las MOR están situadas sobre la zona de corrientes ascendentes de magma pertenecientes al manto. El material asciende hacia la corteza oceánica y se descomprime adiabáticamente, a 1200°C, produciendo un magma basáltico (Wilson, 1989).

# *2.3. DIAGRAMAS DE DISCRIMINACION*

Los diagramas de discriminación Tectonomagmática son diagramas que nos ayudan a inferir el ambiente tectónico del que se originan las rocas mediante sus elementos mayores y/o traza.

En la geoquímica de rocas volcánicas, los pioneros en este tipo de investigación fueron Pearce y Cann en 1973, al crear diagramas de discriminación tectonomagmática, basados en datos geoquímicos de diferentes tipos de ambientes tectónicos

Desde los años 70's se han propuesto una gran variedad de diagramas de discriminación tectonomagmática, bivariados, ternarios y de función discriminante.

En el trabajo titulado *"Statistical Evaluation of Bivariate, Ternary and Discriminant Function Tectonomagmatic Discrimination Diagrams"* (Verma, 2010), se realizó una evaluación de un total de 28 diagramas de discriminación tectonomagmática:

#### 4 bivariados

- Ti/Y–Zr/Y (Pearce y Gale, 1977)
- Zr–Zr/Y ( Pearce y Norry, 1979)
- $\rightarrow$  Ti/1000–V (Shervais, 1982)
- $\rightarrow$  Nb/Y–Ti/Y (Pearce, 1982)

#### 6 ternarios

- $\rightarrow$  Zr-3Y-Ti/1000 (Pearce y Cann, 1973)
- ◆ MgO–Al2O3–FeOt (Pearce et al., 1977)
- $\rightarrow$  Th–Ta–Hf/3 (Wood, 1980)
- $\rightarrow$  10MnO-15P2O5-TiO2 (Mullen, 1983)
- $\rightarrow$  Zr/4–Y–2Nb (Meschede, 1986)
- $\blacktriangleright$  La/10–Nb/8–Y/15 (Cabanis y Lecolle, 1989)

#### 3 diagramas de función discriminante.

- ◆ Score1–Score2 (Butler y Woronow, 1986)
- $\rightarrow$  F<sub>1</sub>–F<sub>2</sub> (Pearce, 1976)
- $\rightarrow$  F<sub>2</sub>-F<sub>3</sub> (Pearce, 1976)

3 grupos de diagramas de función discriminante, los cuales constan de un total de 15 diagramas en grupos de 5.

- ◆ Cinco diagramas basados en elementos mayores (Agrawal et al., 2004).
- Cinco diagramas con funciones discriminantes basadas en relaciones de log-transformado basados en elementos mayores (Verma et al., 2006).
- Cinco diagramas con funciones discriminantes basadas en relaciones de log-transformado basados en elementos traza inmóviles (Agrawal et al., 2008).

Para la realización de la evaluación de los 28 diagramas se utilizaron 6 bases de datos representativas de todo el mundo del Mioceno al reciente (rocas frescas), con un conocido ambiente tectónico, no controversial, de rocas básicas y ultra básicas.

- $\blacktriangleright$  Island Arc Basalt (IAB)
- $\blacktriangleright$  Island Back Basalt (Arc)
- **↓** Continental Rifts Basalt (CRB)
- $\rightarrow$  Ocean Island Basalt (OIB)
- ◆ Mid Ocean Ridges Basalt (MORB)
- **→** E-MORB

Los tipos de magma y rocas se calcularon usando el programa computacional SINCLAS, (Verma et al., 2002), al final se reportaron las implicaciones de la evaluación de los diagramas y se sugirió si se deben o no continuar utilizando estos diagramas.

Los resultados de la evaluación de los diagramas indicó que sólo los grupos de diagramas propuestos en los artículos (Agrawal et al., 2004), (Verma et al., 2006), (Agrawal et al., 2008), pueden ser totalmente recomendados para su uso en el futuro, debido a que los diagramas evaluados bivariados y ternarios resultaron ser menos eficientes al tener las menores tasas de éxito, y los diagramas de función discriminante publicados previamente, (Butler y Woronow, 1986), (Pearce, 1976), presentan algunos problemas en la clasificación, además que algunos de ellos han sido poco utilizados.

Cada uno de los grupos de diagramas recomendados por (Verma, 2010), proponen una serie de cinco diagramas, en donde el primer diagrama contempla 4 ambientes tectónicos: IAB, CRB, OIB, MORB y los otros cuatro diagramas una combinación de los 4 ambientes tectónicos en grupos de tres, como se muestra en la tabla 2.1.

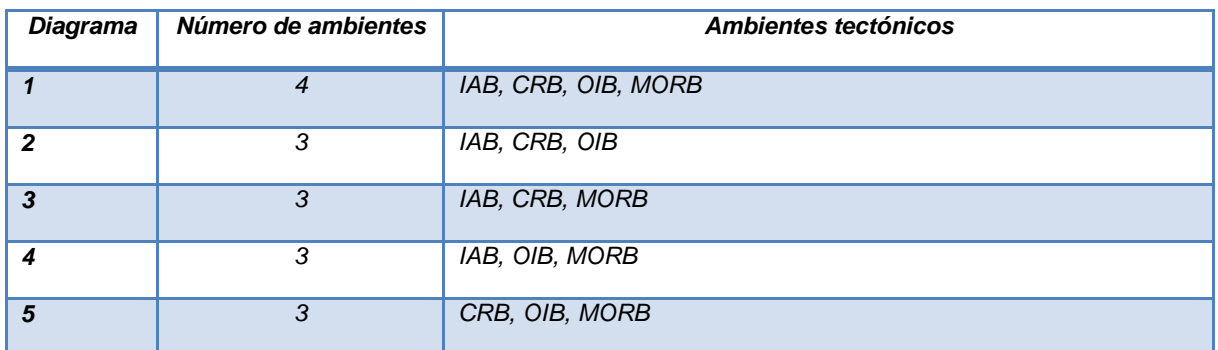

*Tabla 2. 1 Combinación de diagramas recomendados por (Verma, 2010).*

A continuación se realiza una breve descripción de los artículos en los que fueron publicados los grupos de diagramas de discriminación tectonomagmática recomendados por (Verma, 2010).

#### *2.3.1. Discriminant Analysis Applied to Establish Major-Element Field Boundaries for Tectonic Varieties of Basic Rocks (Agrawal et al. 2004)*

El artículo propone la utilización de la composición química de los elementos mayores de rocas básicas de diferentes ambientes tectónicos.

*Cada uno de los 5 diagramas* propuestos por *(Agrawal et al. 2004) consta de un par de ecuaciones (DF1, DF2), para la obtención de las coordenadas (x, y), los coeficientes en las ecuaciones son resultado un análisis estadístico discriminante, utilizando como variables de discriminación los elementos mayores ajustados: SiO2adj, TiO2adj, Al2O3adj, Fe2O3adj, MnOadj, MgOadj, CaOadj, Na2Oadj, K2Oadj, P2O5adj.*

*Las fronteras de los campos del diagrama están representadas por un conjunto de coordenadas.*

#### *2.3.1.1. Diagrama (IAB-CRB-OIB-MORB)m1*

Ecuaciones.

$$
\begin{aligned}\n\text{Ecuaciones.} \\
\text{(DF1)}_{\text{(IAB-CRB-OIB-MORB)}} &= 0.258 \times (\text{SiO}_2)_{\text{adj}} + 2.395 \times (\text{TiO}_2)_{\text{adj}} + 0.106 \times (\text{Al}_2\text{O}_3)_{\text{adj}} + \\
&1.019 \times (\text{Fe}_2\text{O}_3)_{\text{adj}} - 6.778 \times (\text{MnO})_{\text{adj}} + 0.405 \times (\text{MgO})_{\text{adj}} + 0.119 \times (\text{CaO})_{\text{adj}} + \\
&0.071 \times (\text{Na}_2\text{O})_{\text{adj}} - 0.198 \times (\text{K}_2\text{O})_{\text{adj}} + 0.613 \times (\text{P}_2\text{O}_5)_{\text{adj}} - 24.065\n\end{aligned}\n\tag{1}
$$

$$
DF2_{(IAB-CRB-OB-MORB)} = 0.730 \times (SiO2)adj + 1.119 \times (TiO2)adj + 0.156 \times (Al2O3)adj + 1.332 \times (Fe2O3)adj + 4.376 \times (MnO)adj + 0.493 \times (MgO)adj + 0.936 \times (CaO)adj + 0.882 \times (Na2O)adj - 0.291 \times (K2O)adj - 1.572 \times (P2O5)adj - 59.472
$$
\n(2)

La ecuación **DF1**, da como resultado la coordenada en "x" en el diagrama y la ecuación **DF2**, la coordenada en el eje "y". El sufijo **adj** se refiere al cálculo de las concentraciones sin agua, ajustadas un 100% utilizando el programa informático SINCLAS empleando (Middlemost, 1989) con la recomendación de ajuste de hierro-oxidación (Verma et al., 2002).

### Diagrama

*El diagrama (IAB-CRB-OIB-MORB) m1, propuesto por (Agrawal et al., 2004), se muestra en la Fig. 2.13.*

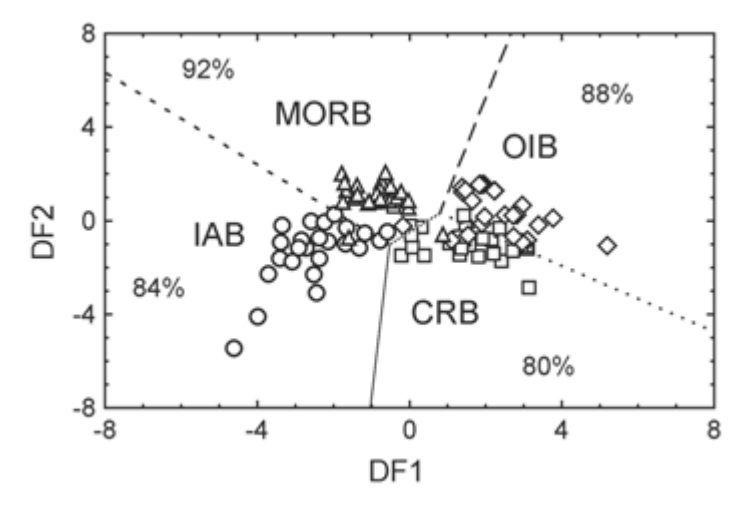

*Fig. 2.13 Diagrama (IAB-CRB-OIB-MORB) m1 (Agrawal* **et al.,** *2004).*

La simbología y los datos graficados expuesto en la figura se encuentran descritos en (Agrawal et al., 2004).

#### Coordenadas de Frontera

Las fronteras de los diagramas son las líneas que dividen un ambiente tectónico de otro y se encuentran dadas por un par de coordenadas que indican el inicio y fin de cada línea divisoria.

- *IAB-CRB (–1.03, –8.00) (–0.52, –0.99)*
- *CRB-OIB (0.80, 0.32) (8.00, –4.75)*
- *OIB-MORB (0.80, 0.32)(2.67, 8.00)*
- *IAB-MORB (–0.52, –1.03)(–8.00, 6.33)*

*CRB-MORB (–0.52, –1.03) (0.80, 0.32).*

*2.3.1.2. Diagrama (IAB-CRB-OIB)m1*

#### **Ecuaciones**

 $0.052 \times (CaO)_{\text{adj}} + 0.322 \times (Na_2O)_{\text{adj}} - 0.229 \times (K_2O)_{\text{adj}} - 18.974$  (3) **ECUACIONES**<br>
(DF1)<sub>(IAB-CRBOIB)</sub> = 0.251×(SiO<sub>2</sub>)<sub>adj</sub> + 2.034×(TiO<sub>2</sub>)<sub>adj</sub> – 0.100×(Al<sub>2</sub>O<sub>3</sub>)<sub>adj</sub> +<br>
0.573×(Fe<sub>2</sub>O<sub>3</sub>)<sub>adj</sub> + 0.032×(FeO)<sub>adj</sub> – 2.877×(MnO)<sub>adj</sub> + 0.260×(MgO)<sub>adj</sub> +  $(DF1)_{(IAB-CRB-OIB)} = 0.251 \times (SiO<sub>2</sub>)_{adj} + 2.034 \times (TiO<sub>2</sub>)_{adj} - 0.100 \times (Al<sub>2</sub>O<sub>3</sub>)_{adj} +$ 

$$
DF2_{(IAB-CRB-OB)} = 2.150 \times (SiO2)adj + 2.711 \times (TiO2)adj + 1.792 \times (Al2O3)adj + 2.295 \times (Fe2O3)adj + 1.484 \times (FeO)adj + 8.594 \times (MnO)adj + 1.896 \times (MgO)adj + 2.158 \times (CaO)adj + 1.201 \times (Na2O)adj + 1.763 \times (K2O)adj - 200.276
$$
 (4)

#### **Diagrama**

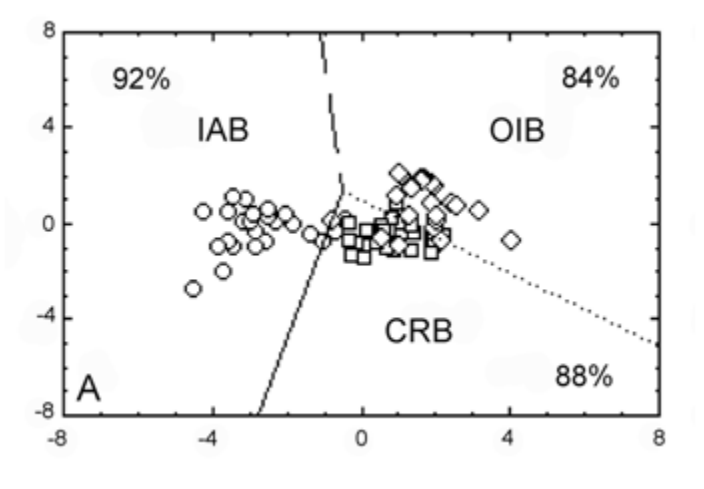

*Fig. 2.14 Diagrama (IAB-CRB-OIB)m1 (Agrawal* **et al.,** *2004)*

#### Coordenadas de Frontera

- *IAB-CRB (–0.52, 1.34) (–2.76, –8.00)*
- *CRB-OIB (–0.52, 1.34) (8.00, –5.11)*
- *IAB-OIB (–0.52, 1.34) (–1.09, 8.00)*

#### *2.3.1.3. Diagrama (IAB-CRB-MORB)m1*

#### **Ecuaciones**

$$
(DF1)_{(IAB-CRBMORB)} = 0.435 \times (SiO2)_{adj} - 1.392 \times (TiO2)_{adj} + 0.183 \times (Al2O3)_{adj} + 0.148 \times (FeO)adj + 7.690 \times (MnO)adj + 0.021 \times (MgO)adj + 0.380 \times (CaO)adj + 0.036 \times (Na2O)adj + 0.462 \times (K2O)adj - 1.192 \times (P2O5)_{adj} - 29.435
$$
\n(5)

$$
(DF2)_{(IAB-CRB-MORB)} = 0.601 \times (SiO2)adj - 0.335 \times (TiO2)adj + 1.332 \times (Al2O3)adj + 1.449 \times (FeO)adj + 0.756 \times (MnO)adj + 0.893 \times (MgO)adj + 0.448 \times (CaO)adj + 0.525 \times (Na2O)adj + 1.734 \times (K2O)adj + 2.494 \times (P2O5)adj - 78.236
$$
 (6)

**Diagrama** 

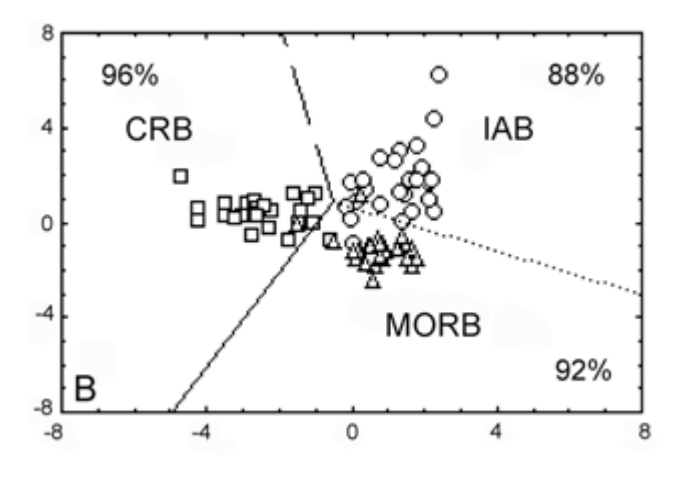

*Fig. 2.15 Diagrama (IAB-CRB-MORB)m1 (Agrawal* **et al.,** *2004)*

Coordenadas de Frontera

- *CRB-MORB (–0.49, 0.84) (–4.97, –8.00)*
- *IAB-MORB (–0.49, 0.84) (8.00, –3.04)*
- *IAB-CRB (–0.49, 0.84) (–1.93, 8.00)*
### *2.3.1.4. Diagrama(IAB-OIB-MORB)m1*

#### **Ecuaciones**

$$
\begin{aligned}\n\text{E}\text{Claciones} \\
\text{(DF1)}_{\text{(IAB-OIB-MORB)}} &= 1.232 \times (\text{SiO}_2)_{\text{adj}} + 4.166 \times (\text{TiO}_2)_{\text{adj}} + 1.085 \times (\text{Al}_2\text{O}_3)_{\text{adj}} + \\
&3.522 \times (\text{Fe}_2\text{O}_3)_{\text{adj}} + 0.500 \times (\text{FeO})_{\text{adj}} - 3.930 \times (\text{MnO})_{\text{adj}} + 1.334 \times (\text{MgO})_{\text{adj}} + \\
&1.085 \times (\text{CaO})_{\text{adj}} + 0.416 \times (\text{Na}_2\text{O})_{\text{adj}} + 0.827 \times (\text{K}_2\text{O})_{\text{adj}} - 119.050\n\end{aligned}
$$
\n
$$
(7)
$$

$$
(DF2)_{(IAB\text{-}OIB\text{-}MORE)} = 1.384 \times (SiO_2)_{adj} + 1.091 \times (TiO_2)_{adj} + 0.908 \times (Al_2O_3)_{adj} + 2.419 \times (Fe_2O_3)_{adj} + 0.886 \times (FeO)_{adj} + 5.281 \times (MnO)_{adj} + 1.269 \times (MgO)_{adj} + 1.790 \times (CaO)_{adj} + 2.572 \times (Na_2O)_{adj} + 0.138 \times (K_2O)_{adj} - 134.295
$$
\n(8)

### **Diagrama**

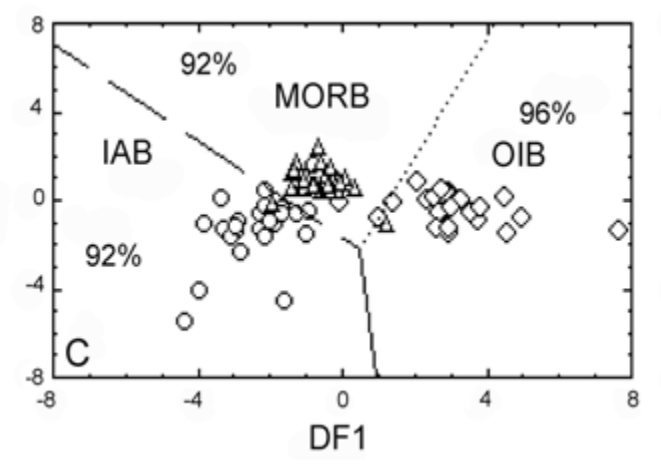

*Fig. 2.16 Diagrama (IAB-OIB-MORB)m1 (Agrawal et al., 2004).*

- *IAB-OIB (0.50, –2.17) (0.97, –8.00)*
- *OIB-MORB (0.50, –2.17) (4.27, 8.00)* →
- *IAB-MORB (0.50, –2.17) (–8.00, 7.10)* ◆

### *2.3.1.5. Diagrama(CRB-OIB-MORB)m1*

### **Ecuaciones**

$$
\begin{aligned}\n\text{Eculaciones} \\
\text{(DF1)}_{\text{(CRB-OIB-MORB)}} &= 0.310 \times (\text{SiO}_2)_{\text{adj}} + 1.936 \times (\text{TiO}_2)_{\text{adj}} + 0.341 \times (\text{Al}_2\text{O}_3)_{\text{adj}} + \\
&0.760 \times (\text{Fe}_2\text{O}_3)_{\text{adj}} + 0.351 \times (\text{FeO})_{\text{adj}} - 11.315 \times (\text{MnO})_{\text{adj}} + 0.526 \times (\text{MgO})_{\text{adj}} + \\
&0.084 \times (\text{CaO})_{\text{adj}} + 0.312 \times (\text{K}_2\text{O})_{\text{adj}} + 1.892 \times (\text{P}_2\text{O}_5)_{\text{adj}} - 32.909\n\end{aligned}
$$
\n
$$
(9)
$$

$$
(DF2)_{(CRB\text{-}OIB\text{-}MORB)} = 0.703 \times (SiO_2)_{\text{adj}} + 2.454 \times (TiO_2)_{\text{adj}} + 0.233 \times (Al_2O_3)_{\text{adj}} + 1.943 \times (Fe_2O_3)_{\text{adj}} - 0.182 \times (FeO)_{\text{adj}} - 2.421 \times (MnO)_{\text{adj}} + 0.618 \times (MgO)_{\text{adj}} + 0.712 \times (CaO)_{\text{adj}} - 0.866 \times (K_2O)_{\text{adj}} - 1.180 \times (P_2O_5)_{\text{adj}} - 56.455
$$
\n(10)

**Diagrama** 

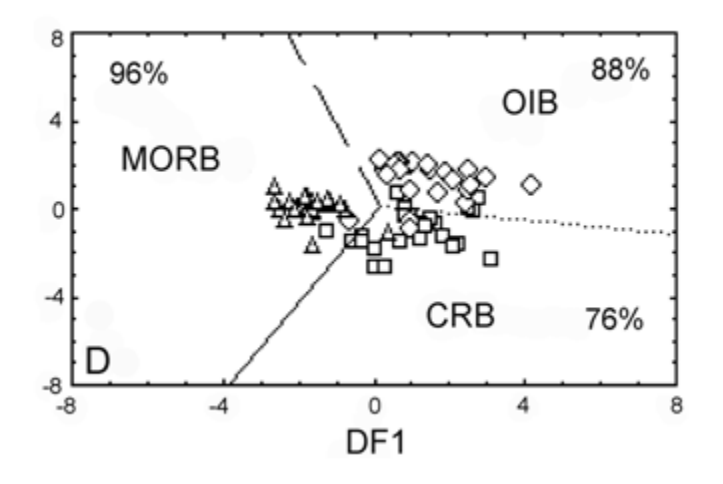

*Fig. 2.17 Diagrama (CRB-OIB-MORB)m1 (Agrawal et al., 2004).*

- *CRB-MORB (0.17, 0.07) (–3.83, –8.00)*  D
- *CRB-OIB (0.17, 0.07) (8.00, –1.17)*
- *OIB-MORB (0.17, 0.07) (–2.28, 8.00)* D

## *2.3.2. Discriminating four tectonic settings: Five new geochemical diagrams for basic and ultrabasic volcanic rocks based on log–ratio transformation of major-element data por (Verma et al., 2006)*

Este artículo se basa en una propuesta nueva de 5 diagramas de discriminación, la cual propone el la manipulación estadística de datos de composiciones químicas, mediante el cálculo de logaritmo natural de la proporción entre elementos mayores y un divisor común en este caso  $(\mathrm{SiO}_2)_{\mathrm{adj}}$  .

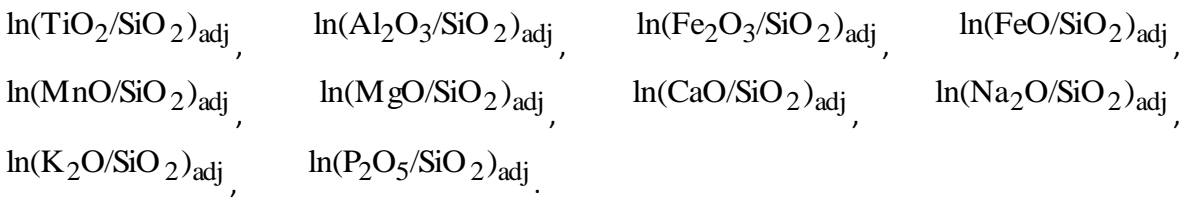

De tal forma que las unidades de medición son canceladas y los datos de composición teóricamente limitados entre 0-1 o 0-100% se convierten al espacio adimensional y el logaritmo natural de la relación de variables abre prácticamente el espacio de  $-\infty$  a 0.

### *2.3.2.1. Diagrama (IAB-CRB-OIB-MORB)m2*

### **Ecuaciones**

 $1.0810 \times \ln(K_2O/SiO_2)_{\text{adj}} + 0.1845 \times \ln(P_2O_5/SiO_2)_{\text{adj}} + 1.5445$  (11)  $0.5832 \times \ln(MgO/SiO_2)_{\text{adj}} - 0.2896 \times \ln(CaO/SiO_2)_{\text{adj}} - 0.2704 \times \ln(Na_2O/SiO_2)_{\text{adj}} +$  $0.3884 \times \ln(Fe_2O_3/SiO_2)_{\text{adj}} + 3.9688 \times \ln(FeO/SiO_2)_{\text{adj}} + 0.8980 \times \ln(MnO/SiO_2)_{\text{adj}} DF1_{(IAB-CRB-OIB-MORB)_{m2}} = -4.6761 \times \ln(TiO_2/SiO_2)_{adj} + 2.5330 \times \ln(Al_2O_3/SiO_2)_{adj} -$ 

$$
DF2_{(IAB-CRB-ORB-MORB)_{m2}} = 0.6751 \times \ln(TiO_2/SiO_2)_{adj} + 4.5895 \times \ln(Al_2O_3/SiO_2)_{adj} + 2.0897 \times \ln(Fe_2O_3/SiO_2)_{adj} + 0.8514 \times \ln(FeO/SiO_2)_{adj} - 0.4334 \times \ln(MnO/SiO_2)_{adj} + 1.4832 \times \ln(MgO/SiO_2)_{adj} - 2.3627 \times \ln(CaO/SiO_2)_{adj} - 1.6558 \times \ln(Na_2O/SiO_2)_{adj} + 0.6757 \times \ln(K_2O/SiO_2)_{adj} + 0.4130 \times \ln(P_2O_5/SiO_2)_{adj} + 13.1639
$$
\n(12)

### **Diagrama**

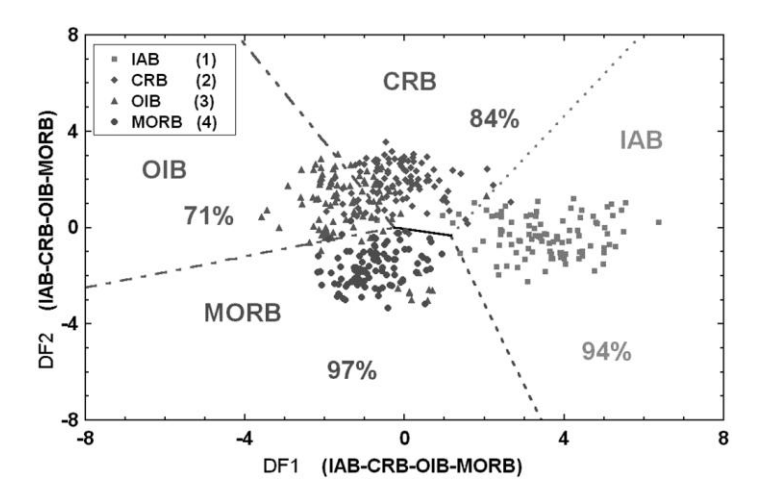

*Fig. 2.18 (IAB-CRB-OIB-MORB) m2 (Verma et al., 2006).*

### Coordenadas de Frontera

- *IAB–CRB (1.160, −0.333) (5.912, 8.000)*  D
- *CRB–OIB (−0.266, 0.020) (−4.190, 8.000)*
- *OIB–MORB (−8.000, −2.490) (−0.266, 0.020)*  D
- *IAB–MORB (1.160, −0.333) (3.431, −8.000)*  D
- *CRB–MORB (1.160, −0.333) (−0.266, 0.020)* D

### *2.3.2.2. Diagrama (IAB-CRB-OIB)m2*

### **Ecuaciones**

$$
DF1_{(IAB-CRB-OB)_{m2}} = 3.9998 \times \ln(TiO_2/SiO_2)_{adj} - 2.2385 \times \ln(Al_2O_3/SiO_2)_{adj} +
$$
  
\n
$$
0.8110 \times \ln(Fe_2O_3/SiO_2)_{adj} - 2.5865 \times \ln(FeO/SiO_2)_{adj} - 1.2433 \times \ln(MnO/SiO_2)_{adj} +
$$
  
\n
$$
0.4872 \times \ln(MgO/SiO_2)_{adj} - 0.3153 \times \ln(CaO/SiO_2)_{adj} + 0.4325 \times \ln(Na_2O/SiO_2)_{adj} -
$$
  
\n
$$
1.0262 \times \ln(K_2O/SiO_2)_{adj} + 0.0514 \times \ln(P_2O_5/SiO_2)_{adj} - 0.5718
$$
\n(13)

$$
DF2_{(IAB-CRB-CRB-OB)_{m2}} = -1.3705 \times \ln(TiO_2/SiO_2)_{adj} + 3.0104 \times \ln(Al_2O_3/SiO_2)_{adj} + 0.3239 \times \ln(Fe_2O_3/SiO_2)_{adj} + 1.8998 \times \ln(FeO/SiO_2)_{adj} - 1.9746 \times \ln(MnO/SiO_2)_{adj} + 1.4411 \times \ln(MgO/SiO_2)_{adj} - 2.2656 \times \ln(CaO/SiO_2)_{adj} + 1.8665 \times \ln(Na_2O/SiO_2)_{adj} + 0.2872 \times \ln(K_2O/SiO_2)_{adj} + 0.8138 \times \ln(P_2O_5/SiO_2)_{adj} + 1.8202
$$
\n(14)

### **Diagrama**

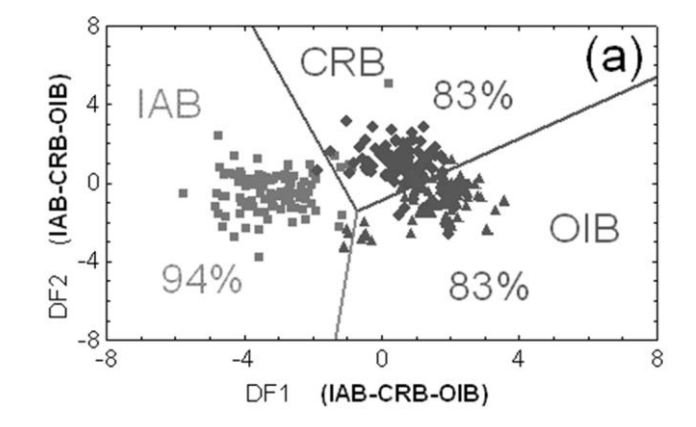

*Fig. 2.19 (IAB-CRB-OIB) m2 (Verma et al., 2006).*

#### Coordenadas de Frontera

- *IAB–CRB (−0.733,−1.405) (−3.788, 8.000)*
- *CRB–OIB (−0.733,−1.405) (8.000, 5.428)*
- *IAB–OIB (−1.343,−8.000) (−0.733,−1.405)*

#### *2.3.2.3. Diagrama (IAB-CRB-MORB)m2*

#### Ecuaciones

$$
DF1_{(JAB-CRB-MORB)_{m2}} = -1.5736 \times \ln(TiO_2/SiO_2)_{adj} + 6.1498 \times \ln(Al_2O_3/SiO_2)_{adj} + 1.5544 \times \ln(Fe_2O_3/SiO_2)_{adj} + 3.4134 \times \ln(FeO/SiO_2)_{adj} - 0.0087 \times \ln(MnO/SiO_2)_{adj} + 1.2480 \times \ln(MgO/SiO_2)_{adj} - 2.1103 \times \ln(CaO/SiO_2)_{adj} - 0.7576 \times \ln(Na_2O/SiO_2)_{adj} + 1.1431 \times \ln(K_2O/SiO_2)_{adj} + 0.3524 \times \ln(P_2O_5/SiO_2)_{adj} + 16.8712
$$
\n(15)

 $0.6414 \times \ln(K_2O/SiO_2)_{\text{adj}} + 0.2646 \times \ln(P_2O_5/SiO_2)_{\text{adj}} + 5.0546$  (16)  $1.4291 \times \ln(MgO/SiO_2)_{\text{adj}} - 1.2524 \times \ln(CaO/SiO_2)_{\text{adj}} + 0.3581 \times \ln(Na_2O/SiO_2)_{\text{adj}} 1.1516 \times \ln(Fe_2O_3/SiO_2)_{\text{adj}} - 2.2036 \times \ln(FeO/SiO_2)_{\text{adj}} - 1.6228 \times \ln(MnO/SiO_2)_{\text{adj}} +$  $DF2_{(IAB-CRB-MORB)_{m2}}$  = + 3.9844 ×  $ln(TiO_2/SiO_2)_{adj} + 0.2200 \times ln(Al_2O_3/SiO_2)_{adj} +$ 

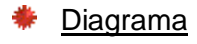

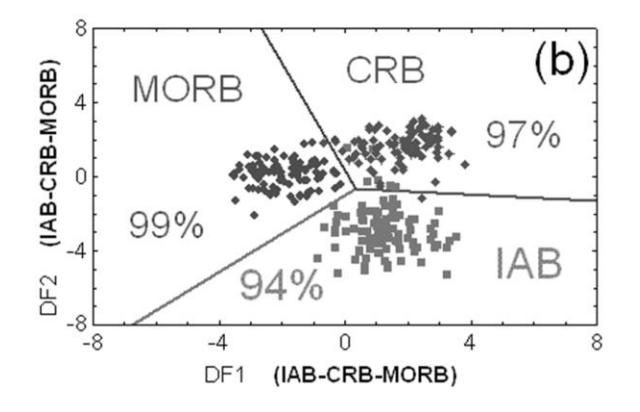

*Fig. 2.20 (IAB-CRB-MORB) m2 (Verma et al., 2006).*

### Coordenadas de Frontera

- *IAB–CRB (8.000, −1.332) (0.361, −0.619)*
- *CRB–MORB (−2.673, 8.000) (0.361, −0.619)*
- *IAB–MORB (−6.779,−8.000)(0.361, −0.619)*

#### *2.3.2.4. Diagrama (IAB-OIB-MORB)m2*

#### **Ecuaciones**

$$
DF1_{(JAB\text{-}OIB\text{-}MORB)_{m2}} = +5.3396 \times \ln(TiO_2/SiO_2)_{adj} - 1.6279 \times \ln(Al_2O_3/SiO_2)_{adj} +
$$
  
\n
$$
0.8338 \times \ln(Fe_2O_3/SiO_2)_{adj} - 4.7362 \times \ln(FeO/SiO_2)_{adj} - 0.1254 \times \ln(MnO/SiO_2)_{adj} +
$$
  
\n
$$
0.6452 \times \ln(MgO/SiO_2)_{adj} + 1.5153 \times \ln(CaO/SiO_2)_{adj} - 0.8154 \times \ln(Na_2O/SiO_2)_{adj} -
$$
  
\n
$$
0.8888 \times \ln(K_2O/SiO_2)_{adj} - 0.2255 \times \ln(P_2O_5/SiO_2)_{adj} + 5.7755
$$
 (17)

```
0.9471 \times \ln(K_2O/SiO_2)_{\text{adj}} - 0.1082 \times \ln(P_2O_5/SiO_2)_{\text{adj}} + 15.4984 (18)
1.1045 \times \ln(MgO/SiO_2)_{\text{adj}} - 1.7231 \times \ln(CaO/SiO_2)_{\text{adj}} - 3.8948 \times \ln(Na_2O/SiO_2)_{\text{adj}} +2.7737 \times \ln(Fe_2O_3/SiO_2)_{\text{adj}} - 0.1341 \times \ln(FeO/SiO_2)_{\text{adj}} + 0.6672 \times \ln(MnO/SiO_2)_{\text{adj}} +DF2_{(IAB\text{-}OIB\text{-}MORB)_{m2}} = +1.1799 × ln(TiO_2/SiO_2)_{adj} + 5.5114 × ln(Al_2O_3/SiO_2)_{adj} +
```
**Diagrama** 

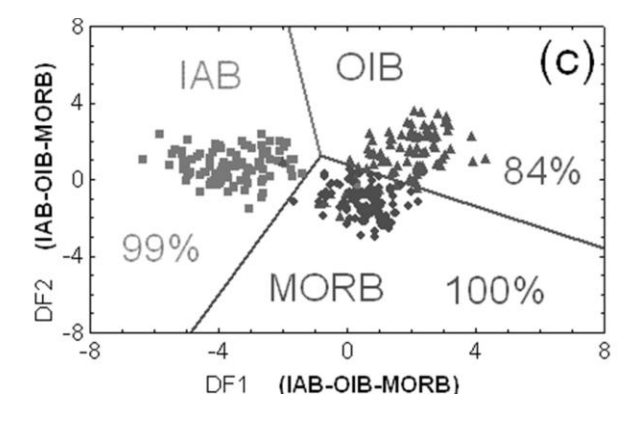

*Fig. 2.21 (IAB-OIB-MORB) m2 (Verma et al., 2006).*

### Coordenadas de Frontera

- *IAB–OIB (−0.830, 1.224)(−1.824, 8.000)*
- *OIB–MORB (−0.830, 1.224)(8.000, −3.583)*
- *IAB–MORB (−4.865, −8.000)(−0.830, 1.224).*

#### *2.3.2.5. Diagrama (CRB-OIB-MORB)m2*

### **Ecuaciones**

 $0.6976 \times \ln(K_2O/SiO_2)_{\text{adj}} + 0.8998 \times \ln(P_2O_5/SiO_2)_{\text{adj}} + 13.2625$  (19)  $1.3297 \times \ln(MgO/SiO_2)_{\text{adj}} - 2.1834 \times \ln(CaO/SiO_2)_{\text{adj}} - 1.9319 \times \ln(Na_2O/SiO_2)_{\text{adj}} +$  $2.2204 \times \ln(Fe_2O_3/SiO_2)_{\text{adj}} + 1.1801 \times \ln(FeO/SiO_2)_{\text{adj}} - 0.3008 \times \ln(MnO/SiO_2)_{\text{adj}} +$  $DF1_{(CRB\text{-}OIB\text{-}MORB)_{m2}} = -0.5183 \times \ln(TiO_2/SiO_2)_{adj} + 4.9886 \times \ln(\text{Al}_2\text{O}_3/SiO_2)_{adj} +$ 

 $0.2189 \times \ln(K_2O/SiO_2)_{\text{adj}} - 1.0558 \times \ln(P_2O_5/SiO_2)_{\text{adj}} + 2.8877$  (20)  $0.2925 \times \ln(MgO/SiO_2)_{\text{adj}} + 0.4007 \times \ln(CaO/SiO_2)_{\text{adj}} - 2.8637 \times \ln(Na_2O/SiO_2)_{\text{adj}} 1.0046 \times \ln(Fe_2O_3/SiO_2)_{\text{adj}} - 3.3848 \times \ln(FeO/SiO_2)_{\text{adj}} + 0.5528 \times \ln(MnO/SiO_2)_{\text{adj}} +$  $DF2_{(CRB-OIB-MORB)_{m2}}$  = + 5.0509 × ln(TiO<sub>2</sub>/SiO<sub>2</sub>)<sub>adj</sub> - 0.4972 × ln(Al<sub>2</sub>O<sub>3</sub>/SiO<sub>2</sub>)<sub>adj</sub> +

## **Diagrama**

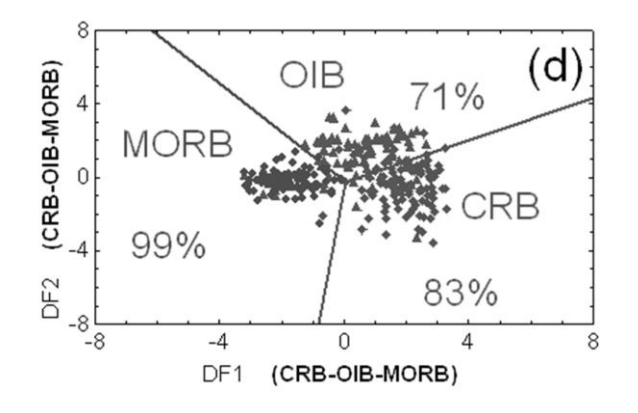

*Fig. 2.22 (CRB-OIB-MORB) m2 (Verma et al., 2006).*

- Coordenadas de Frontera
	- *CRB–OIB (0.029, −0.222) (8.000, 4.322).*
	- *OIB–MORB (0.029, −0.222) (−6.177, 8.000).*
	- *CRB–MORB (−0.819, −8.000) (0.029, −0.222).*

## *2.3.3. Tectonic Discrimination of Basic and Ultrabasic Volcanic Rocks through Log-Transformed Ratios of Immobile Trace Elements por (Agrawal et al., 2008)*

Este artículo se basa en la transformación de las relaciones del logaritmo natural La/Th, Sm/Th, Yb/Th, y Nb/Th.

En (Agrawal et al., 2004) y (Verma et al., 2006), se señala la dificultad para discriminar Rift Continentales (CRB) y las Islas Oceánicas (OIB), y en este artículo Agrawal et al., (2008) se propuso un nuevo método para mejorar este tipo de discriminación combinando en el primer diagrama CRB+OIB, (llamada placa WPB (within plate basalt) en trabajos anteriores), la separación de CRB y OIB se logra en los otros cuatro diagramas restantes.

### *2.3.3.1. Diagrama (IAB-CRB+OIB-MORB)t1*

### **Ecuaciones**

$$
DF1_{(IAB-CRB+OIB-MORB)_{tl}} = +0.3518 \times \ln(La/Th) + 0.6013 \times \ln(Sm/Th) - 1.3450 \times \ln(Yb/Th) +
$$
  
\n
$$
2.1056 \times \ln(Nb/Th) - 5.4763
$$
  
\n
$$
DF2_{(IAB-CRB+OIB-MORB)_{tl}} = -0.3050 \times \ln(La/Th) - 1.1801 \times \ln(Sm/Th) + 1.6189 \times \ln(Yb/Th) +
$$
  
\n
$$
1.2260 \times \ln(Nb/Th) - 0.9944
$$
\n(22)

**Diagrama** 

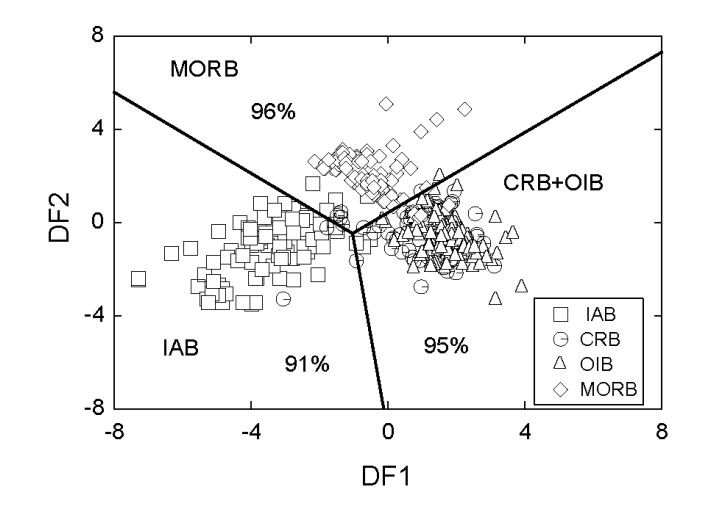

*Fig. 2.23 (IAB-CRB+OIB-MORB) t1 (Agrawal et al., 2008).*

- *IAB-CRB+OIB (-0.12, -8) (-1.03, -0.47)*
- *CRB+OIB-MORB (8, 7.32) (-1.03, -0.47)*
- *IAB-MORB (-8, 5.6) (-1.03, -0.47)*

### *2.3.3.2. Diagrama (IAB-CRB-OIB)t1*

**Ecuaciones** 

$$
DF1_{(IAB-CRB-OB)_u} = 0.5533 \times \ln(La/Th) + 0.2173 \times \ln(Sm/Th) - 0.0969 \times \ln(Yb/Th) + 2.0454 \times \ln(Nb/Th) - 5.6305
$$
\n
$$
DF2_{(IAB-CRBOIB)_u} = -2.4498 \times \ln(La/Th) + 4.8562 \times \ln(Sm/Th) - 2.1240 \times \ln(Yb/Th) - 0.1567 \times \ln(Nb/Th) + 0.9400
$$
\n(24)

**Diagrama** 

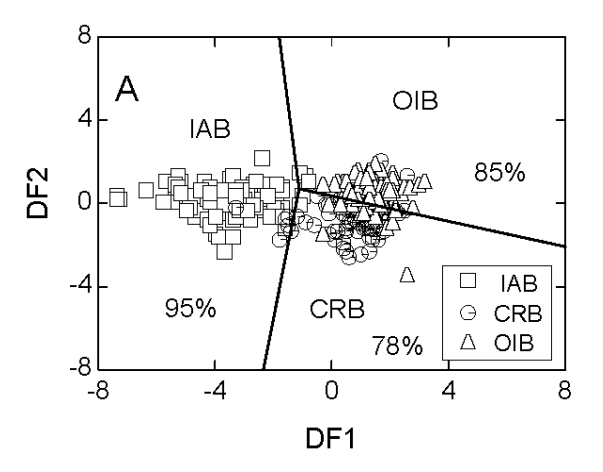

*Fig. 2.24 (IAB-CRB-OIB) t1 (Agrawal et al., 2008).*

- *IAB-CRB (–1.12, 0.71)(–2.34, –8.00)*
- *CRB-OIB (–1.12, 0.71) (8.00, –2.08)*
- *IAB-OIB (–1.12, 0.71) (–1.8, 8.00)*

### *2.3.3.3. Diagrama (IAB-CRB-MORB)t1*

## **Ecuaciones**

$$
DF1_{(IAB-CRB-MORB)_{tl}} = 0.3305 \times \ln(La/Th) + 0.3484 \times \ln(Sm/Th) - 0.9562 \times \ln(Yb/Th) + 2.0777 \times \ln(Nb/Th) - 4.5628
$$
\n
$$
DF2_{(IAB-CRB-MORB)_{tl}} = -0.1928 \times \ln(La/Th) - 1.1989 \times \ln(Sm/Th) + 1.7531 \times \ln(Yb/Th) + 0.6607 \times \ln(Nb/Th) - 0.4384
$$
\n(26)

**Diagrama** 

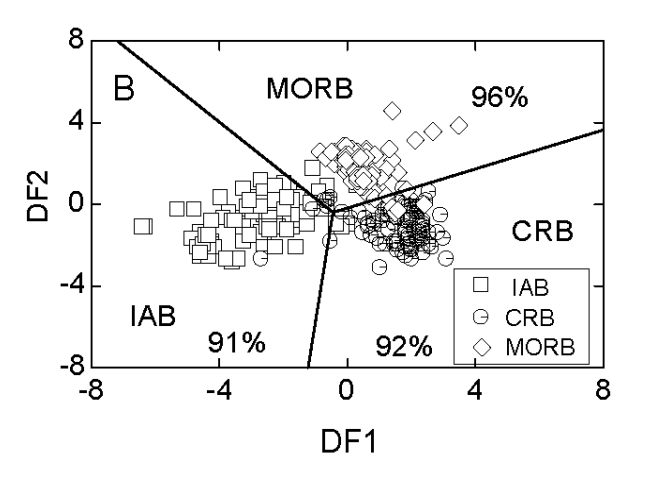

*Fig. 2.25 (IAB-CRB -MORB) t1 (Agrawal et al., 2008).*

- *IAB-CRB (–0.44, –0.39) (–1.22, –8.00)*
- *CRB-MORB (–0.44, –0.39) (8.00, 3.65)* ÷
- *IAB-MORB (–0.44, –0.39) (–7.18, 8.00)*

### *2.3.3.4. Diagrama (IAB-OIB-MORB)t1*

**Ecuaciones** 

 (27)  $DF1_{(IAB\text{-}OIB\text{-}MORB)_{t1}} = 1.7517 \times \ln(SmTh) - 1.9508 \times \ln(Yb/Th) + 1.9573 \times \ln(Nb/Th) - 5.0928$  (28)  $DF2_{(IAB\text{-}OIB\text{-}MORB)_{tl}} = -2.2412 \times \ln(Sm/Th) + 2.2060 \times \ln(Yb/Th) + 1.2481 \times \ln(Nb/Th) - 0.8243$ 

**Diagrama** 

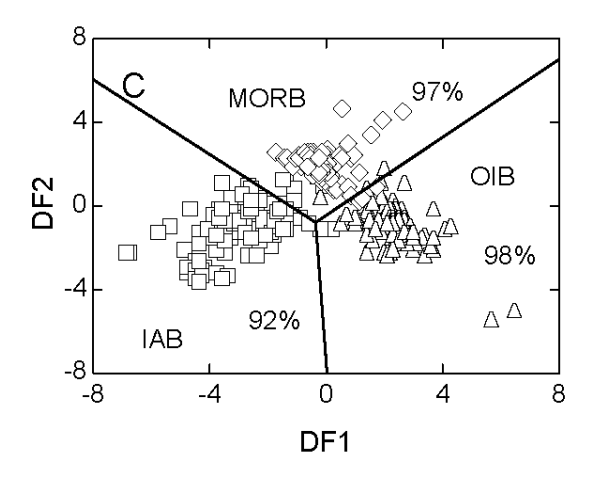

*Fig. 2.26 (IAB- OIB-MORB) t1 (Agrawal* **et al.,** *2008).*

- *IAB-OIB (–0.36, –0.78) (0.03, –8.00)*
- *OIB-MORB (–0.36, –0.78) (8.00, 7.03)*
- *IAB-MORB (–0.36, –0.78) (–8.00, 6.06)*

### *2.3.3.5. Diagrama (CRB-OIB-MORB)t1*

**Ecuaciones** 

$$
DF1_{(CRB-OIB-MORB)_{tl}} = -0.5558 \times \ln(La/Th) - 1.4260 \times \ln(Sm/Th) + 2.2935 \times \ln(Yb/Th) - 0.6890 \times \ln(Nb/Th) + 4.1422
$$
\n
$$
DF2_{(CRB-OIB-MORB)_{tl}} = -0.9207 \times \ln(La/Th) + 3.6520 \times \ln(Sm/Th) - 1.9866 \times \ln(Yb/Th) + 1.0574 \times \ln(Nb/Th) - 4.4283
$$
\n(30)

**Diagrama** 

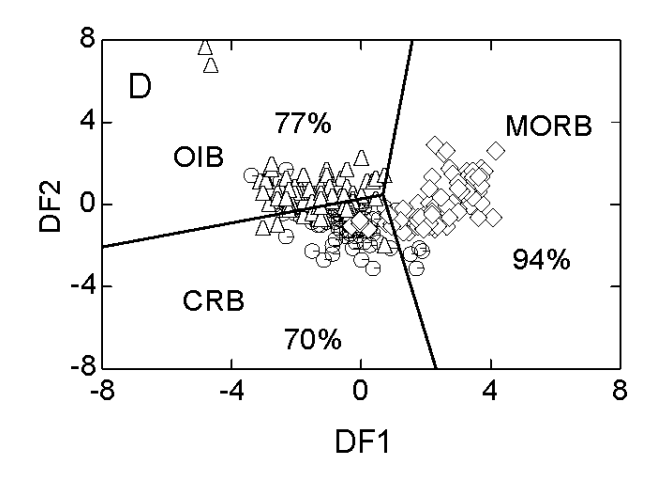

*Fig. 2.27 (CRB-OIB-MORB) t1 (Agrawal et al., 2008).*

- *CRB-OIB (0.67, 0.48) (–8.00, –2.06)*
- *OIB-MORB (0.67, 0.48) (1.58, 8.00)*
- *CRB-MORB (0.67, 0.48) (2.31, –8.00)*

## *2.4. LENGUAJE DE PROGRAMACION VB.NET*

*Visual Basic .NET (VB.NET) es un lenguaje de programación orientado a objetos que se puede considerar una evolución de [Visual Basic](http://es.wikipedia.org/wiki/Visual_Basic) implementada sobre el [framework .NET.](http://es.wikipedia.org/wiki/.NET)*

*Algunas ventajas de usar este lenguaje son:*

- *Visual Basic intenta crear un equilibrio entre confiabilidad, facilidad de uso y eficiencia en la definición del lenguaje.*
- *Es un lenguaje fácil de utilizar.*

*.* 

- *Permite un desarrollo rápido del programa sin que se vea afectada la confiabilidad.*
- *Produce código predecible y eficiente.*

# **Capítulo 3 ESTADO DEL ARTE EN PROGRAMAS COMO HERRAMIENTAS DE GRAFICACIÓN GEOQUÍMICA QUE CONTENGAN DIAGRAMAS DE DISCRIMINACIÓN TECTONOMAGMÁTICA**

Existen una gran variedad de programas que sirven como herramientas para graficar en diagramas de discriminación tectonomagmática. A continuación se mencionan algunos de ellos.

## *3.1. IgPet*

IgPet es un software comercial que maneja diagramas petrológicos, incluyendo Harker, Fenner, triangulares y gráficas log. Diagramas para fines especiales, por ejemplo, Irvine y Baragar (1971), incluye CMAS O'Hara, Walker, Grove, Baker y Eggler, incluye diagramas de araña REES, Wood, Thompson, Sun y McDonough, (RockWare, 2010).

## *3.2. Newpet*

Newpet es un software hecho en quickBasic en Ms-Dos como un software comercial, realiza cálculos geoquímicos y un gran número de gráficos geotectónicos, realiza la norma CIPW, también realiza cálculos petrogénicos, cristalización parcial o fraccionada, (Clarke, 1994).

## *3.3. Minpet*

Minpet es un software hecho en Visual Basic, para Windows 3.1/95/98, realiza una gran variedad de gráficas geotectónicas, (Richard, 1995).

## *3.4. GCDKit*

GCDKit es programa de libre distribución, escrito en el lenguaje informático R, para el cálculo de estadísticas y gráficos. Es un paquete para Petrología ígnea, pero puede ser generalizada para representar cualquier otro tipo de gráficas (Janoušek et al., 2006). Algunos de los diagramas que contiene este software son:

- $\blacktriangleright$  Zr/4-2Nb-Y, (Meschede, 1986)
- $\blacktriangleright$  (Pearce, 1973)
- $\rightarrow$  Pearce, 1979)
- ◆ MgO-FeOt-Al2O3 (Pearce et al., 1977)
- $\blacklozenge$  (Shervais, 1982)
- Th-Hf/3-Ta, (Wood, 1980)
- $\blacktriangleright$  Th-Hf/3-Nb/16 (Wood, 1980)
- $\blacktriangleright$  Th-Zr/117-Nb/16 (Wood, 1980)

## *3.5. Petrograph*

Petrograph es un software de libre distribución, para visualizar, modelar, y presentar datos geoquímicos de Petrología ígnea, Geoquímica, Geofísica, capaz de representar los datos en diferentes diagramas, incluye clasificaciones y gráficas "Petro-tectónicas. El código fuente está escrito en Visual Basic 6.0 y se ejecuta bajo las plataformas Windows 98/2000/XP, (Petrelli, 2005).

Algunos de los diagramas que contiene este software son:

- ◆ [Q'(F')-ANOR-volcanic] (Streckeisen et al., 1979)
- $\blacktriangleright$  [K,O-SiO,] (Middlemost, 1975)
- ◆ [TAS Alkalies-Silica-volcanic] (LeBas et al., 1986)
- $\blacktriangleright$  [SiO,-K,OAndesite Types] (Gill, 1981)
- $\rightarrow$  AFM (Irvine et al., 1971)
- $\blacktriangleright$  [Ti-Zr] (Pearce et al., 1973)
- $\blacktriangleright$  [Ti-Zr-Y] (Pearce et al., 1973)
- $\blacktriangleright$  [Ti-Zr-Sr] (Pearce et al., 1973)
- $\blacktriangleright$  [Nb-Zr-Y] (Meschede, 1986)
- $\blacktriangleright$  [Th-Hf-Ta] (Wood, 1980)
- $\blacktriangleright$  [Nb-Y] (Pearce et al., 1984)
- $\blacktriangleright$  [Ta-Yb] (Pearce et al., 1984)
- $\blacktriangleright$  [Rb-(Y+Nb)] (Pearce et al., 1984)
- $\blacktriangleright$  [Rb-{Yb+Ta)] (Pearce et al., 1984)

## *3.6. Geoplot*

Geoplot es una aplicación en una hoja de cálculo de Excel, usada para el almacenamiento manipulación y graficar datos geoquímicos, (Zho[ua](http://www.sciencedirect.com/science?_ob=ArticleURL&_udi=B6V7D-4HDP767-1&_user=10&_coverDate=05%2F31%2F2006&_rdoc=1&_fmt=full&_orig=search&_cdi=5840&_sort=d&_docanchor=&view=c&_searchStrId=1060544258&_rerunOrigin=google&_acct=C000050221&_version=1&_urlVersion=0&_userid=10&md5=6b8861c1fd0f42738905e45158d9fdd4#aff1#aff1) et al., 2006).

Otra opción que se ha utilizado para la distinción de ambientes tectónicos, es el empleo de redes neuronales, un ejemplo de ello se muestra en el trabajo "Geochemical characterization of oceanic basalts using Artificial Neural Network", (Das, 2009).

Existen muchos y muy variadas opciones para realizar gráficas geotectónicas, desde programas libres hasta programas comerciales, hechos para entornos MS-dos, Windows y Mac, sin embargo, todos estos programas no contemplan los diagramas recomendados por (Verma, 2010), los cuales han resultado ser muy exitosos al momento de determinar el ambiente tectónico.

## **Capítulo 4 TecD SOFTWARE PARA LA APLICACIÓN DE DIAGRAMAS DE DISCRIMINACIÓN TECTONOMAGMÁTICA**

## *4.1. ESTRUCTURA DEL SOFTWARE*

TecD es un programa basado en los diagramas, (Agrawal et al., 2004), (Verma et al., 2006), (Agrawal et al., 2008), programado en el lenguaje Visual Basic.net, bajo el Framework 1.1 en la plataforma Windows. Los datos de entrada y salida del software son archivos de Excel con los formatos (\*.xls, \*.xlsx), o Statistica con el formato (\*.sta) y gráficas en los formatos wmf, gif, bmp.

## *4.1.1. Diagrama básico*

El Software consta de entrada de datos, procesamiento y salida, Fig. 4.1.

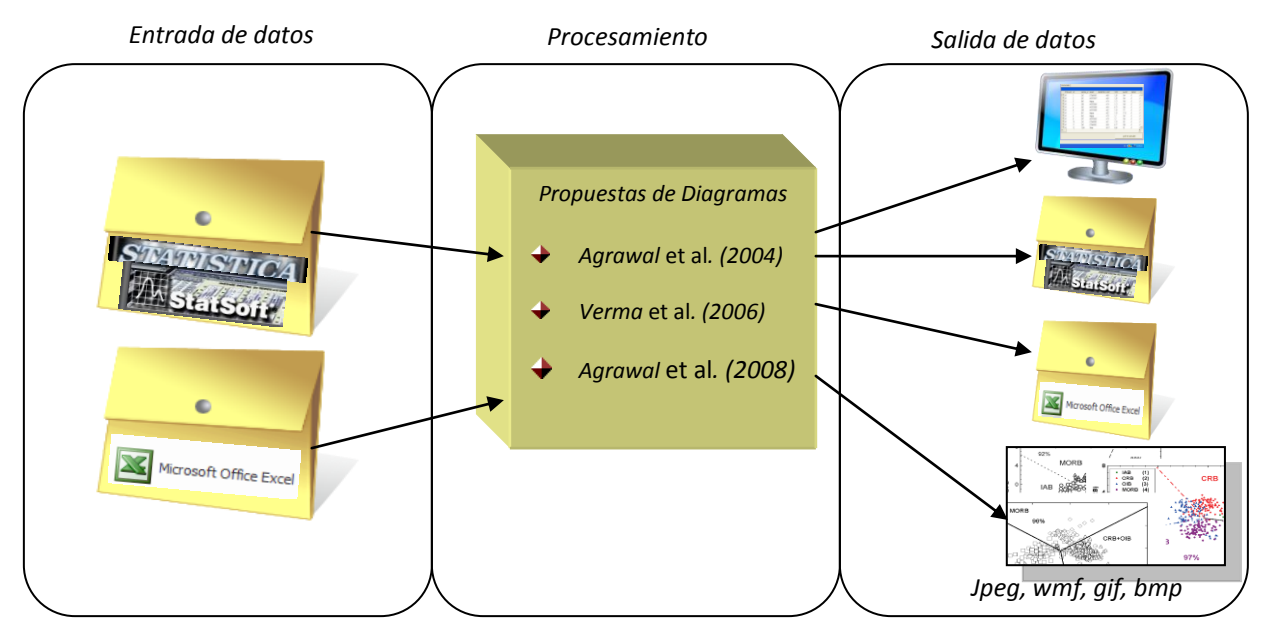

*Fig. 4.1 Diagrama básico de la estructura del software.*

## *4.1.2. Entrada de datos*

La entrada de datos para el software TECD se realiza mediante un archivo de datos hecho en Microsoft Excel (\*.xls o \*.xlsx) o en StatSoft-Statistica, la estructura del archivo se encuentra predeterminada por una plantilla con los campos necesarios para el uso de TecD. Se Debe tomar en consideración que los nombres de los campos propuestos en la plantilla, no deben modificarse y deben encontrarse todos en el archivo, ya que, de no ser así, TecD no será capaz de procesar el archivo de entrada.

Los campos de entrada y resultados que debe contener el archivo de entrada de TecD se encuentran listados en la tabla 4.1 organizados con respecto a la propuesta de grupo de diagramas.

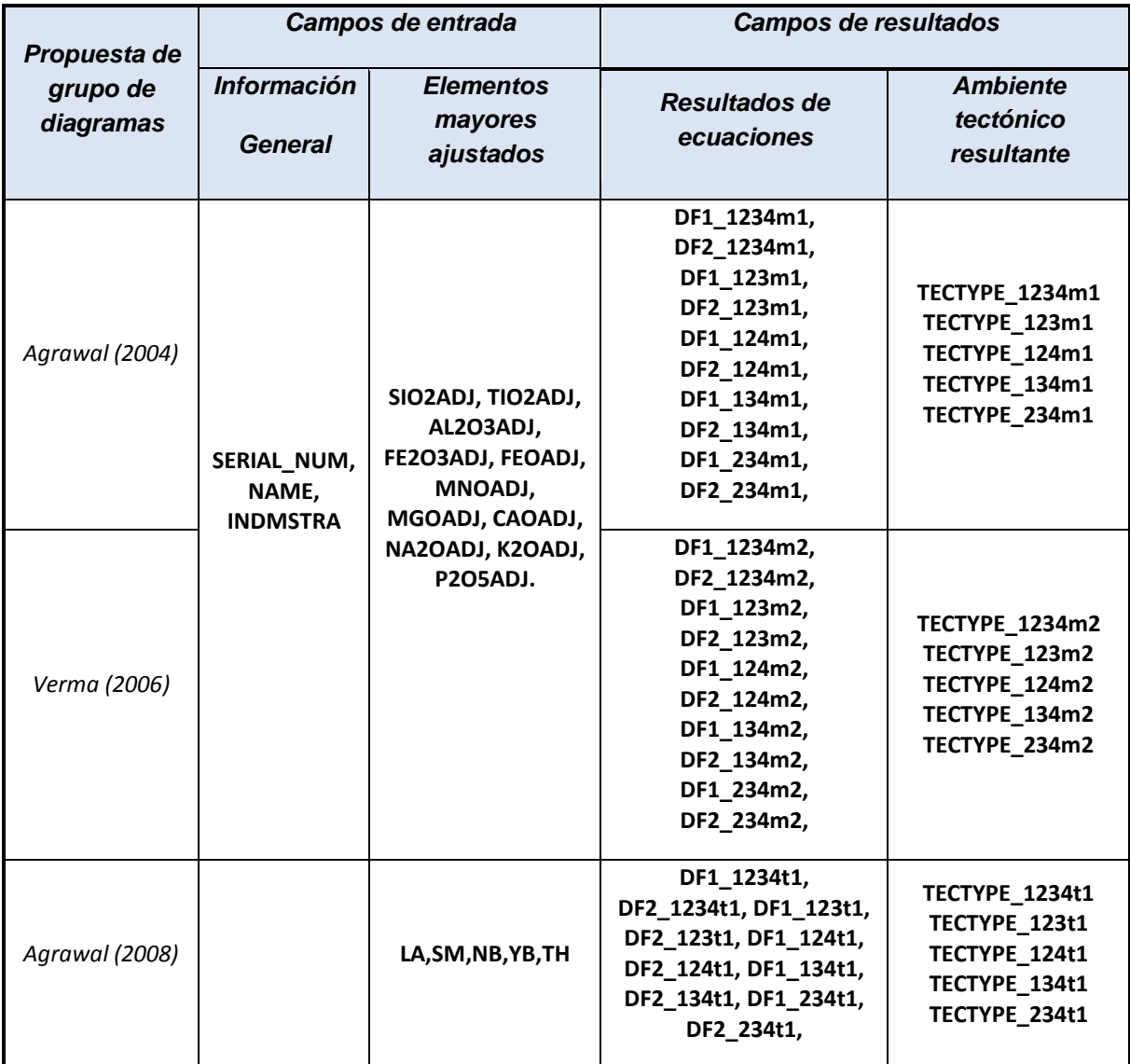

*Tabla 4.1 descripción de las variables del archivo de entrada y salida de TecD.*

Los campos de entrada son los datos con los que se alimentara el programa y los campos de resultados es en donde TecD almacenara los resultados que obtuvo después de procesado el archivo de entrada.

### ◆ Descripción de los campos de entrada:

Los campos de entrada se encuentran divididos en dos partes:

**<sup>≢</sup>** *Información general:* 

*SERIAL\_NUM Número consecutivo NAME Nombre de la muestra INDMSTRA Indicador de procesamiento*

 $\textcolor{red}{\bigstar}$  Datos de elementos mayores:

Para procesar un archivo con la propuesta de diagramas, (Agrawal et al., 2004) y/o (Verma et al., 2006), el archivo debe tener información en los campos: **SIO2ADJ, TIO2ADJ, AL2O3ADJ, FE2O3ADJ, FEOADJ, MNOADJ, MGOADJ, CAOADJ, NA2OADJ, K2OADJ, P2O5ADJ,** los cuales son elementos mayores ajustados, obtenidos mediante un previo procesamiento de los datos con el programa SINCLAS, (Verma et al., 2002).

Para procesar un archivo con la propuesta de diagramas, (Agrawal, 2008), el archivo debe contener información en los campos: **LA, SM, NB, YB, TH,** los cuales son los elementos traza, Lantano, Samario, Niobio, Yterbio y Torio.

### ◆ Descripción de los campos de resultados

La sección de resultados consta de quince campos por cada una de las propuestas de diagramas, diez son para resultados de cada par de ecuaciones de diagrama nombrados "**DF**", y cinco para el nombre del ambiente tectónico resultante por cada diagrama nombrado "**TECTYPE**".

El nombre de los campos en donde se almacenan los resultados de las ecuaciones se describe con el siguiente ejemplo.

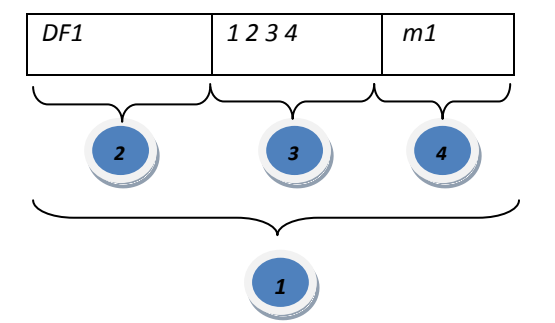

### **Ejemplo: DF1\_1234m1**

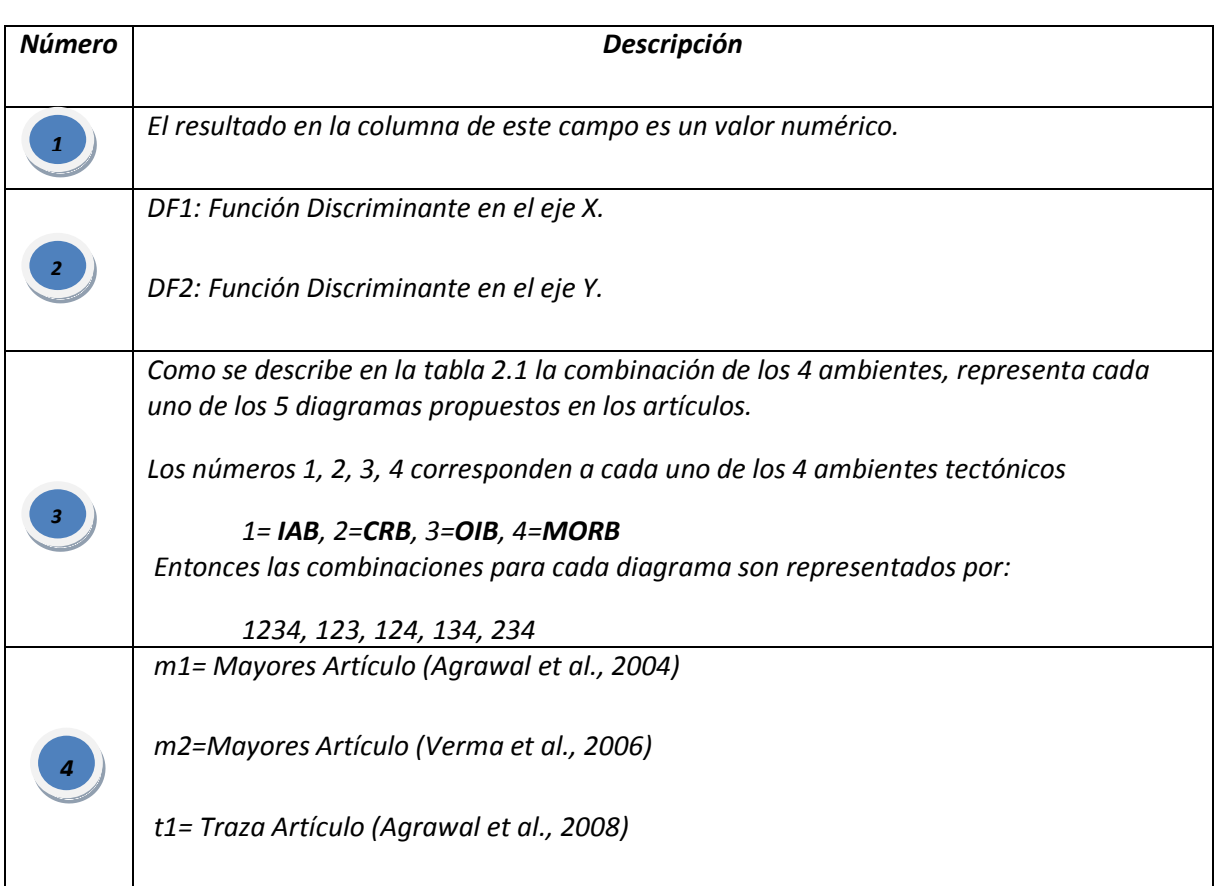

*Tabla 4.2 Descripción de los nombres de los campos en donde TecD almacena el resultado del procesamiento.*

A continuación se hace una descripción del nombre de los campos en donde se almacena el nombre del ambiente tectónico resultante.

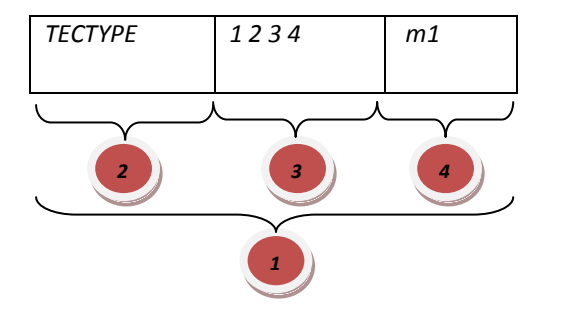

### **Ejemplo: TECTYPE\_1234m1**

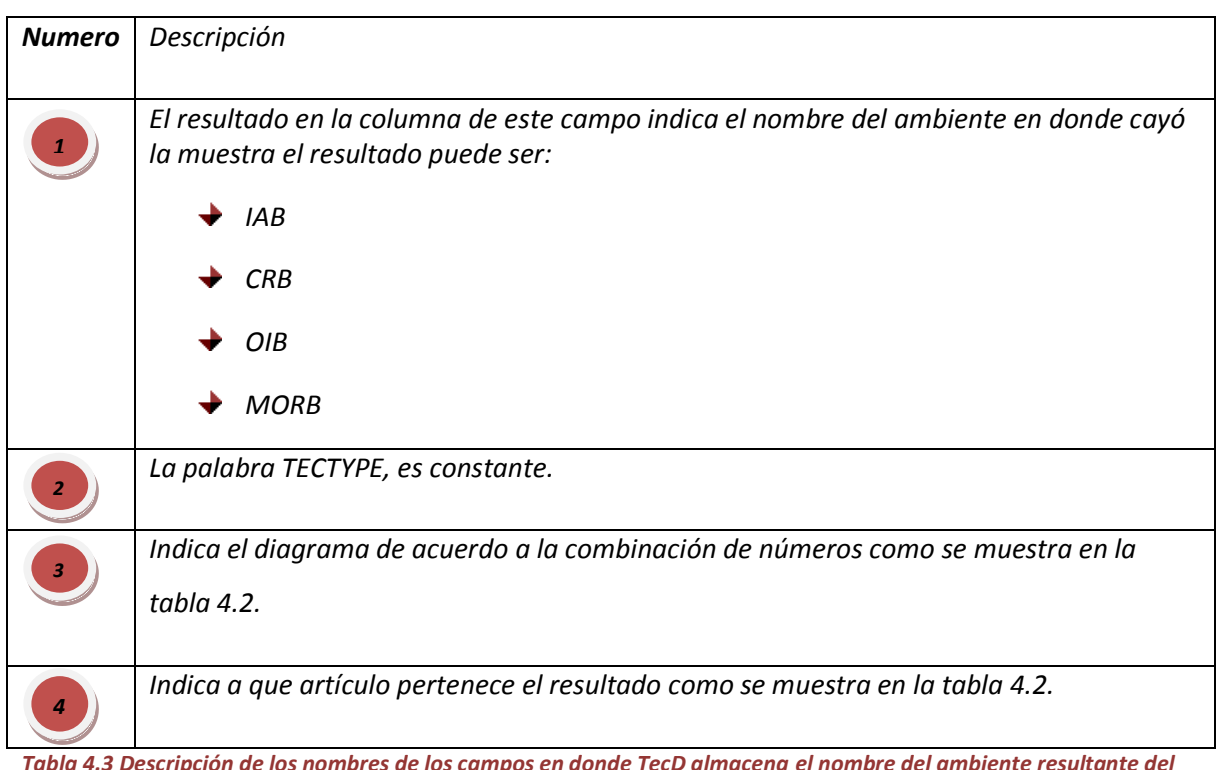

*Tabla 4.3 Descripción de los nombres de los campos en donde TecD almacena el nombre del ambiente resultante del procesamiento.*

## **4.1.3. Procesamiento**

El procesamiento del archivo depende de las opciones que hayan sido seleccionadas en la interface y consta de 2 partes principales. Fig.4.2

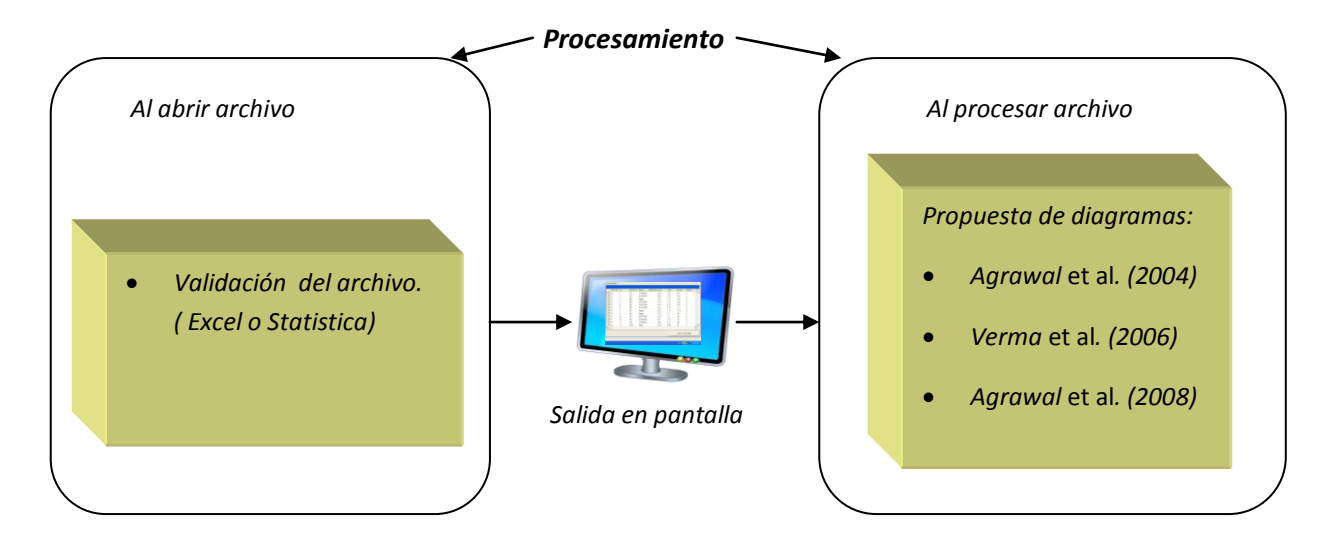

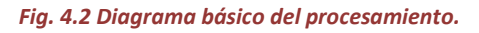

**1.- Cuando se abre el archivo:** El software verifica que todos los campos y datos se encuentren correctamente en el archivo de entrada. Una vez concluida esta tarea, el programa mostrara una tabla en pantalla del archivo abierto, y una sub-tabla con los posibles errores encontrados, los errores pueden deberse a:

### *No se encuentran todos los campos que necesita TecD en el archivo.*

Cuando el archivo de entrada no contiene todos los nombres campos necesarios o no se encuentran debidamente escritos, TecD detecta cuales son los campos y despliega una lista con los campos faltantes, como se muestra en la Fig. 4.5.

| <b>TecD Encontro Errores al abrir archivo</b> |                                  |                                         |
|-----------------------------------------------|----------------------------------|-----------------------------------------|
| <b>ID</b>                                     | <b>COLUMN</b>                    | <b>DESCRIPTION</b>                      |
| $\Omega$                                      | CONS1, SERIAL_NUM                | La columna no se encontro en el archivo |
|                                               | <b>NAME</b>                      | La columna no se encontro en el archivo |
|                                               | <b>INDMSTRA</b>                  | La columna no se encontro en el archivo |
| 3                                             | FE PROC                          | La columna no se encontro en el archivo |
|                                               | SIO <sub>2</sub> AD <sub>J</sub> | La columna no se encontro en el archivo |
|                                               | TIO <sub>2</sub> AD <sub>1</sub> | La columna no se encontro en el archivo |
|                                               | AL2O3ADJ                         | La columna no se encontro en el archivo |
|                                               | <b>FE2O3ADJ</b>                  | La columna no se encontro en el archivo |
| 8                                             | FFOAD1                           | La columna no se encontro en el archivo |
| ٩                                             | MNOAD1                           | La columna no se encontro en el archivo |
| 10                                            | MGOAD]                           | La columna no se encontro en el archivo |
| 11                                            | CAOAD]                           | La columna no se encontro en el archivo |
| 12                                            | NA2OADJ                          | La columna no se encontro en el archivo |
| 13                                            | K2OADJ                           | La columna no se encontro en el archivo |
| 14                                            | <b>P2O5AD1</b>                   | La columna no se encontro en el archivo |
| 15                                            | IA                               | La columna no se encontro en el archivo |
| 16                                            | <b>SM</b>                        | La columna no se encontro en el archivo |
| 17                                            | <b>YB</b>                        | La columna no se encontro en el archivo |
| 18                                            | <b>BA</b>                        | La columna no se encontro en el archivo |
| 19                                            | <b>TH</b>                        | La columna no se encontro en el archivo |
| 20                                            | v                                | La columna no se encontro en el archivo |
| 21                                            | Ÿ                                | La columna no se encontro en el archivo |

*Fig. 4.3 Lista de Columnas faltantes en el archivo de entrada de TecD.*

 *No se encontraron datos o los datos no son numéricos en algún campo necesario para procesar por alguna de las opciones de propuestas de diagramas seleccionados.*

Al seleccionar alguna de las tres o todas las opciones de las propuestas de diagramas, (Agrawal et al., 2004), (Verma et al., 2006), (Agrawal et al., 2008). TecD revisará que el archivo de entrada contenga la información completa por cada opción seleccionada en el menú principal, y mostrara en pantalla las inconsistencias que haya detectado.

En la columna "TOTAL\_ERROR" se muestra el número total de errores o advertencias por registro la sección de errores se encuentra disponible en una sub-tabla por cada registro, en la parte izquierda de cada registro puede acceder haciendo clic en el signo "+" y posteriormente en "Errors".

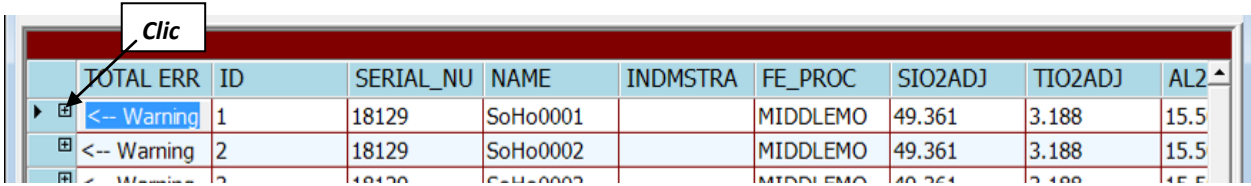

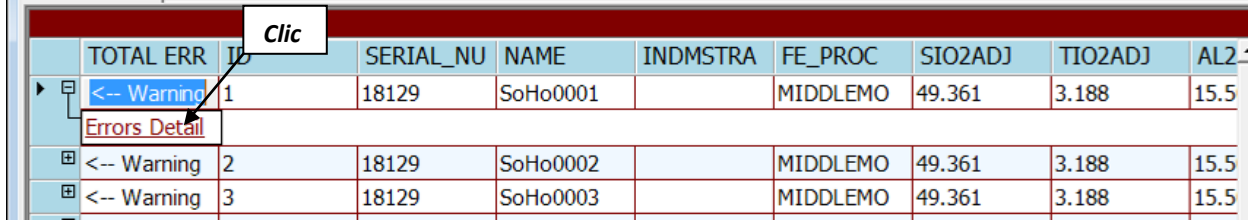

#### *Fig. 4.4 Forma de acceso a la información de errores que detectó TecD.*

Posteriormente se desplegará una tabla con la información de errores, como se muestra en la Fig. 4.5.

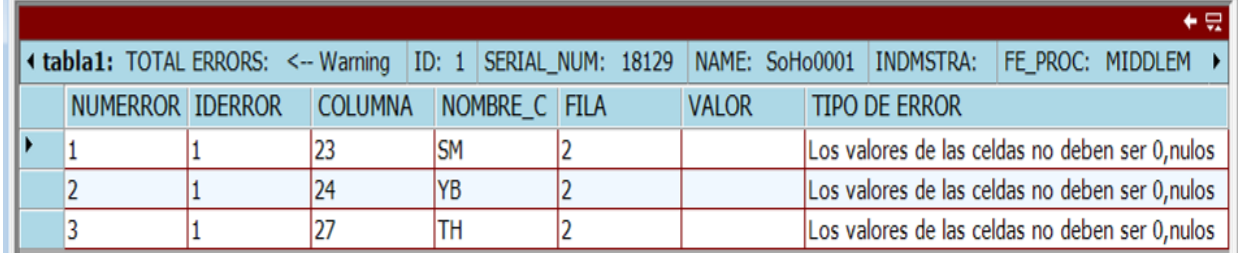

*Fig. 4.5 Sub-tabla que contiene información de los errores que TecD detectó en el archivo de entrada*

En donde:

- **NUMERROR:** Contador de número de errores por registro.
- **EXAMPLE IDERROR:** número de muestra.
- **COLUMNA:** El número de columna donde se encuentra el error.
- **NOMBRE COLUMNA:** El nombre de la columna donde se encuentra el error.
- **FILA:** La fila en el archivo donde se encuentra el error.
- **\*\*** VALOR: El valor que contiene la celda.
- **TIPO DE ERROR:** Descripción del error.

En la Fig. 4.6 se muestra como se encuentra estructurado el proceso de validación del archivo.

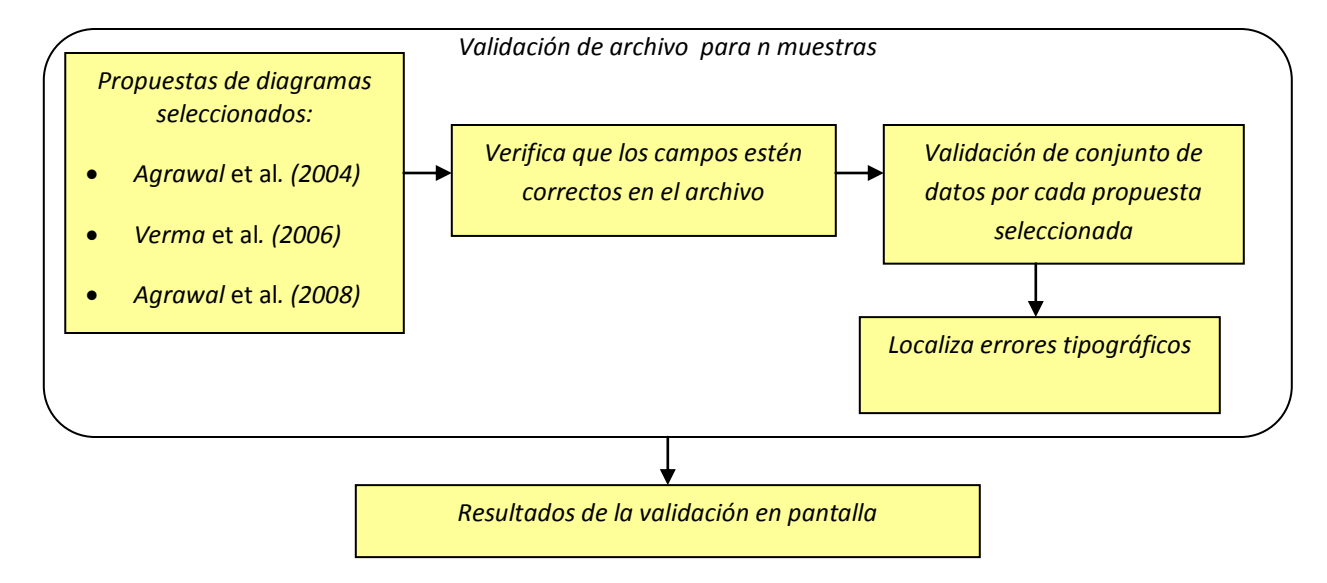

#### *Fig. 4.6 Estructura general del proceso de validación del archivo.*

*2.- Cuando el usuario decide procesar el archivo:* TecD verifica la cantidad de errores en el archivo y entonces, el software procesa el archivo con respecto a las opciones de las propuestas de diagramas seleccionadas de las, realizando por cada muestra una serie de operaciones.

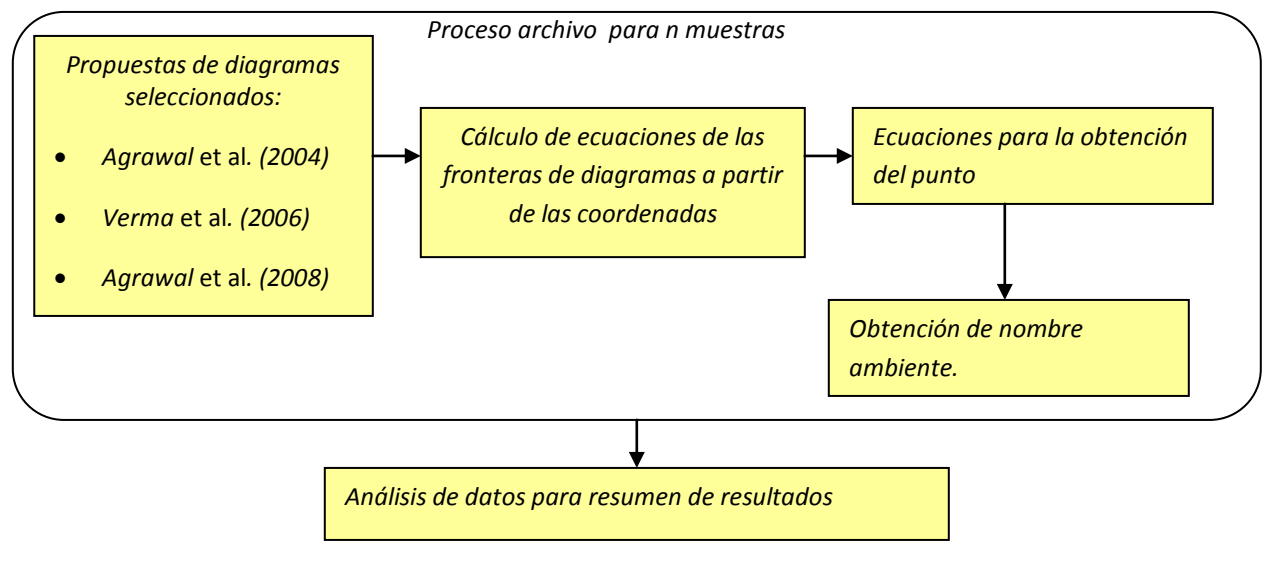

*Fig. 4.7 Estructura general del procesamiento del archivo.*

## *4.1.4. Salida de datos*

La salida de datos se realiza de 3 formas:

### *Tabla y sub-tabla de datos en pantalla*

Tabla en donde podemos observar los datos contenidos en el archivo posterior a la validación y los resultados del archivo una vez que se ha realizado el procesado.

Sub-tabla en donde podemos visualizar la ubicación y descripción de los posibles errores que contienen los datos del archivo y las advertencias de procesamiento.

### *Archivo de Excel o Statistica*

La salida en archivo depende básicamente del formato del archivo de entrada ya sea Excel o Statistica, TecD genera 2 archivos diferentes al terminar el procesamiento del archivo de entrada.

1.-Un archivo con terminación **res**, este archivo es una copia del que fue abierto, pero con todos los resultados de los cálculos realizados por TecD

2.- Un archivo con terminación **rep**, contiene una tabla con un resumen de los resultados obtenidos en TecD, con los porcentajes totales de muestras que cayeron en cada uno de los 4 ambientes tectónicos.

## *Gráficas*

La opción de gráficas es activada en el menú principal cuando el procesamiento es terminado con éxito, las gráficas pueden visualizarse en pantalla y en archivos generados en el directorio seleccionado con extensión wmf, o mediante la opción **"Guardar como…"** del menú "**Archivo"** para grabar individualmente cada gráfica con extensión wmf, bmp o gif en la ubicación preferente.

## *4.2. FUNCIONAMIENTO LÓGICO DEL SOFTWARE*

El software se encuentra orientado a eventos, sin embargo, con la finalidad de esquematizar de manera generalizada el programa se muestra el siguiente diagrama de flujo.

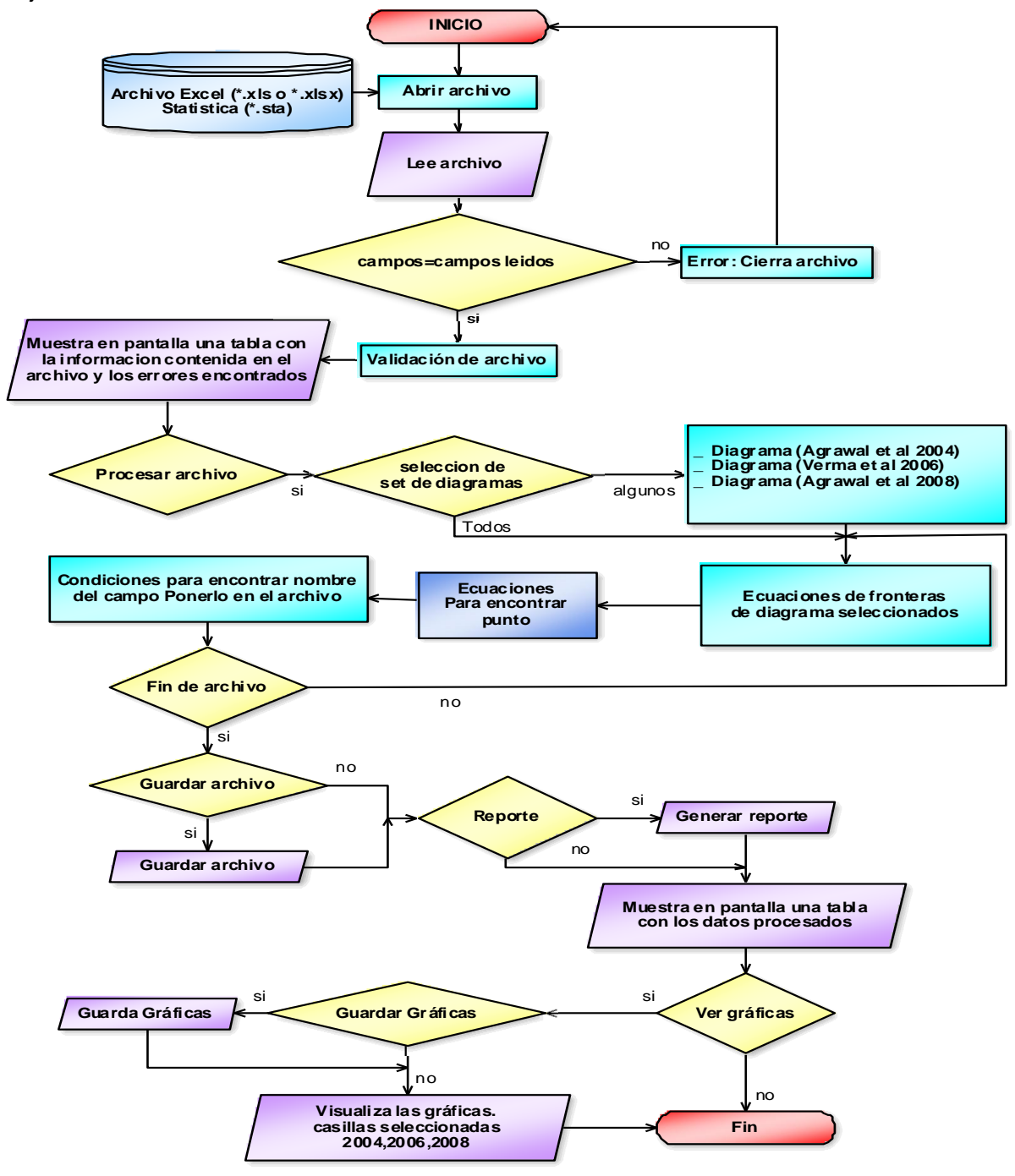

*Fig. 4.8 Diagrama de flujo del programa*

## *4.3. ESTRUCTURA DE LA INTERFAZ DE USUARIO*

La interfaz de usuario es la parte del programa que hace que el usuario interactúe con el programa, de tal forma que en ésta es en donde el usuario elige los eventos que desea que ocurran, al iniciar TecD se abrirá una ventana como se muestra en la Fig.4.5, la cual consta de:

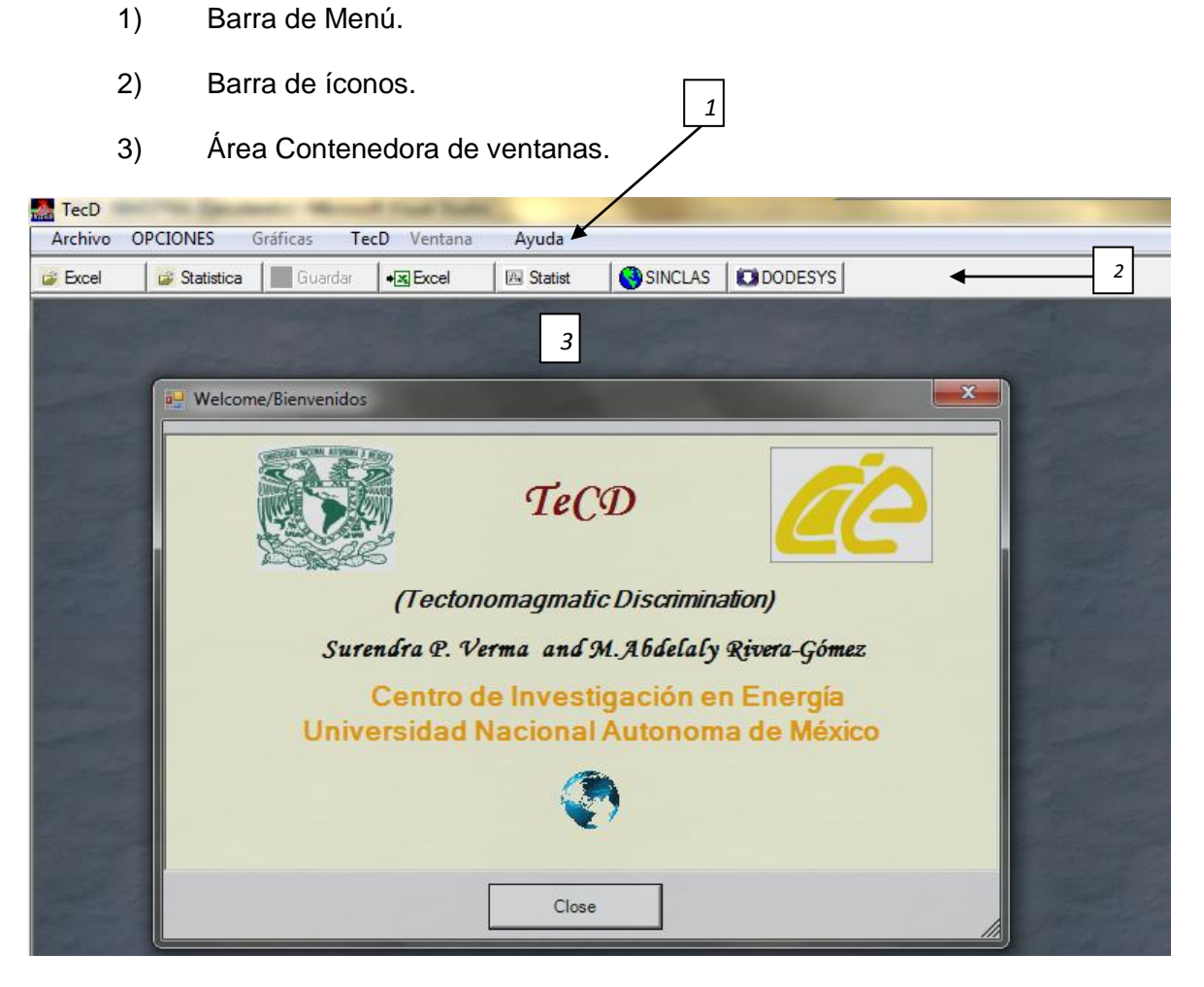

*Fig. 4.9 Pantalla principal del programa TecD, en el área contenedora se encuentra la pantalla de bienvenida de TecD.*

### **4.3.1.** Barra de menú.

La barra de menú de TecD es la parte en donde se encuentran las principales opciones del programa.

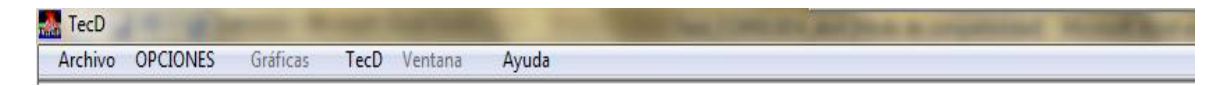

*Fig. 4.10 barra de menú de TecD.*

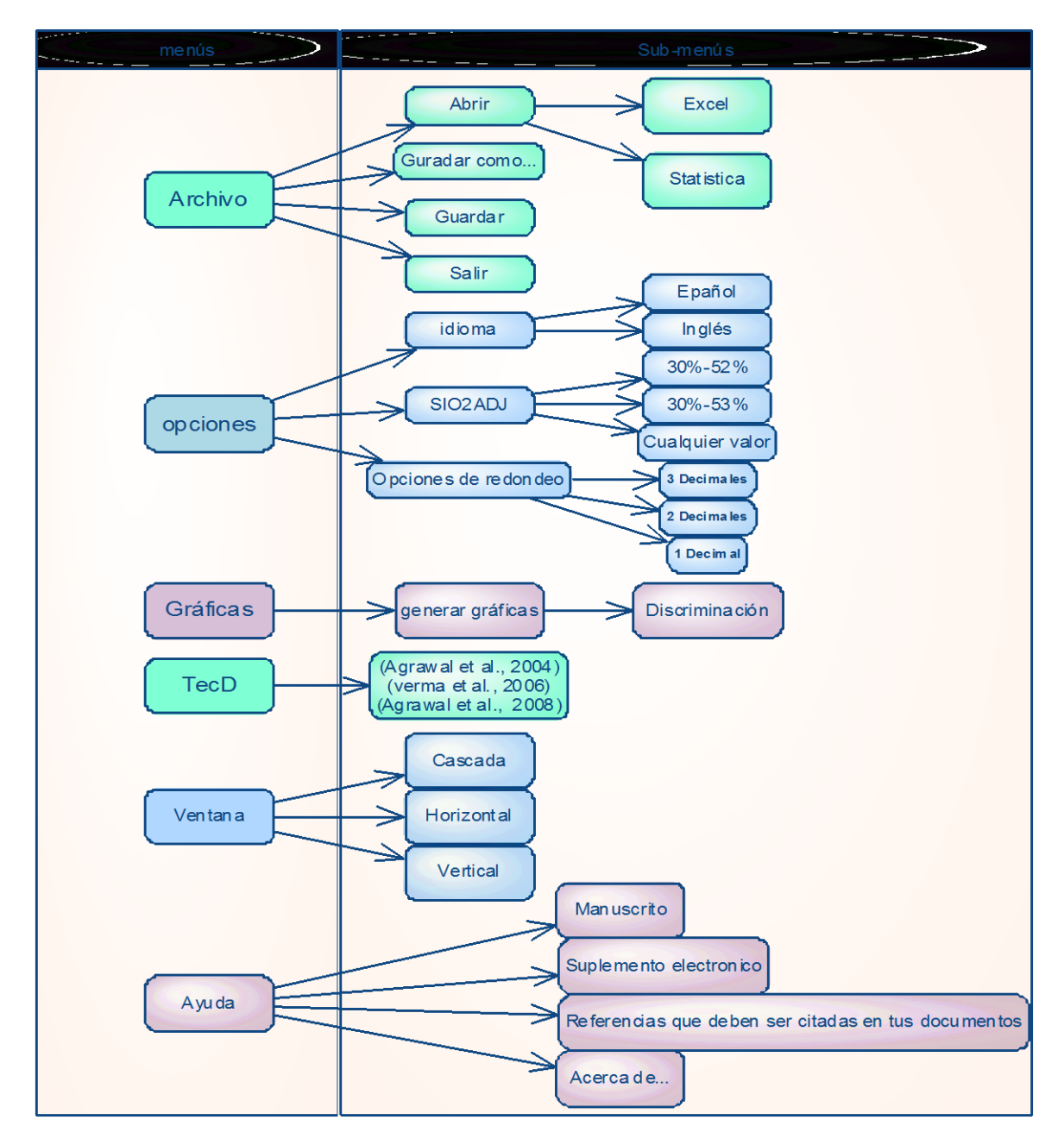

*Fig. 4.11 Estructura de la barra de menú.*

## *4.3.2. Barra de íconos*

La barra de íconos de TecD contiene 6 botones que proporcionan un acceso directo a ciertas funciones.

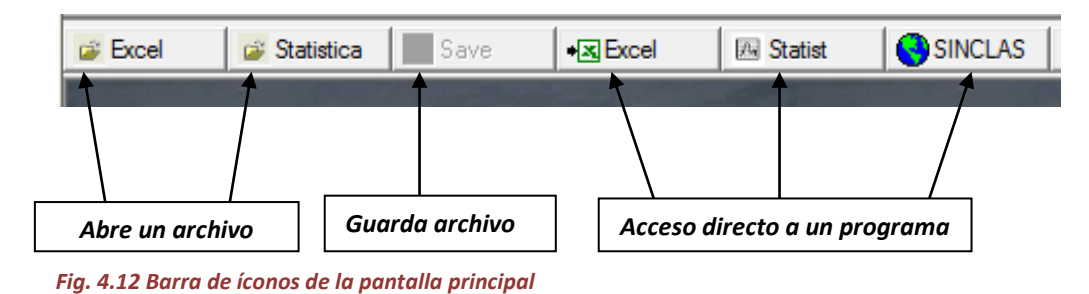

## *4.4. VALIDACIÓN DEL SOFTWARE TecD.*

## *4.4.1. Validación de ecuaciones*

La validación de las ecuaciones de TecD se realizó mediante un archivo de Statistica en donde ya se habían programado las funciones de cada uno de los diagramas propuestos por (Agrawal et al., 2004), (Verma et al., 2006), (Agrawal et al., 2008), en la Fig.4.13, se muestra un ejemplo de la función programada en la columna DF1\_1234.

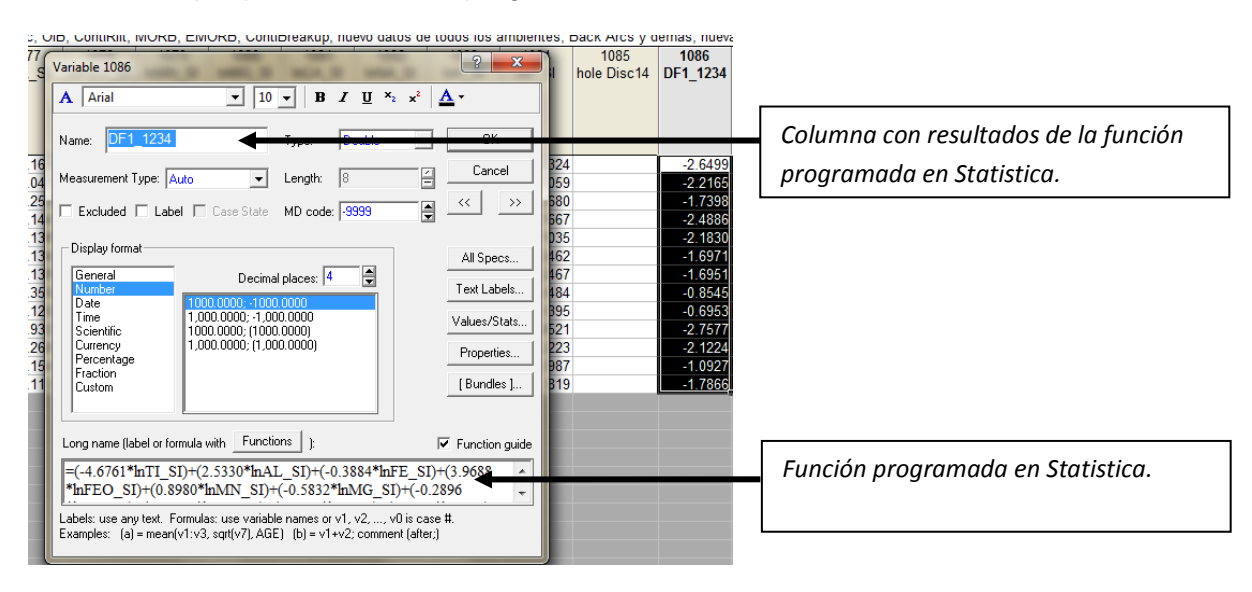

*Fig. 4.13 Ejemplo de las funciones programadas en Statistica.*

Para verificar que no existiera error en TecD en las ecuaciones se compararon los resultados, realizando una resta entre los resultados de las funciones programadas en Statistica con los resultados del programa TecD, por cada una de las propuestas de diagramas.

En la tabla 4.4 se muestra un ejemplo de la validación de las ecuaciones del primer diagrama (1234) de la propuesta del articulo (Verma et al., 2006).

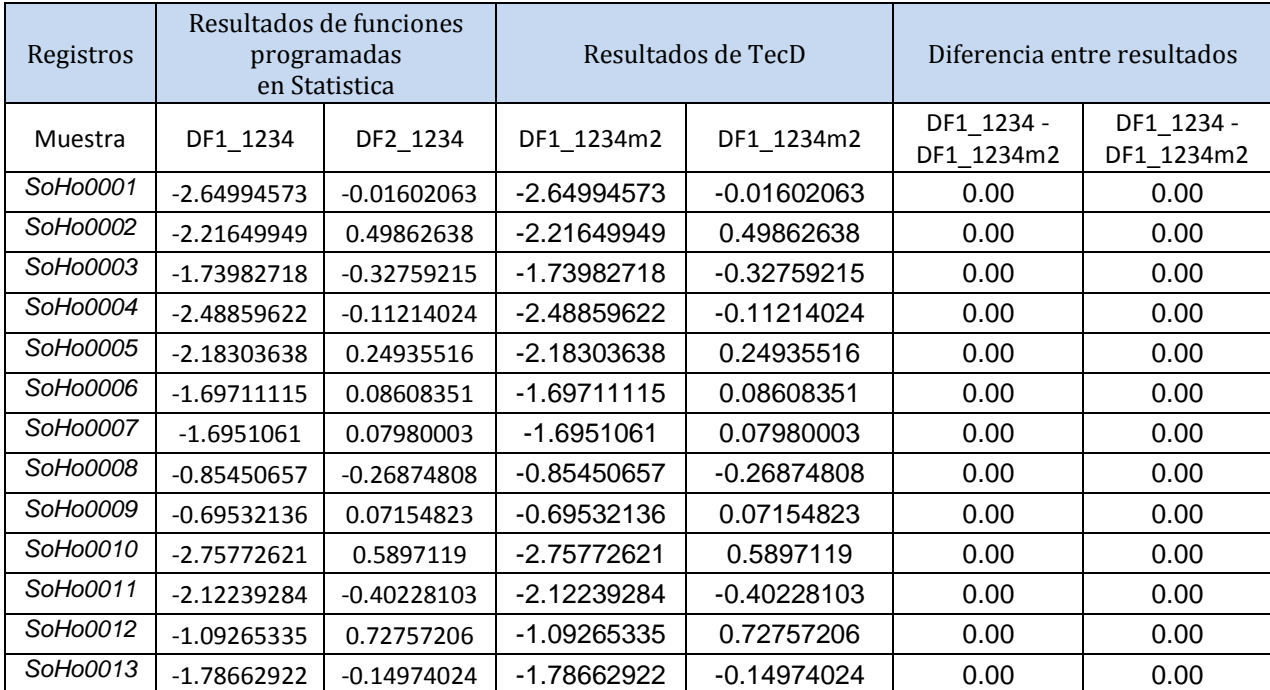

*Tabla 4.4 Validación de ecuaciones TecD, los datos de las muestras fueron sacados de (Soager et al., 2009)* 

## *4.4.2. Validación de diagramas*

La validación de las ecuaciones de las fronteras de los diagramas se realizó comparando los diagramas de TecD con los diagramas hechos previamente en un archivo de Statistica.

En la Fig. 4.14 se muestra una comparación de un diagrama hecho en Statistica y un diagrama hecho en TecD.

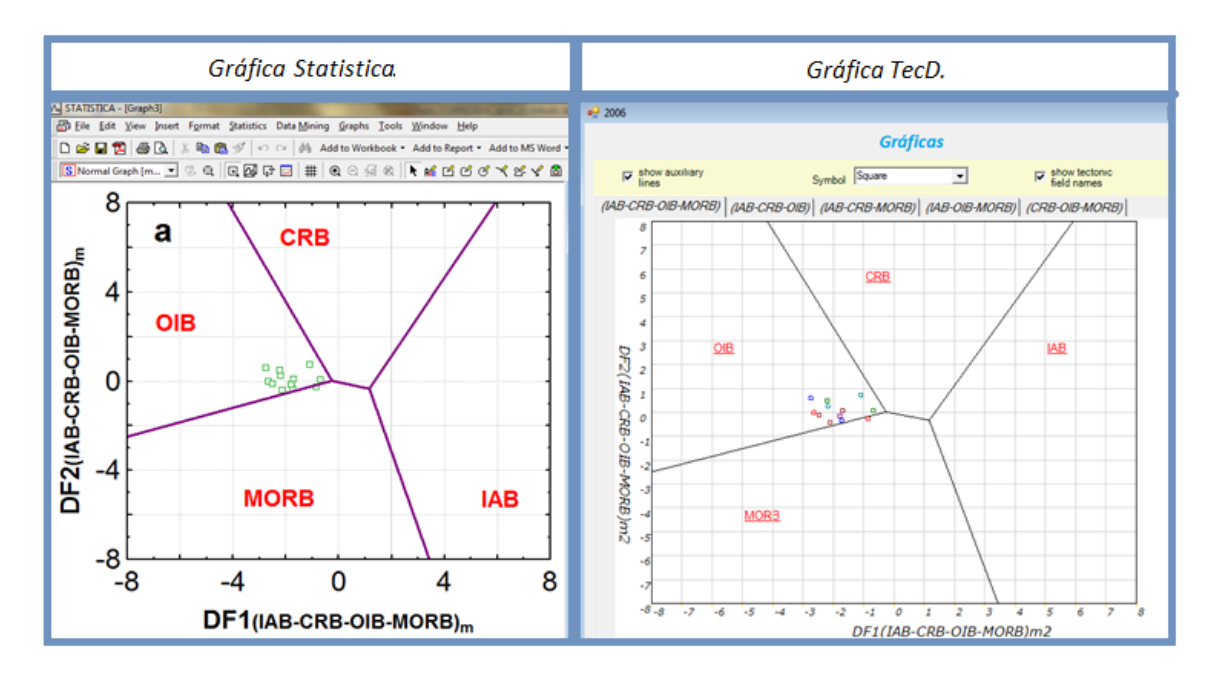

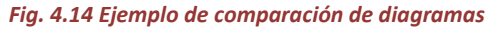

### *4.4.3. Validación del nombre del ambiente resultante de TecD*

Para saber si TecD estaba dando el campo correcto en donde se localizaba la muestra, se compararon los resultados del nombre de ambiente de TecD con los diagramas programados en un archivo de Statistica y verificando que el nombre correspondía al nombre del ambiente en la grafica.

En la Fig. 4.15 se muestra un ejemplo que muestra el nombre que resulta de TecD con respecto a la posición del punto en el diagrama hecho en Statistica el cual corresponde al diagrama 1234m2 (Verma et al, 2006).

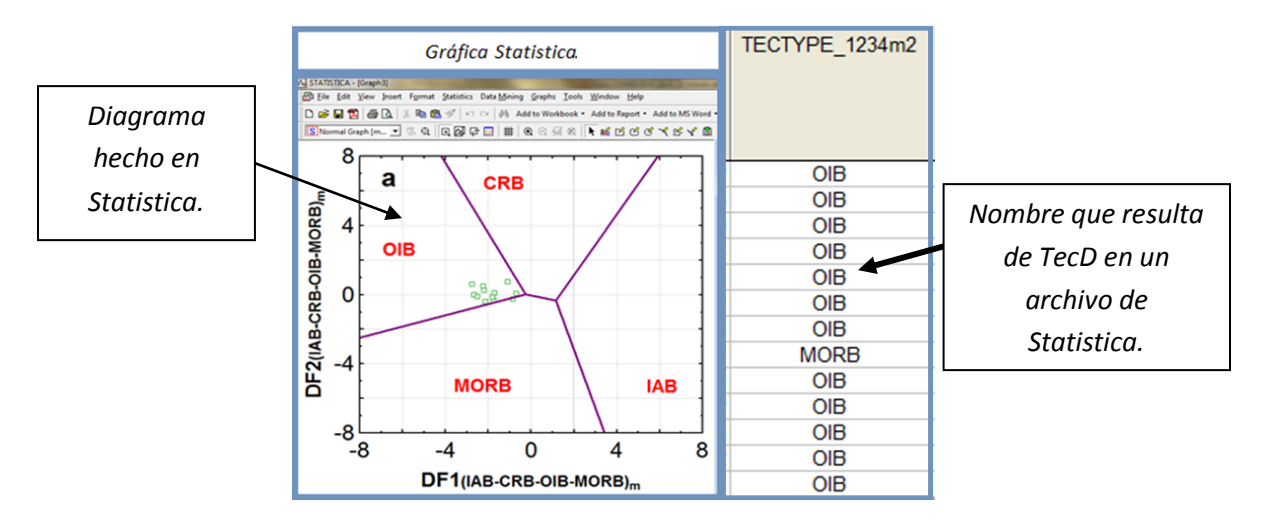

*Fig. 4.14 Ejemplo de validación de nombre con respecto a la posición del punto en el diagrama.*

### *4.4.4. Validación del archivo de reporte*

Se sumaron el número de puntos por campo en cada diagrama y se compararon con el archivo de reporte que genera TecD.

# **Capítulo 5 APLICACIÓN DEL SOFTWARE A CAMPOS GEOTÉRMICOS**

## *5.1 CASO DE ESTUDIO I: CAMPO GEOTÉRMICO DE PALINPINON, LA ISLA DE NEGROS, FILIPINAS.*

## **5.1.1** Campo geotérmico de Palinpinon,La isla de negros, Filipinas

Las islas Filipinas se encuentran localizadas entre la placa Filipinas y la placa Euroasiática en una zona de subducción.

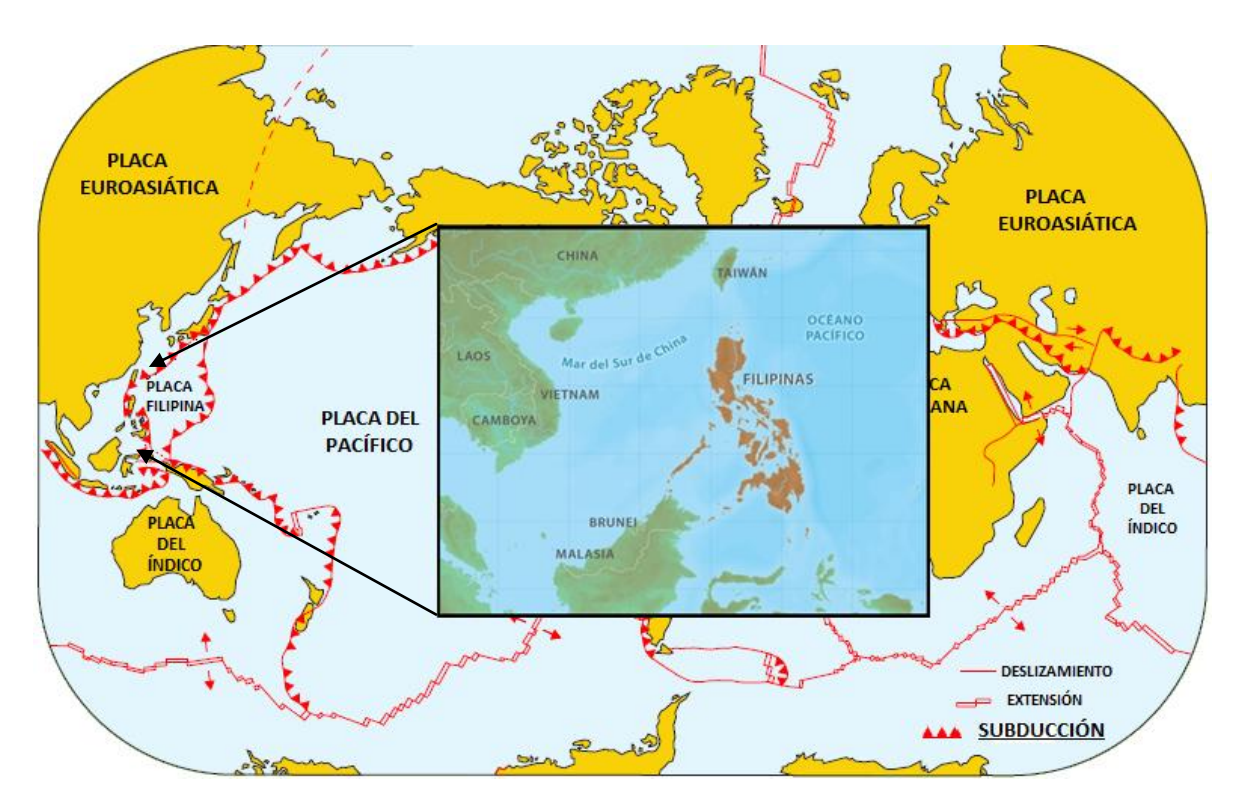

*Fig. 5.1 Mapa de localización de Filipinas, (IGN, 2010).*

Filipinas se encuentra dentro de los primeros lugares en producción de energía eléctrica a través de la geotermia, con una producción aproximada de 1,912 Mwe.

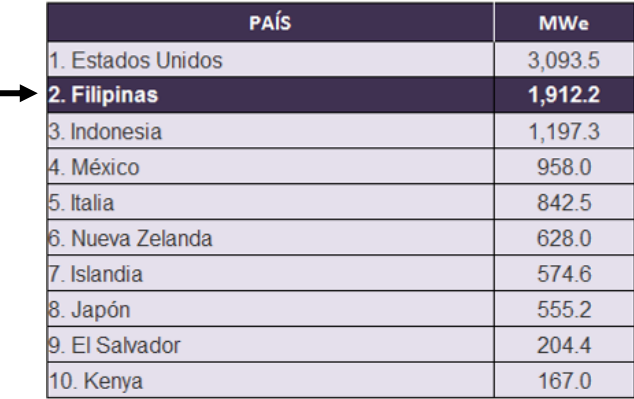

*Fig. 5.2 capacidad geotermoeléctrica en Mega Watts eléctricos instalada en cada país Gutiérrez (2010).*

## *5.1.2 Entrada de datos*

Un total de 31 muestras fueron extraídas y capturadas en el archivo de entrada que utiliza el programa TecD, del artículo de (Rae et al., 2004).

## *5.1.3 Procesamiento de los datos en TecD*

Una vez lanzada la aplicación una pantalla de "Bienvenida" se abrirá, la cual deberá ser cerrada, para habilitar las opciones de TecD.

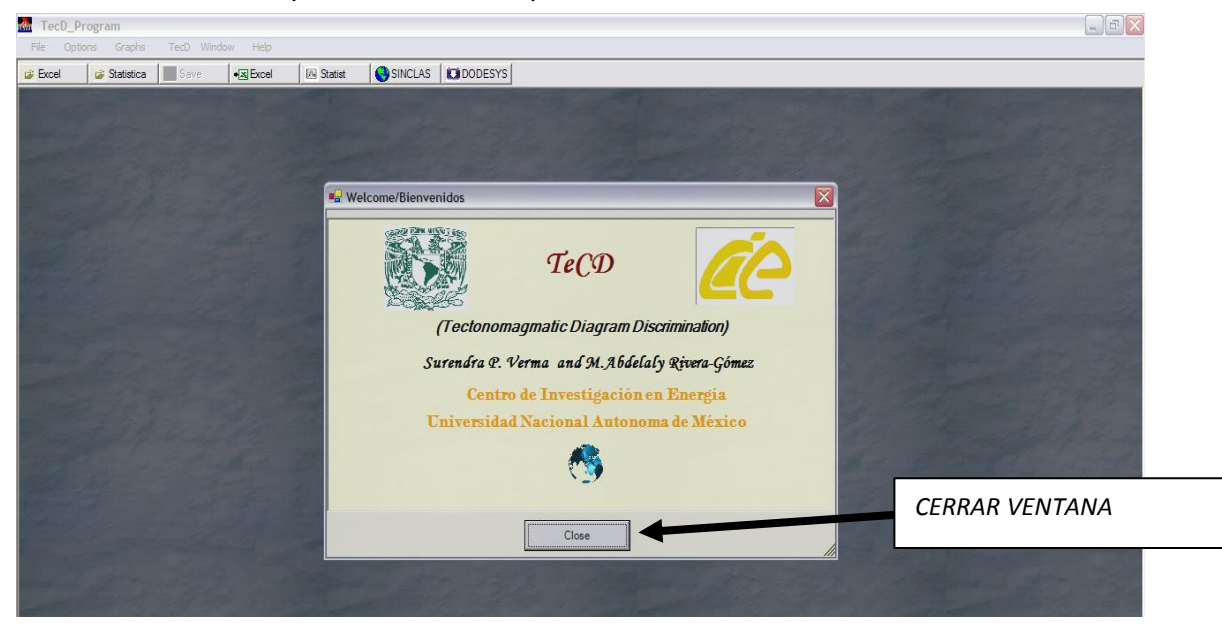

*Fig.5.3. Pantalla de Bienvenida TecD.*

Una vez Cerrada la ventana de bienvenida, se debe ir al menú **OPTIONS** debido a que TecD se encuentra en Idioma Inglés por defecto, en donde:

*1.-Se cambiará el idioma a Español* 

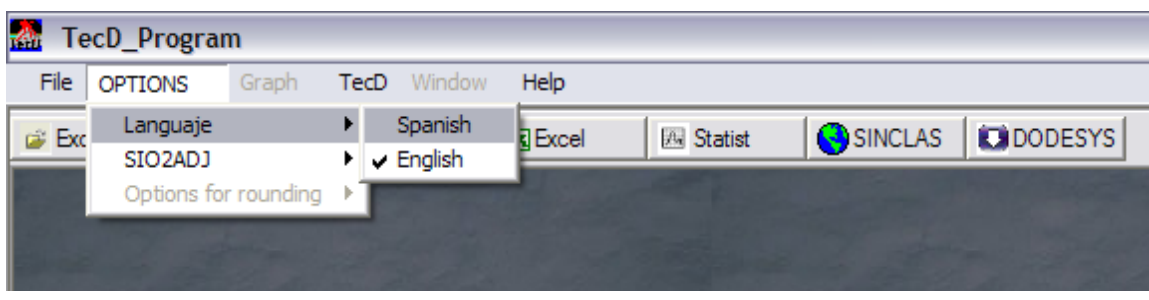

*Fig. 5.4 Barra de menú en idioma Inglés.*

2.-Se revisará el intervalo que será válido para SIO2ADJ (Oxido de Silicio Ajustado).

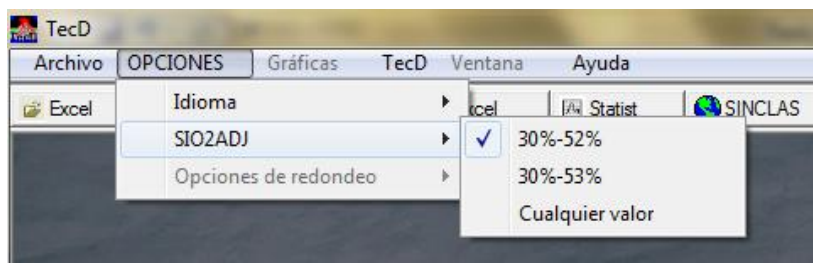

*Fig. 5.5 Submenú de la barra menú para cambiar las opciones de SIO2ADJ.*

Una vez configurado las opciones del menú **OPCIONES** debe revisar la opciones del menú **TecD,** en donde por defecto el programa tiene elegidos la propuesta de diagramas de los artículos (2004-2008), sin embargo se puede seleccionar o desseleccionar las opciones.

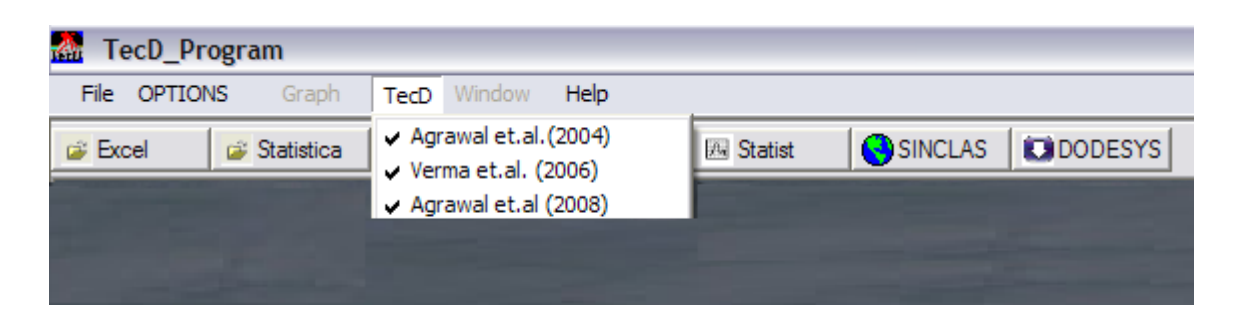

*Fig. 5.6 Submenú de la barra menú para cambiar las opciones de TecD.*
Una vez configurado TecD, para abrir un archivo se debe ir al menú **Archivo o directamente a la barra de íconos.** En donde elegiremos abrir un Archivo en formato Statistica.

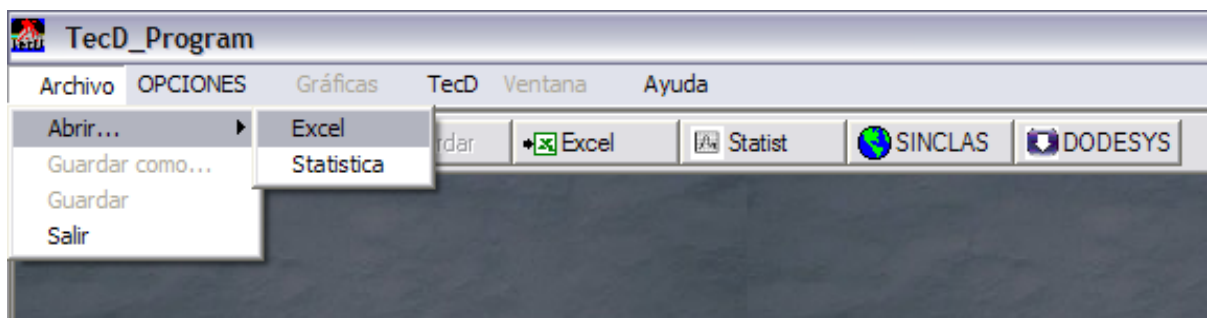

*Fig. 5.7 ArchivoAbrir archivo desde la barra de menú.*

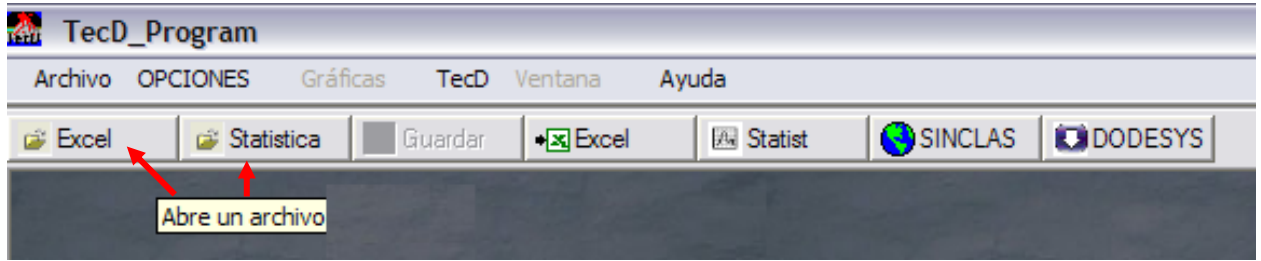

*Fig. 5.8 Abrir archivo desde la barra de íconos.*

Una vez elegido el formato en el que abrirá el archivo se mostrará la ventana de la Fig.5.9.

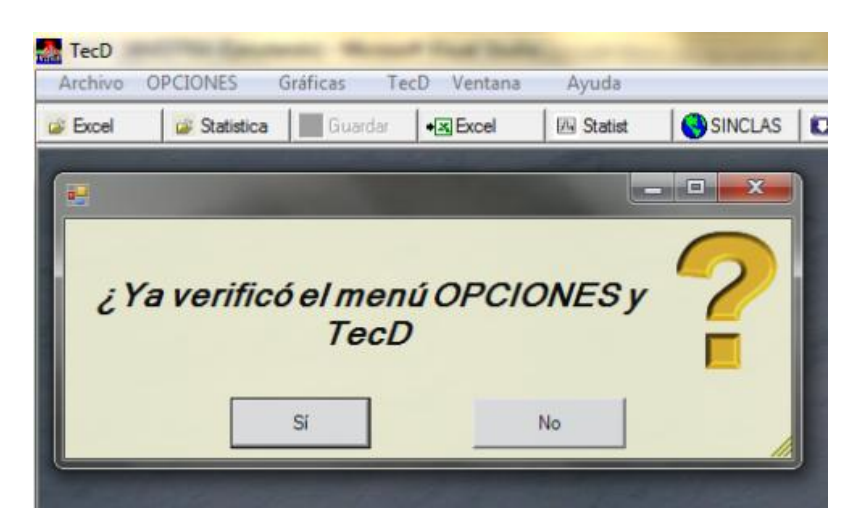

*Fig. 5.9 Ventana de verificación del menú OPCIONES y TecD.*

En este cado ya se ha verificado previamente el menú→OPCIONES y menú→TecD entonces se debe hacer clic en el Botón "Sí", en caso de que se presione el Botón "No" entonces la siguiente pantalla será mostrada.

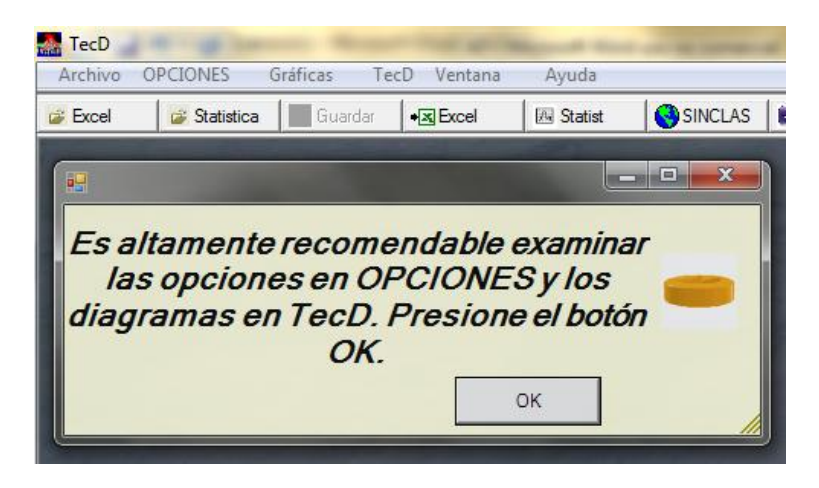

*Fig. 5.10 Ventana de recomendación para revisar en menú OPCIONES y TecD.*

Inmediatamente después de dar un clic en el Botón **OK** la ventana se cerrara y se tendrá que volver a intentar abrir un archivo.

Al dar clic en el botón "Sí" en la ventana mostrada en la Fig.5.9 la siguiente pantalla se mostrará.

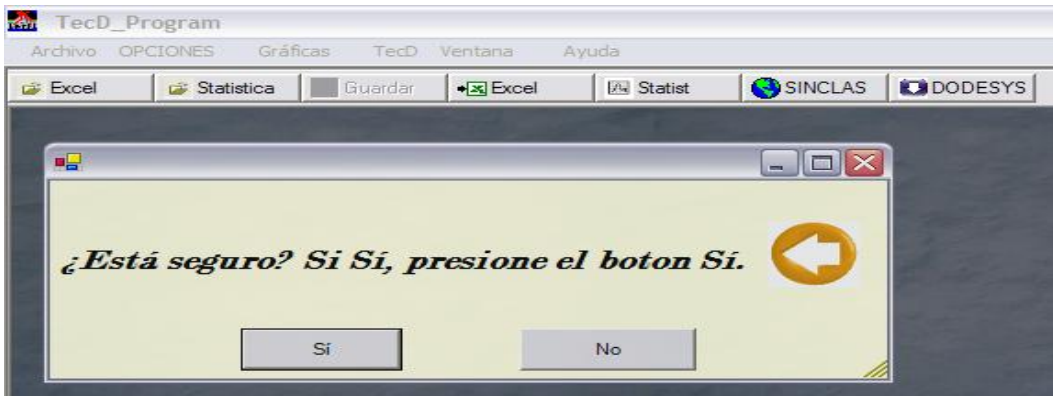

*Fig. 5.11 ventana después de dar clic en el botón "Sí" de la ventana mostrada en la Fig.5.9.*

Al dar Clic en el botón "Sí" a la ventana y se abrirá el cuadro de dialogo, en donde elegiremos el archivo que deseamos abrir.

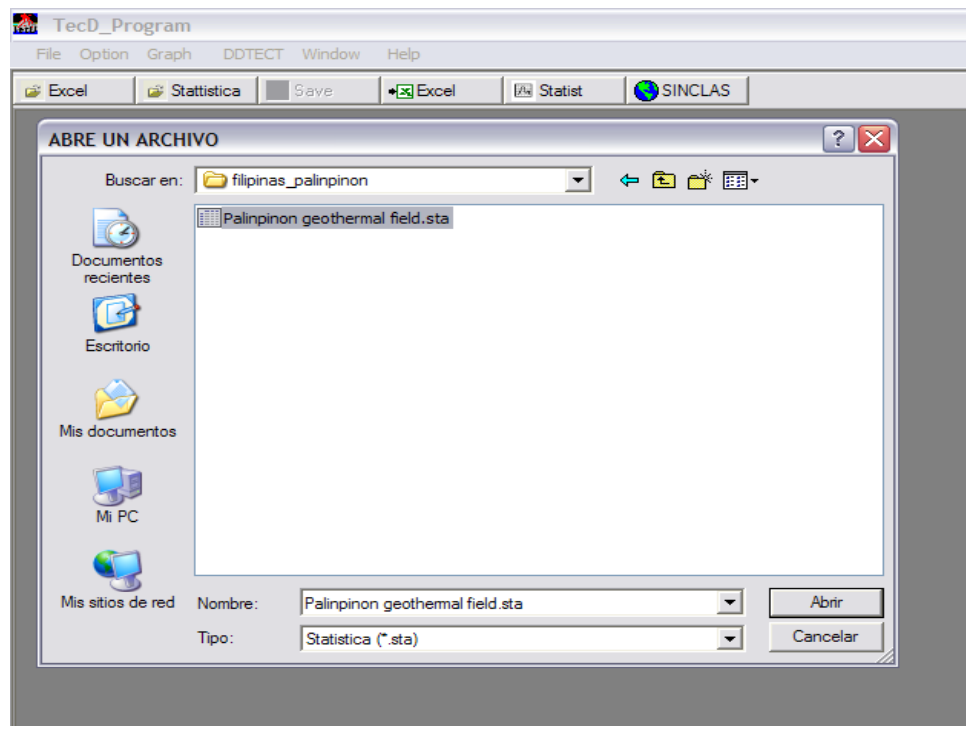

*Fig. 5.12 Cuadro de diálogo de abrir archivo*

Una barra de progreso nos indicara el estado de lectura y validación del archivo.

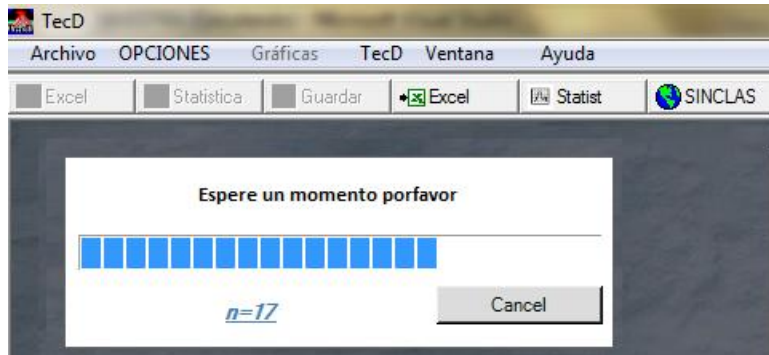

*Fig. 5.13 Barra de Progreso de apertura del archivo de entrada.*

Cuando se haya revisado y validado el archivo se mostrará en pantalla una tabla, en donde se puede apreciar el estado de cada registro del archivo abierto, La primera columna muestra el total de errores por registro, la segunda un Identificador, y posteriormente los datos contenidos en el archivo.

| Archivo<br>Excel        | <b>OPCIONES</b><br>Statistica  | Gráficas<br><b>TecD</b><br><b>Contract</b><br>Guardar                                                               | Ventana<br>$\sqrt{N}$ Excel | Ayuda<br><b>EN Statist</b>             | <b>EXIDODESYS</b><br>SINCLAS |                  |         |                        |                              |
|-------------------------|--------------------------------|----------------------------------------------------------------------------------------------------|-----------------------------|----------------------------------------|------------------------------|------------------|---------|------------------------|------------------------------|
|                         |                                | [C:\Users\Abdelaly\Documents\PROGRAMAS_ARCHVOS\TESIS_maestria\filipinas_palinpinon\Palinpinon geothermal field.sta] |                             |                                        |                              |                  |         |                        |                              |
|                         |                                |                                                                                                    |                             |                                        |                              |                  |         |                        |                              |
|                         |                                |                                                                                                    |                             | <b>DISCRIMINACIÓN TECTONOMAGMÁTICA</b> |                              |                  |         |                        |                              |
|                         | <b>Discrimination</b>          |                                                                                                    |                             |                                        |                              |                  |         |                        |                              |
|                         |                                |                                                                                                    |                             |                                        |                              |                  |         |                        |                              |
|                         | <b>TOTAL FRR</b>               | ID                                                                                                    | <b>SERIAL NU</b>            | <b>NAME</b>                            | <b>INDMSTRA</b>              | FE PROC          | SIO2ADJ | TIO2ADJ                | $AL2-$                       |
| $\boxed{\boxplus}$<br>٠ | <-- 4 Errors                   | 1                                                                                                    | 1                           | 148773                                 |                              | <b>MIDDLEMO</b>  | 59.683  | 0.572                  | 18.0                         |
|                         | $\mathbb{E} _{\leq -}$ Warning | l2                                                                                                    | $\overline{2}$              | 148775                                 |                              | <b>MIDDLEMO</b>  | 52.674  | 0.684                  | 15.0                         |
| ▣                       | <-- 4 Errors                   | 3                                                                                                    | 3                           | 148777                                 |                              | <b>MIDDLEMO</b>  | 60.965  | 0.512                  | 18.1                         |
|                         | $\vert \Xi \vert$ <--4 Errors  | 4                                                                                                    | 4                           | 148780                                 |                              | <b>MIDDLEMO</b>  | 62.726  | 0.442                  | 18.3                         |
|                         | $\vert \Xi \vert$ <--4 Errors  | 5                                                                                                    | 5                           | 148771                                 |                              | <b>MIDDLEMO</b>  | 56.882  | 0.734                  | 19.0                         |
|                         | $\mathbb{E} _{\leq -}$ Warning | 6                                                                                                    | 6                           | 148588                                 |                              | <b>MIDDLEMO</b>  | 49.298  | 0.948                  | 18.1                         |
| ⊞                       | <-- Warning                    | 7                                                                                                    | 7                           | 148747                                 |                              | <b>MIDDLEMO</b>  | 52.25   | 1.017                  | 17.7                         |
|                         | $\vert \Xi \vert$ <--4 Errors  | 8                                                                                                    | 8                           | 148559                                 |                              | <b>MIDDLEMO</b>  | 65.758  | 0.351                  | 16.6                         |
| 囝                       | $< -4$ Errors                  | ١q                                                                                                    | 9                           | 148575                                 |                              | <b>MIDDLEMO</b>  | 63.815  | 0.371                  | 17.4                         |
|                         | $\vert \Xi \vert$ <--4 Errors  | 10                                                                                                    | 10                          | 148597                                 |                              | <b>MIDDLEMO</b>  | 63.736  | 0.391                  | 17.3                         |
| 国                       | $< -4$ Frrors                  | 11                                                                                                    | 11                          | 148692                                 |                              | <b>MIDDLEMO</b>  | 63.081  | 0.412                  | 17.6                         |
| 国                       | $< -4$ Frrors                  | 12                                                                                                    | 12                          | 148674                                 |                              | <b>MIDDI FMO</b> | 63.822  | 0.401                  | 17.3                         |
| 田                       | <-- 4 Errors                   | 13                                                                                                    | 13                          | 148755                                 |                              | <b>MIDDI FMO</b> | 56.999  | 0.753                  | 18.9                         |
| $\boxplus$              | $< -4$ Errors                  | 14                                                                                                    | 14                          | 148763                                 |                              | <b>MIDDLEMO</b>  | 64.719  | 0.381                  | 17.0                         |
|                         | $\vert \Xi \vert$ <--4 Errors  | 15                                                                                                    | 15                          | 148770                                 |                              | <b>MIDDLEMO</b>  | 64.008  | 0.381                  | 17.3                         |
|                         | $\vert \Xi \vert$ <--4 Errors  | 16                                                                                                    | 16                          | 148555                                 |                              | <b>MIDDLEMO</b>  | 62.376  | 0.441                  | 17.8                         |
|                         | $\mathbb{E}$ <-- Warning       | 17                                                                                                    | 17                          | 148565                                 |                              | <b>MIDDLEMO</b>  | 52.186  | 0.786                  | 19.2 <sub>2</sub>            |
| 国                       | <-- 4 Errors                   | 18                                                                                                    | 18                          | 148581                                 |                              | <b>MIDDLEMO</b>  | 59.206  | 0.522                  | 18.2                         |
| $\left  \cdot \right $  | $\Box$ < $\angle$ 4 Errors     | 10                                                                                                    | 10                          | 148583                                 |                              | <b>MIDDLEMO</b>  | 55.002  | lo 512                 | 10R<br>$\blacktriangleright$ |
|                         |                                |                                                                                                    |                             |                                        |                              |                  |         | Presione para calcular |                              |

*Fig. 5.14 Tabla con registros de archivo*

De un total de 31 muestras sólo 7 resultaron validas para el programa, esto es debido a que para la utilización de los diagramas (Agrawal et al., 2004), (Verma et al., 2006) el SIO2 no debe exceder de 53% y en este caso sólo 7 muestras fueron menores que ese porcentaje. Los campos marcados con un warning son muestras que tienen alguna advertencia; sin embargo el registro puede ser compilado.

Para el caso de los diagramas de (Agrawal et al., 2008), los datos no contenían alguno de los elementos traza que requieren los diagramas.

Para ver más detalles de los errores del archivo existe una subtabla que puede ser visualizada el dar clic en la parta izquierda de la columna "TOTAL ERROR".

|   | Discrimination           |                |        |                  |          |         |
|---|--------------------------|----------------|--------|------------------|----------|---------|
|   | <b>TOTAL ERR ID</b>      | SERIAL NU NAME |        | INDMSTRA FE PROC |          | SIO2ADJ |
| ⊟ | $\leq -4$ Errors         |                | 148773 |                  | MIDDLEMO | 59.683  |
|   | <b>Errors Detail</b>     |                |        |                  |          |         |
|   | $\mathbb{E}$ <-- Warning |                | 148775 |                  | MIDDLEMO | 52.674  |

*Fig. 5.15 Acceso a la Sub-tabla de detalle de errores*

|  | Discrimination   |                |                                  |              |                                                                                                    |                                                                  |  |     |
|--|------------------|----------------|----------------------------------|--------------|----------------------------------------------------------------------------------------------------|------------------------------------------------------------------|--|-----|
|  |                  |                |                                  |              |                                                                                                    |                                                                  |  | ← ₩ |
|  |                  |                |                                  |              | tabla1: TOTAL ERRORS: <--4 Errors ID: 1   SERIAL NUM: 1   NAME: 148773   INDMSTRA:   FE PROC: MIDDLEMO   SIO2ADJ: 59.683   TIO ▶ |                                                                  |  |     |
|  | NUMERROR IDERROR | <b>COLUMNA</b> | NOMBRE C FILA                    | <b>VALOR</b> | <b>TIPO DE ERROR</b>                                                                                                    |                                                                  |  |     |
|  |                  | 56             | SIO <sub>2</sub> AD <sub>1</sub> | 59.683       |                                                                                                    | EL SIO2ADJ DEBE SER $>$ 30 pero < 52.                            |  |     |
|  |                  | 143            | ISM                              |              |                                                                                                    | Los valores de las celdas no deben ser 0, nulos o contener texto |  |     |
|  |                  | 151            | YB                               |              |                                                                                                    | Los valores de las celdas no deben ser 0, nulos o contener texto |  |     |
|  |                  | 173            | TН                               |              |                                                                                                    | Los valores de las celdas no deben ser 0, nulos o contener texto |  |     |

*Fig. 5.16 Descripción de errores en el registro número 1 del archivo de entrada.*

Como podemos observar el registro no contiene datos en la columna de SM, YB, TH por lo que no se procesara la opción (Agrawal et al., 2008), y el valor de SIO2ADJ es mayor a 52% por lo que tampoco se procesara por (Agrawal et al., 2004) y (Verma et al., 2006).

Para regresar a la tabla anterior de clic en la flecha de la esquina superior derecha, de la tabla.

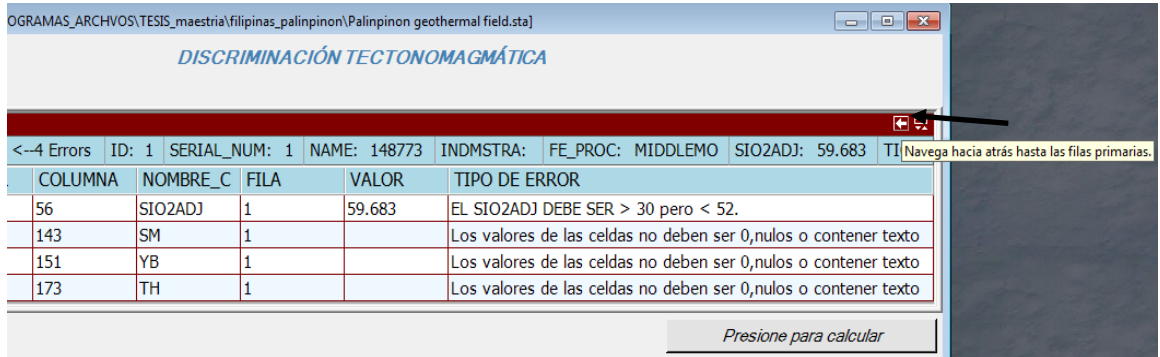

#### *Fig. 5.17 Sub-tabla de detalle de errores.*

Con esta información, decidimos ejecutar el archivo con las muestras que fueron validas.

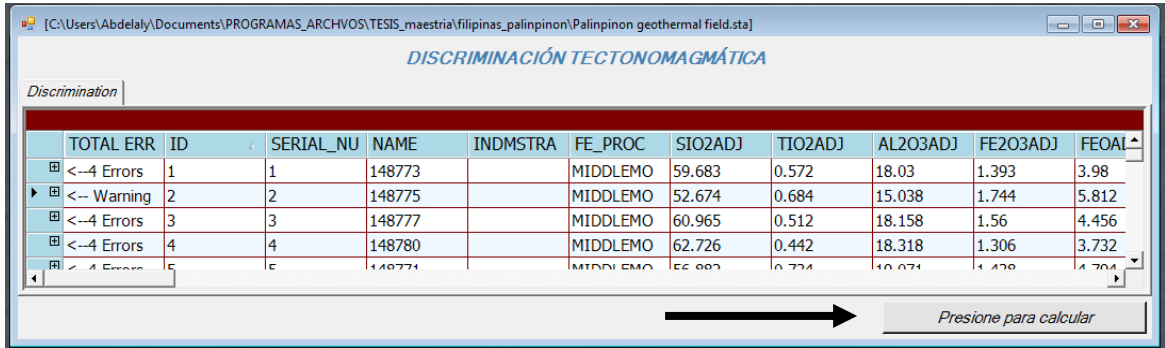

*Fig. 5.18 Botón para procesar el archivo.*

Una vez que el proceso finaliza, aparece una ventana preguntando si desea guardar el archivo procesado, el archivo contendrá las variables calculadas.

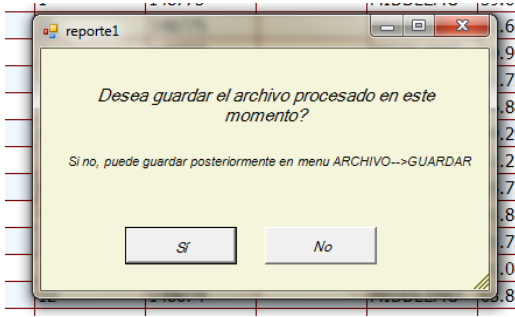

*Fig. 5.19 Ventana para Guardar archivo Procesado.*

Como se muestra en la Fig.5.19 la ventana muestra que posteriormente puede usted elegir guardar el archivo en el menú **ARCHIVOGUARDAR.**

Al dar clic en la opción **"Sí"** aparecerá una ventana como se muestra en la Fig.

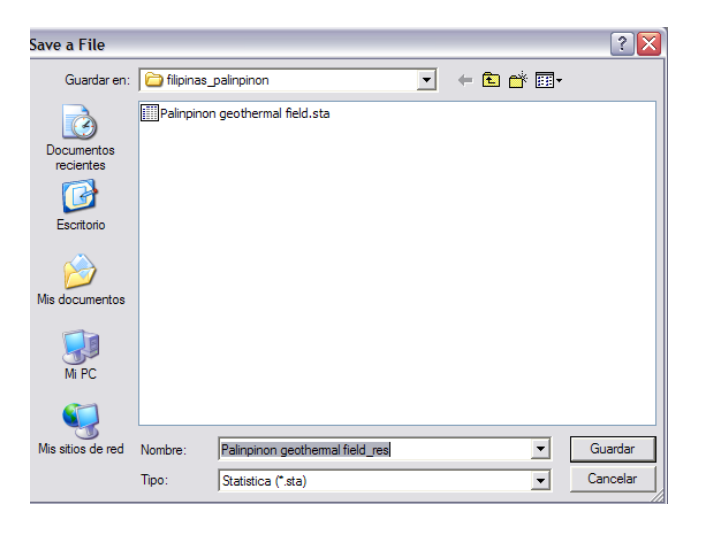

*Fig. 5.20 Cuadro de diálogo para Guardar archivo en ubicación especifica.*

Como podemos observar la Fig. Es un cuadro de dialogo en donde automáticamente el programa asigna el nombre del archivo con el *nombre del archivo de entrada + la palabra "\_res".*

Posterior a ese cuadro de diálogo, aparece otro cuadro para la generación del reporte de la información en donde se resumen todos los cálculos.

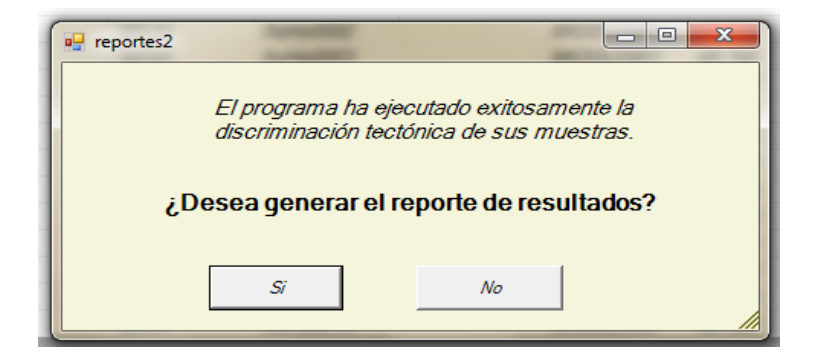

*Fig. 5.21 Ventana para Generación de reportes.*

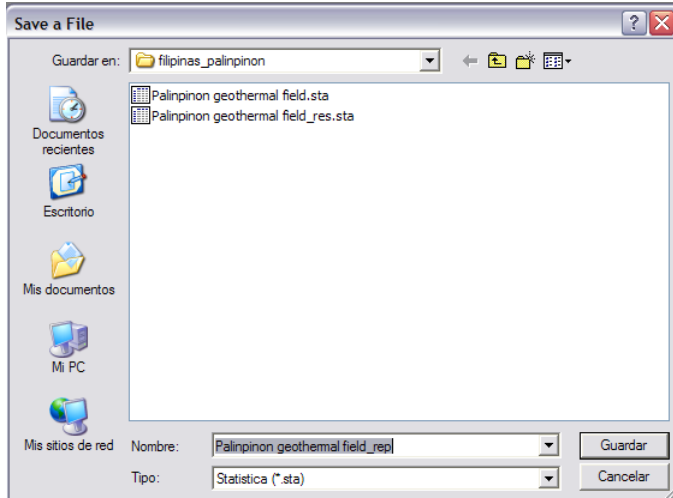

*Fig. 5.22 Cuadro de Diálogo guardar archivo*

El programa asigna un nombre automáticamente, que es el nombre del archivo abierto más la palabra **\_rep.**

Una vez terminado el proceso, el menú ha activado la opción de **gráficas.**

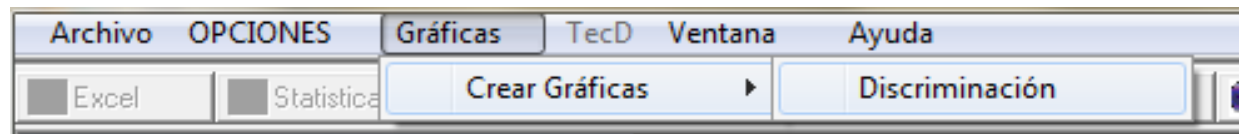

*Fig. 5.23 Menú Gráficas*

Una vez presionada la opción, se generan las gráficas correspondientes, y se guardan en disco si así se desea.

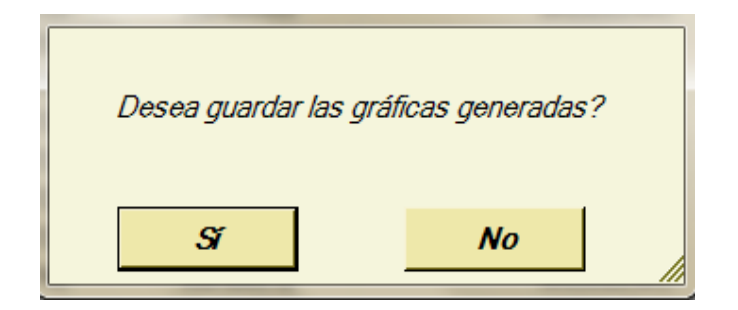

*Fig. 5.24 Ventana para guardar gráficas.*

Al dar clic en la opción **"Sí"** Aparecerá el cuadro de diálogo en donde podemos crear una carpeta para almacenar todas las gráficas.

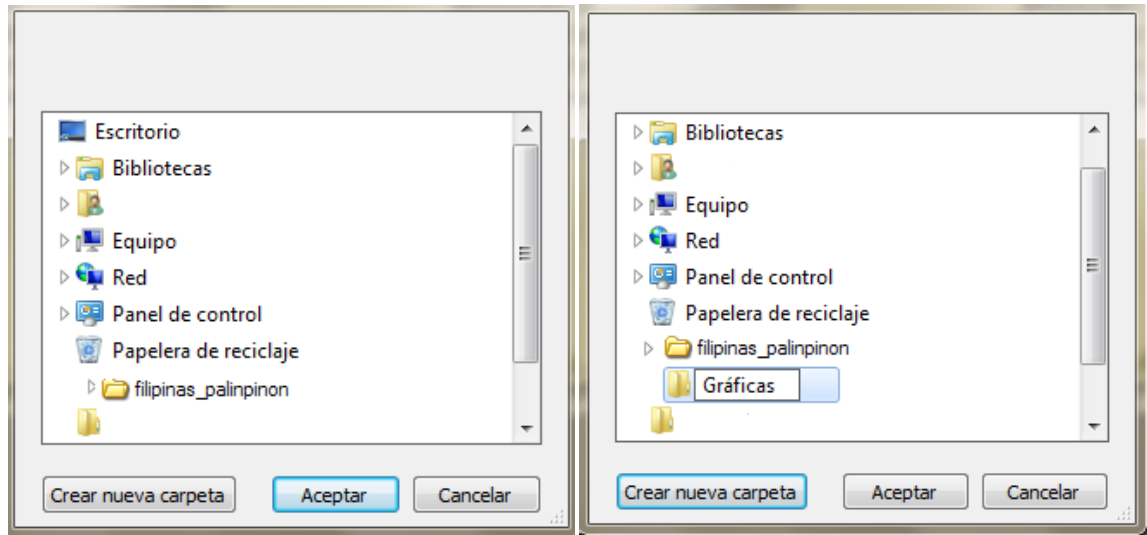

*Fig. 5.25 Cuadro de dialogo para crear y guardar gráficas en una carpeta especifica.*

*Al dar clic en la opción "Aceptar" se desplegaran el conjunto de diagramas en pantalla. Puede visualizar todas las ventanas accediendo al menú "Ventana" localizado en la barra de menú.*

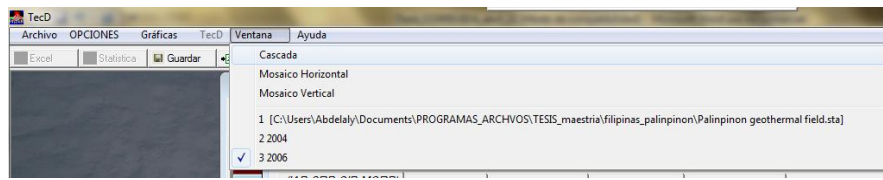

*Fig. 5.26 Opción Ventanas de la barra de menú*

Como podemos observar en la Fig.31A., El menú "**Ventana"** despliega 3 opciones para acomodar las ventanas en la pantalla, y en la parte inferior señala el número de ventanas abiertas y además de que usted puede acceder a cualquiera de ellas desde esta posición.

Elegiremos la opción **"Mosaico Horizontal"**. Y las ventanas quedarían como se muestra en la Fig.5.27.

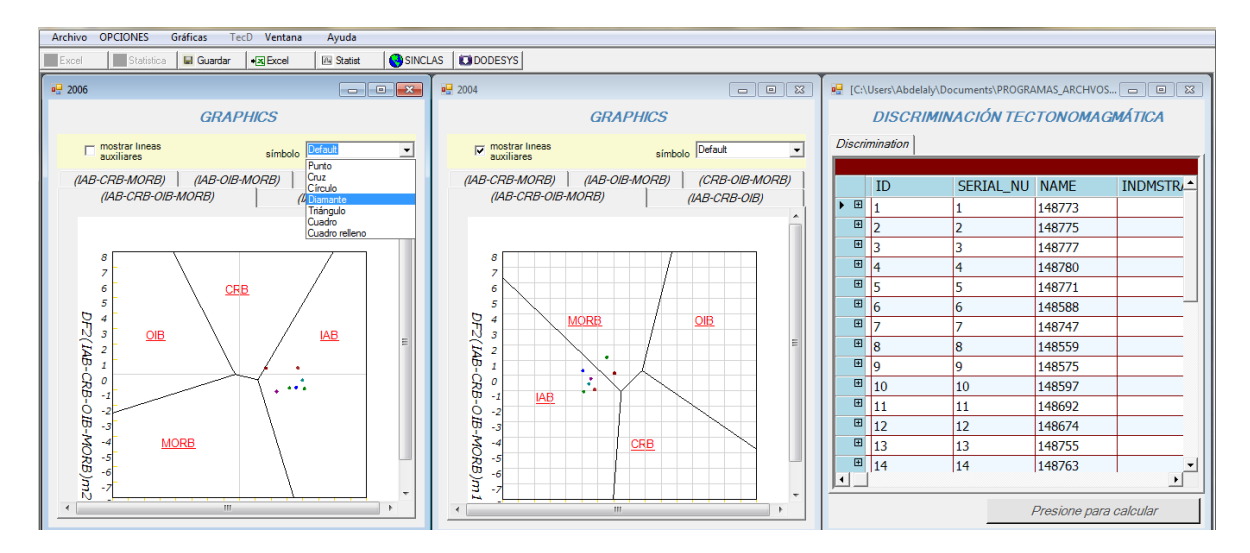

*Fig. 5.27 utilización de la opción para acomodar las ventanas en la pantalla.* 

Cada ventana contiene 5 pestañas en donde podemos encontrar los 5 diagramas correspondientes a la propuesta de diagramas del artículo. En cada ventana existe la posibilidad de cambiar el tipo de símbolo de las gráficas y poner o quitar las líneas auxiliares.

La siguiente figura muestra los resultados en el primer diagrama para la propuesta 2004 y 2006, recordamos que para este caso el archivo no contenía datos para graficar la propuesta de artículo 2008.

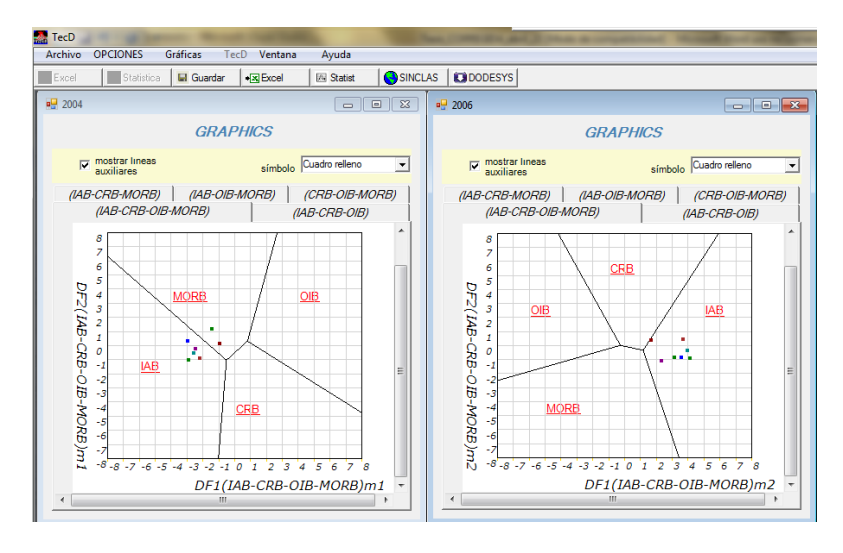

*Fig. 5.28 diagrama (IAB-CRB-OIB-MORB) propuestas 2004 y 2006.*

Como podemos observar de la figura 5.28, para la propuesta 2004, 5 muestras cayeron en el campo IAB y 2 en el campo MORB, para la propuesta 2006 las 7 muestras cayeron en el campo IAB.

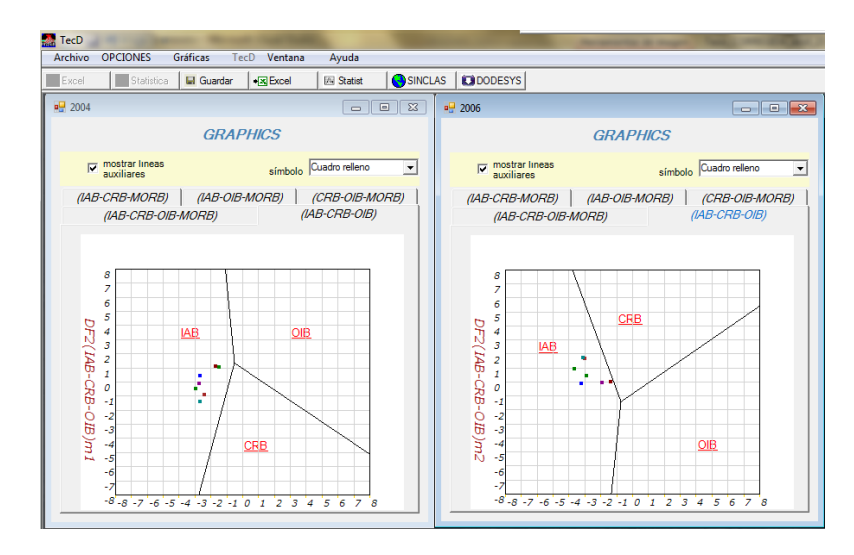

*Fig. 5.29 diagrama (IAB-CRB-OIB) propuestas 2004 y 2006.*

La figura 5.29, muestra que para el diagrama (IAB-CRB-OIB) en ambas propuestas las muestras cayeron en el campo IAB.

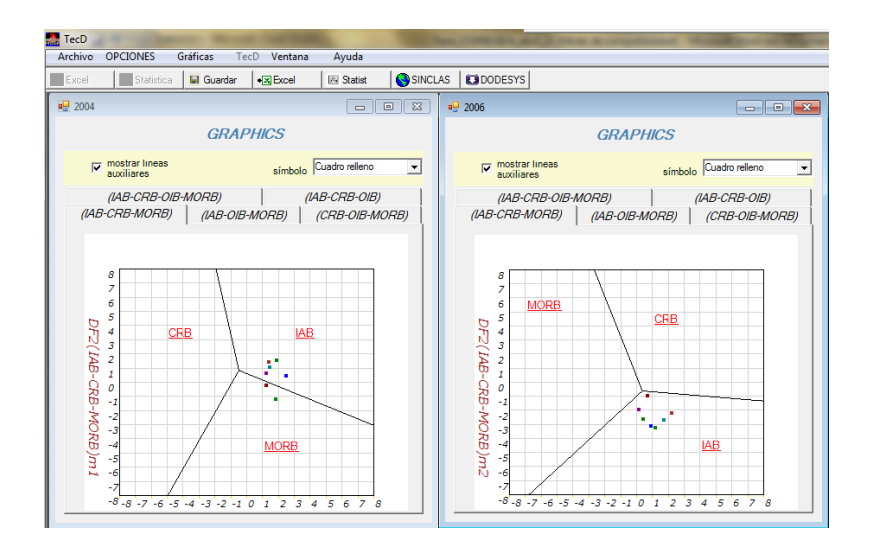

*Fig. 5.30 diagrama (IAB-CRB-MORB) propuestas 2004 y 2006..*

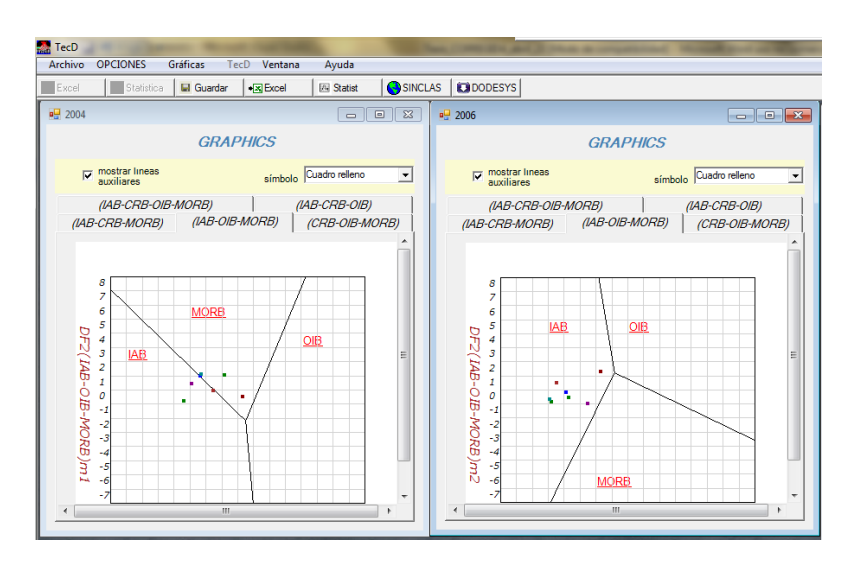

*Fig. 5.31 diagrama (IAB -OIB-MORB) propuestas 2004 y 2006.*

Podemos observar en las imágenes que los datos se encuentran más orientados en el campo IAB, Arco de Isla, que es precisamente zona de subducción.

En la figura 5.32 se muestra el diagrama (CRB-OIB-MORB) y cómo podemos observar no se encuentra el campo preferido es decir el campo IAB, por lo que este diagrama no es aplicable, esto es debido a que en todos los casos siempre existe un diagrama del conjunto de 5 de cada propuesta de artículos que no contiene alguno de los campos, por lo que un diagrama no es aplicable porque en ese diagrama no existe el ambiente tectónico al que pertenecen las muestras.

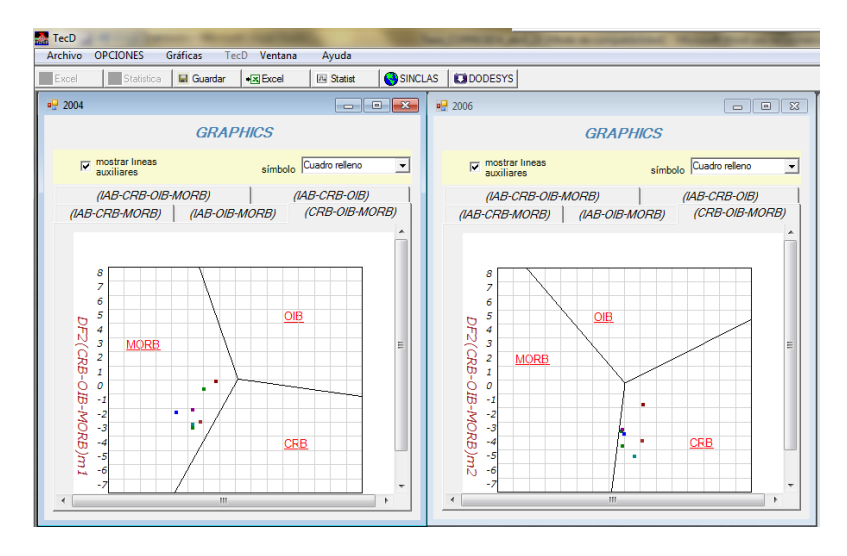

*Fig. 5.32 diagrama (CRB -OIB-MORB) propuestas 2004 y 2006.*

## *5.1.4 Análisis de los resultados*

*Archivo con terminación "\_res"*

El archivo con terminación rep contiene los archivos originales+ resultados obtenidos con TecD.

|                         | 181         | 182         | 183<br>DF1 1234m1 DF2 1234m1 TECTYPE 1234m1 DF1 123m1 DF2 123m1 TECTYPE 123m1 | 184         | 185             | 186 |
|-------------------------|-------------|-------------|-------------------------------------------------------------------------------|-------------|-----------------|-----|
| 1                       |             |             |                                                                               |             |                 |     |
| $\overline{c}$          | $-1.443838$ | 1.184189    | <b>MORB</b>                                                                   | $-1.490198$ | 1.037815 IAB    |     |
| $\overline{\mathbf{3}}$ |             |             |                                                                               |             |                 |     |
| $\overline{4}$          |             |             |                                                                               |             |                 |     |
| 5                       |             |             |                                                                               |             |                 |     |
| $\overline{6}$          | $-2.452171$ | $-0.205282$ | <b>IAB</b>                                                                    | $-2.770445$ | $-0.090144$ IAB |     |
| 7                       | $-0.956702$ | 0.159582    | <b>MORB</b>                                                                   | $-1.706921$ | 1.115549 IAB    |     |
| $\frac{8}{9}$           |             |             |                                                                               |             |                 |     |
|                         |             |             |                                                                               |             |                 |     |
| 10                      |             |             |                                                                               |             |                 |     |
| 11                      |             |             |                                                                               |             |                 |     |
| $\frac{12}{13}$         |             |             |                                                                               |             |                 |     |
|                         |             |             |                                                                               |             |                 |     |
| 14                      |             |             |                                                                               |             |                 |     |
| 15                      |             |             |                                                                               |             |                 |     |
| 16                      |             |             |                                                                               |             |                 |     |
| 17                      | $-2.950569$ | 0.321212    | <b>IAB</b>                                                                    | $-2.704163$ | 0.479057 IAB    |     |

*Fig. 5.33 Archivo de Resultados del Procesamiento con TecD.*

En la figura podemos observar las columnas "DF1\_" y "DF2\_" contienen la coordenada en "x" y en "y", la columna "TECTYPE\_" contiene el nombre del ambiente en que cayó cada una de las muestras.

### *Archivo con terminación "rep\_"*

Para analizar la información de forma cuantitativa, se abre el archivo que se generó con la terminación \_**rep,** para observar más a detalle los resultados del programa.

|                 | Número total<br>de muestras | $\overline{\phantom{a}}$<br>Publicación<br>(diagramas) | з<br>Identificación de<br>la figura | 4<br>IAB(1) | 5<br>$CRB+OIB (2+3)$ CRB (2) OIB (3) MORB (4) | 6            | 8            | 9<br>$%$ IAB | 10 <sup>10</sup><br>%CRB+OIB | 11<br>%CRB | 12<br>%OIB | 13<br>%MORB | 14<br>Comentario                          |
|-----------------|-----------------------------|--------------------------------------------------------|-------------------------------------|-------------|-----------------------------------------------|--------------|--------------|--------------|------------------------------|------------|------------|-------------|-------------------------------------------|
|                 | 31                          |                                                        |                                     |             |                                               |              |              |              |                              |            |            |             |                                           |
|                 |                             | 7 Agrawal et al. (2004) Fig 1234m1                     |                                     |             |                                               |              | $\mathbf{2}$ | 71.4         |                              |            |            |             | 28.6 *** No olvide que                    |
|                 |                             |                                                        | Fig 123m1                           |             |                                               | $\mathbf{0}$ |              | 100          |                              |            |            |             | uno de los cinco diagramas                |
|                 |                             |                                                        | Fig. 124m1                          |             |                                               | $\mathbf{0}$ |              | 71.4         |                              |            |            |             | 28.6 de cada publicación NO es aplicable. |
|                 |                             |                                                        | Fig. 134m1                          |             |                                               |              |              | 42.9         |                              |            |            | 57.1        |                                           |
|                 |                             |                                                        | Fig 234m1                           |             |                                               |              |              |              |                              | 0          |            |             | 100 Es importante identificarla.          |
|                 |                             |                                                        |                                     |             |                                               |              |              |              |                              |            |            |             |                                           |
|                 |                             | 7 Verma et al. (2006)                                  | Fig 1234m2                          |             |                                               |              |              | 100          |                              |            |            |             |                                           |
|                 |                             |                                                        | Fig. 123m2                          |             |                                               |              |              | 100          |                              |            |            |             |                                           |
|                 |                             |                                                        | Fig 124m2                           |             |                                               | $\mathbf{0}$ |              | 100          |                              |            |            |             |                                           |
|                 |                             |                                                        | Fig_134m2                           |             |                                               |              |              | 100          |                              |            |            |             |                                           |
|                 |                             |                                                        | Fig 234m2                           |             |                                               |              |              |              |                              | 100        |            |             |                                           |
| 13              |                             |                                                        |                                     |             |                                               |              |              |              |                              |            |            |             |                                           |
|                 |                             | 0 Agrawal et al. (2008) Fig 1234t1                     |                                     |             |                                               |              |              |              |                              |            |            |             |                                           |
|                 |                             |                                                        | Fig. 123t1                          |             |                                               |              |              |              |                              |            |            |             |                                           |
|                 |                             |                                                        | Fig. 124t1                          |             |                                               |              |              |              |                              |            |            |             |                                           |
| 17              |                             |                                                        | Fig_134t1                           |             |                                               |              |              |              |                              |            |            |             |                                           |
| 18 <sub>1</sub> |                             |                                                        | Fig. 234t1                          |             |                                               |              |              |              |                              |            |            |             |                                           |
| 19              |                             |                                                        |                                     |             |                                               |              |              |              |                              |            |            |             |                                           |

*Fig. 5.34 Reporte que genera TecD después del Procesamiento de los datos.*

Para analizar el archivo es importante saber cómo está distribuida la información en el archivo.

 $\textcolor{red}{\textbf{\text{#}}}\text{ }$  **El primer renglón de la primera columna muestra el número total de muestras** que contiene el archivo, en este caso son 31, posteriormente en los siguientes renglones se muestra el numero de muestras que fueron procesadas para cada propuesta de diagramas.

*Se observa que para el caso de (Agrawal et al., 2004) y (Verma et al., 2006), 7 muestras se procesaron mediante TecD, y para el caso de (Agrawal et al., 2008) ninguna muestra fue procesada.*

- La columna "**Publicacion (Diagramas)"** contiene el nombre de la propuesta de diagramas.
- Desde la columna **IAB (1)** hasta la columna **MORB (4)** se muestra el numero de muestras de todo el archivo que cayeron en cada ambiente, y como podemos observar **IAB (1)** es el ambiente preferido para el campo geotérmico de palinpinon.
- Las celdas vacías indican que para ese diagrama esa columna no es aplicable.
- Desde la columna **IAB%** hasta la columna **MORB%** se indica el porcentaje total de muestras que corresponden a cada ambiente, en este caso observamos que para ambas propuestas de archivos los porcentajes de **IAB%** son los que resultaron más altos con respecto a los demás ambientes.

El archivo contiene una nota la cual siempre debe tomarse en cuenta en el momento que interpretemos la información contenida en el archivo "rep\_ "generado por TecD.

Aun cuando estos diagramas no fueron hechos para el SIO2Adj mayor a 53% se realizó una prueba procesando todos los datos del archivo cambiando la opción de SIOADJ del menú OPCIONES.

| Archivo | <b>OPCIONES</b> | Gráficas             | TecD | Ventana | Ayuda           |         |               |
|---------|-----------------|----------------------|------|---------|-----------------|---------|---------------|
| Excel   | Idioma          |                      |      | tcel    | A Statist       | SINCLAS | <b>C</b> DODE |
|         | SIO2ADJ         |                      | r    |         | 30%-52%         |         |               |
|         |                 | Opciones de redondeo |      |         | 30%-53%         |         |               |
|         |                 |                      |      |         | Cualquier valor |         |               |

*Fig. 5.35 Menú Opciones para modificar SIO2ADJ a cualquier valor.*

Los resultados nos indicaron que el mejor porcentaje es el ambiente IAB, Aun cuando para este caso fue exitoso utilizar TecD para rocas con sílice mayor a 53% no podemos concluir que TecD funcione para rocas que no sean básicas.

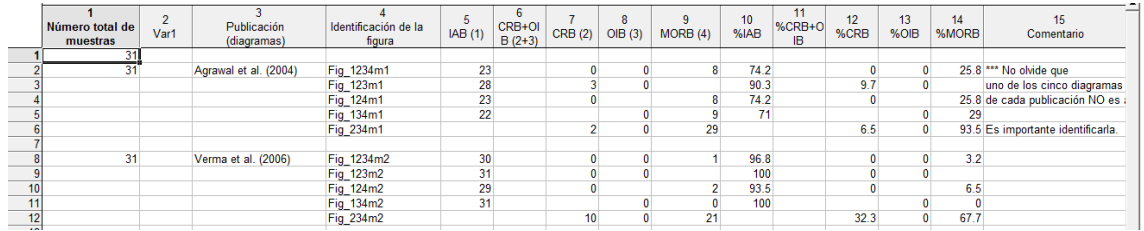

*Fig. 5.36 Archivo de reporte con 31 muestras procesadas.*

## **5.1.5** Conclusiones.

Los resultados del programa TecD, indicaron que las muestras que se obtuvieron del campo geotérmico de palinpinon, pertenecen al ambiente tectónico de IAB (Arco de isla).

## *5.2 CASO DE ESTUDIO II: CAMPO GEOTÉRMICO DE BERLÍN, EL SALVADOR*

## *5.2.1 Campo geotérmico de Berlín, El Salvador*

El Salvador está ubicado en el frente volcánico de América Central (CAVF), una cadena volcánica que se extiende por más de 1000 Km desde Guatemala hasta Costa Rica, y en relación con la subducción de la litosfera relativamente joven (edad <25 Ma.) de la Placa de Cocos debajo de la Placa del Caribe, Agostini et al., (2006).

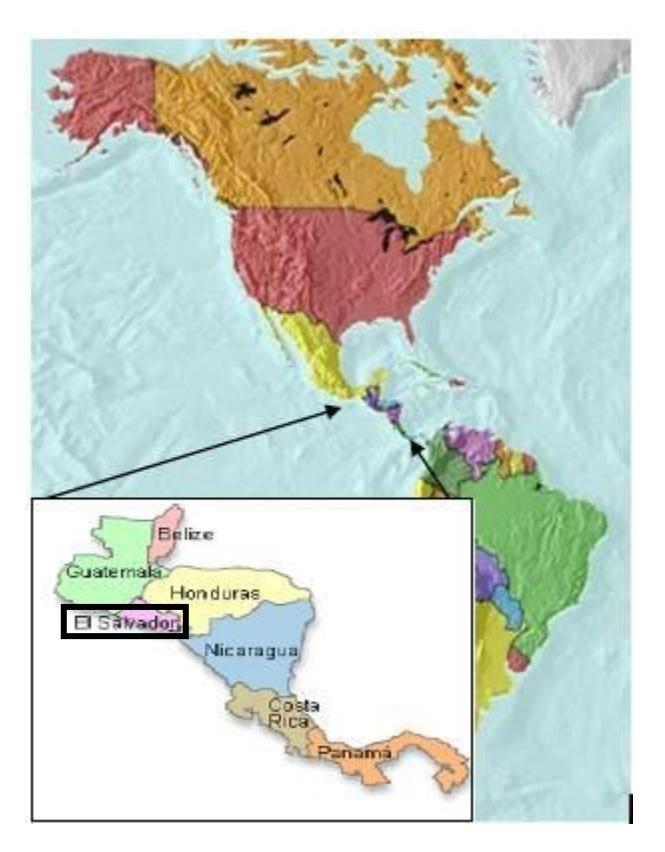

*Fig. 5.37 Mapa de localización de El Salvador, ICC (2010).*

El Salvador se encuentra dentro de los primeros 10 lugares en producción de energía eléctrica a través de la geotermia, con una producción aproximada de 204 Mwe.

| <b>PAÍS</b>       | <b>MWe</b> |
|-------------------|------------|
| 1. Estados Unidos | 3,093.5    |
| 2. Filipinas      | 1,912.2    |
| 3. Indonesia      | 1,197.3    |
| 4. México         | 958.0      |
| 5 Italia          | 8425       |
| 6. Nueva Zelanda  | 628.0      |
| 7. Islandia       | 574.6      |
| 8. Japón          | 555.2      |
| 9. El Salvador    | 204.4      |
| 0. Kenya          | 167.0      |

*Fig. 5.38 Capacidad geotermoeléctrica instalada en cada país (Gutiérrez, 2010).*

El campo geotérmico de Berlín se encuentra ubicado a 120 km al Este (oriente) de la ciudad capital, en el flanco norte del complejo volcánico Berlín-Tecapa, en el lugar conocido como Cantón Montañita del Municipio de Alegría y Departamento de Usulután.

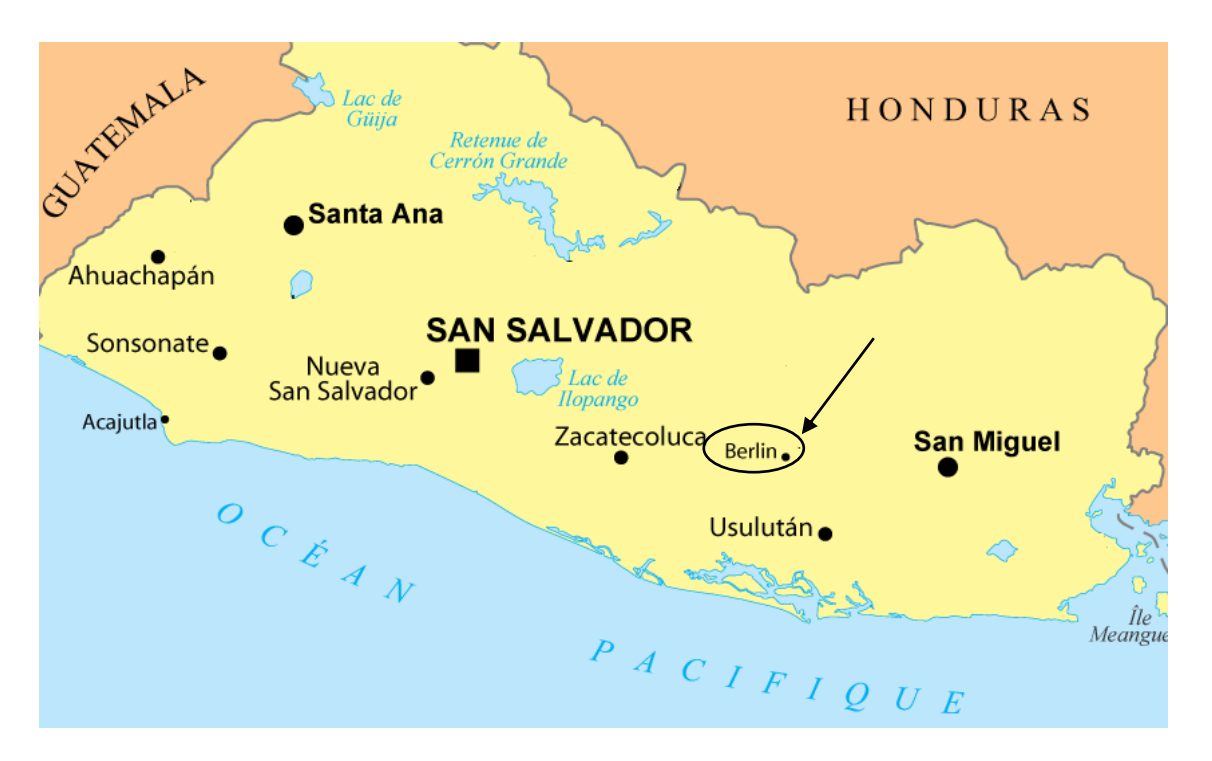

*Fig. 5.39 Mapa de localización del campo geotérmico de Berlín.*

#### *5.2.2 Entrada de datos*

Un total de14 muestras fueron extraídos y capturados en el templete que utiliza el programa TecD, del artículo Agostini et al., (2006).

#### *5.2.3 Procesamiento de los datos*

Debido a que en la mayoría de las muestras el SIO2ADJ era mayor que 53% se selecciono la opción de procesar todas las muestras en el menú OPCIONES→SIO2ADJ→cualquier valor.

Para realizar el procesamiento de los datos se requiere abrir el archivo desde el programa TecD, En la Tabla se muestra un total de 14 muestras y el estado de cada registro del archivo abierto.

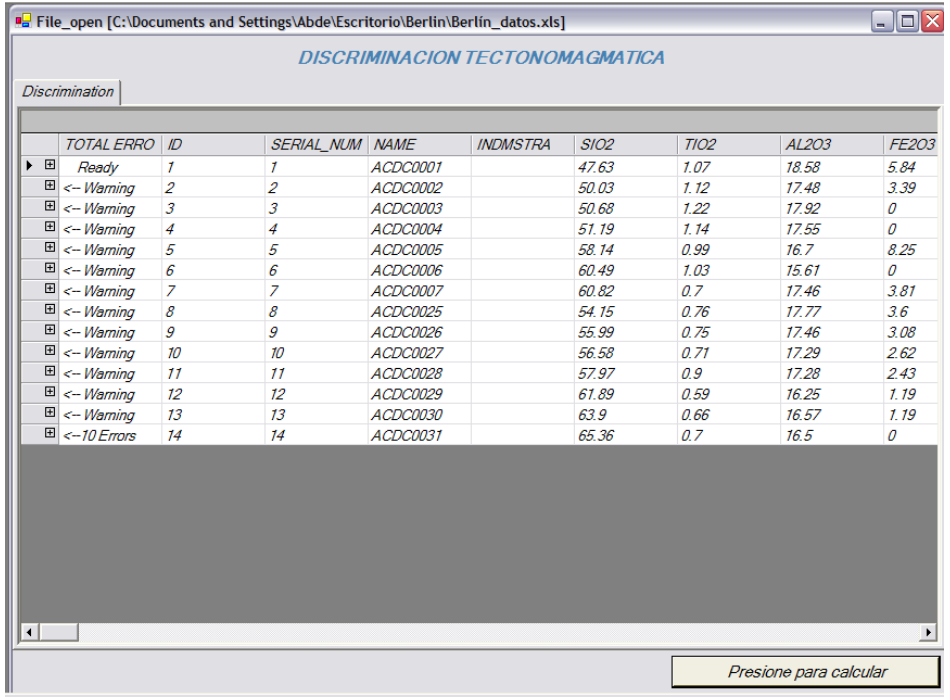

*Fig. 5.40 Tabla con registros de archivo de datos de entrada "Berlín, el Salvador".*

Sin embargo, solo 13 resultaron validas para el programa, esto es debido a que el registro 14 tiene 10 errores y no puede ser procesado.

| Excel                 | Stattistica   Save                                                                         | $\sqrt{\mathbf{x}}$ Excel | <b>In Statist</b>                     | SINCLAS    |                |  |                    |            |  |
|-----------------------|--------------------------------------------------------------------------------------------|---------------------------|---------------------------------------|------------|----------------|--|--------------------|------------|--|
|                       | <sup>B</sup> File_open [C:\Documents and Settings\Abde\Escritorio\Berlin\Berlin_datos.xls] |                           |                                       |            |                |  |                    |            |  |
|                       |                                                                                            |                           | <b>TECTONOMAGMATIC DISCRIMINATION</b> |            |                |  |                    |            |  |
|                       |                                                                                            |                           |                                       |            |                |  |                    |            |  |
| <b>Discrimination</b> |                                                                                            |                           |                                       |            |                |  |                    |            |  |
|                       |                                                                                            |                           |                                       |            |                |  |                    |            |  |
|                       | 4 tabla1: TOTAL ERRORS: <- 10 Errors                                                       | ID: 14                    | SERIAL_NUM: 14                        |            | NAME: ACDC0031 |  | <b>INDMSTRA:</b>   | SIO2: 65.3 |  |
| <b>IDERROR</b>        | <b>NUMERROR</b>                                                                            | <b>COLUMN</b>             | NAME_COLU                             | <b>ROW</b> | VALUE          |  | <b>ERROR TYPE</b>  |            |  |
| $\overline{14}$       | 1                                                                                          | 56                        | SIO2ADJ                               | 15         | 67.08          |  | <b>EL SIO2 DEB</b> |            |  |
| 14                    | 1                                                                                          | 138                       | LA                                    | 15         |                |  | Los valores de     |            |  |
| 14                    | 2                                                                                          | 143                       | <b>SM</b>                             | 15         |                |  | Los valores de     |            |  |
| 14                    | 3                                                                                          | 151                       | YR                                    | 15         |                |  | Los valores de     |            |  |
| 14                    | 4                                                                                          | 165                       | $\overline{MB}$                       | 15         |                |  | Los valores de     |            |  |
| 14                    | 5                                                                                          | 173                       | TН                                    | 15         |                |  | Los valores de     |            |  |
|                       | 6                                                                                          | 165                       | $\overline{MB}$                       | 15         |                |  | Los valores de     |            |  |
| 14                    |                                                                                            |                           |                                       | 15         |                |  | Los valores de     |            |  |
| 14                    | 7                                                                                          | 176                       | V                                     |            |                |  |                    |            |  |
| 14                    | 8                                                                                          | 177                       | Y                                     | 15         |                |  | Los valores de     |            |  |

*Fig. 5.41 Sub-tabla de detalle de errores del registro número 14.*

Con esta información, decidimos ejecutar el archivo con las muestras que fueron validas, y posteriormente aceptamos guardar todos los archivos generados.

Posteriormente graficamos los resultados en TecD. Los resultados fueron los siguientes.

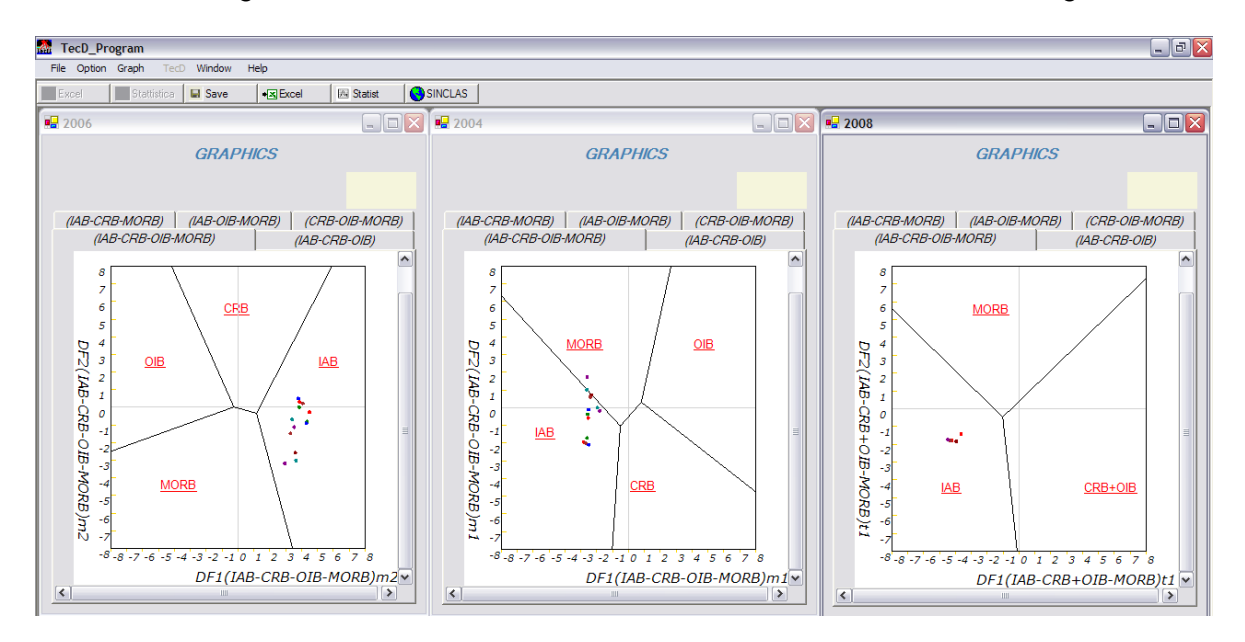

*Fig. 5.42 resultados en el diagrama (IAB-CRB-OIB-MORB) de las propuestas (Agrawal et al., 2004), (Verma et al., 2006), (Agrawal et al., 2008).*

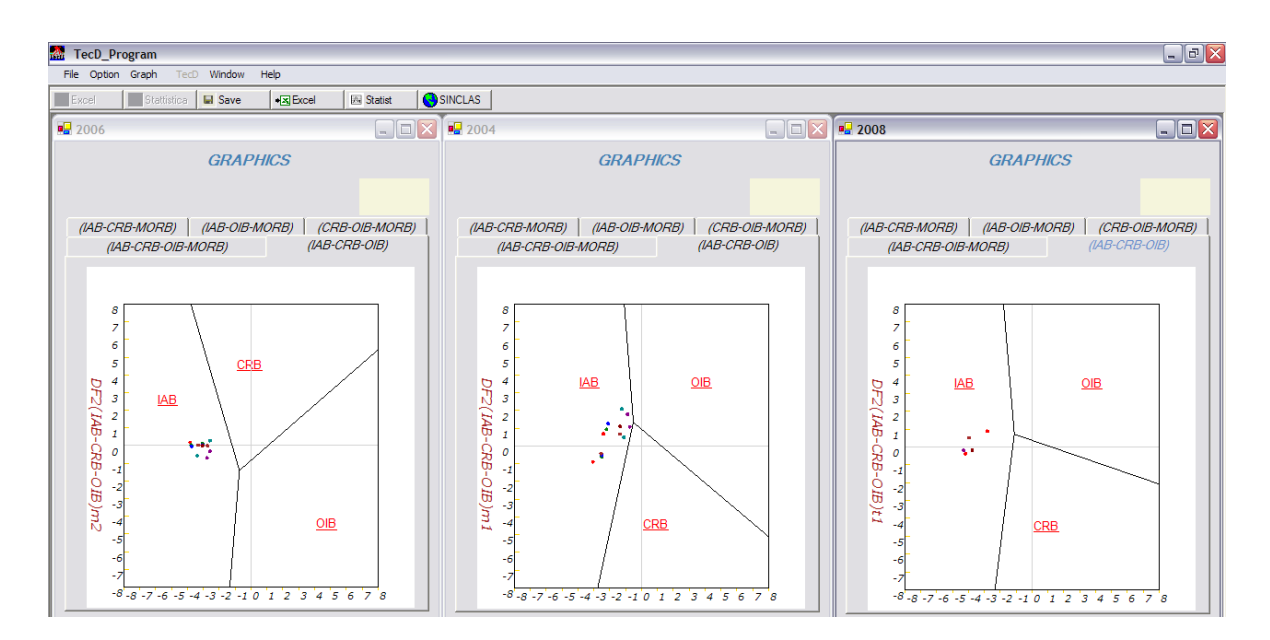

*Fig. 5.43 resultados en el diagrama (IAB-CRB-MORB) de las propuestas (Agrawal et al., 2004), (Verma et al., 2006), (Agrawal et al., 2008)*

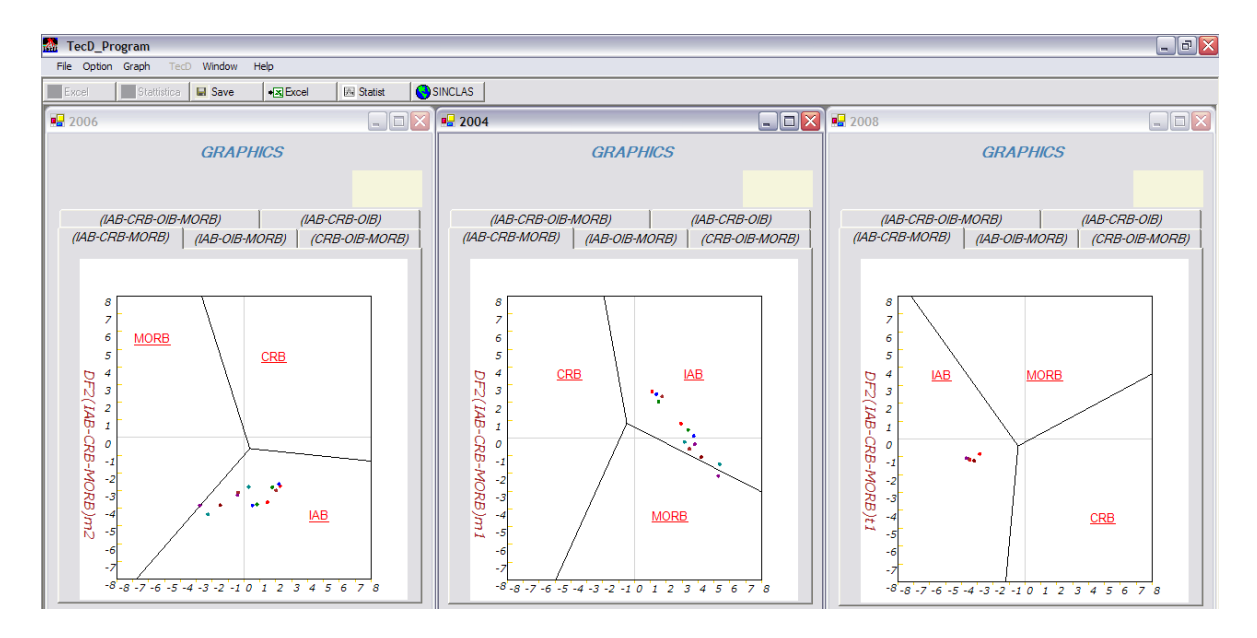

*Fig. 5.44 resultados en el diagrama (IAB-CRB-MORB) de las propuestas (Agrawal et al., 2004), (Verma et al., 2006), (Agrawal et al., 2008)*

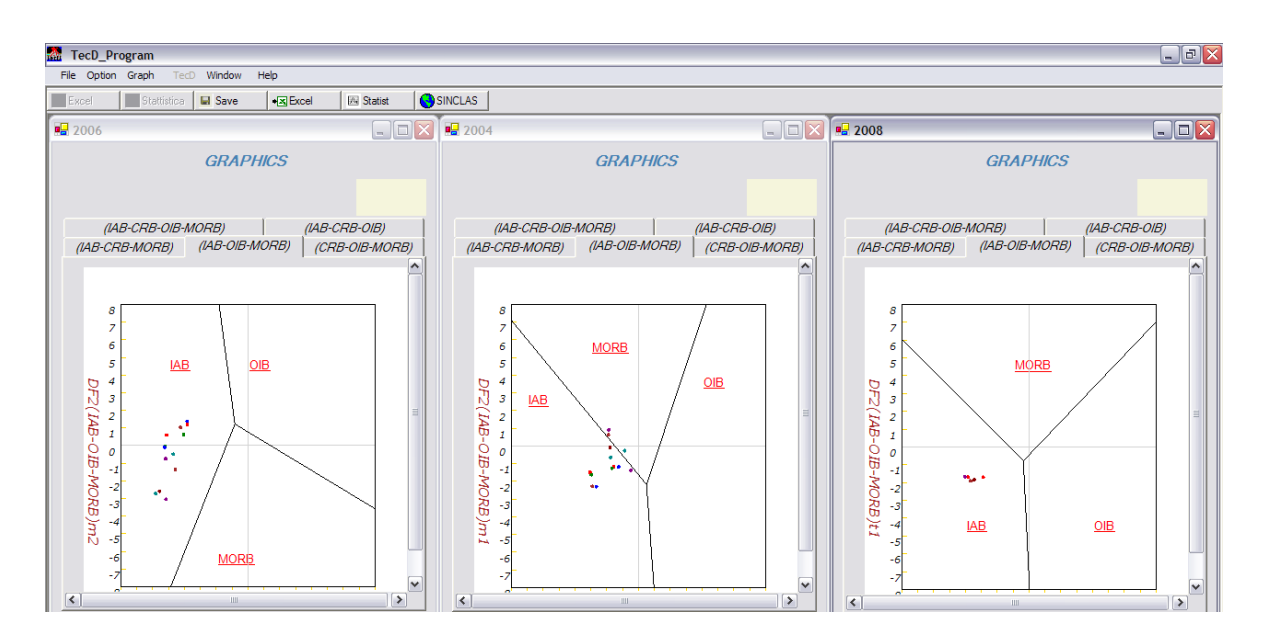

*Fig. 5.45 resultados en el diagrama (IAB-OIB-MORB) de las propuestas (Agrawal et al., 2004), (Verma et al., 2006), (Agrawal et al., 2008)*

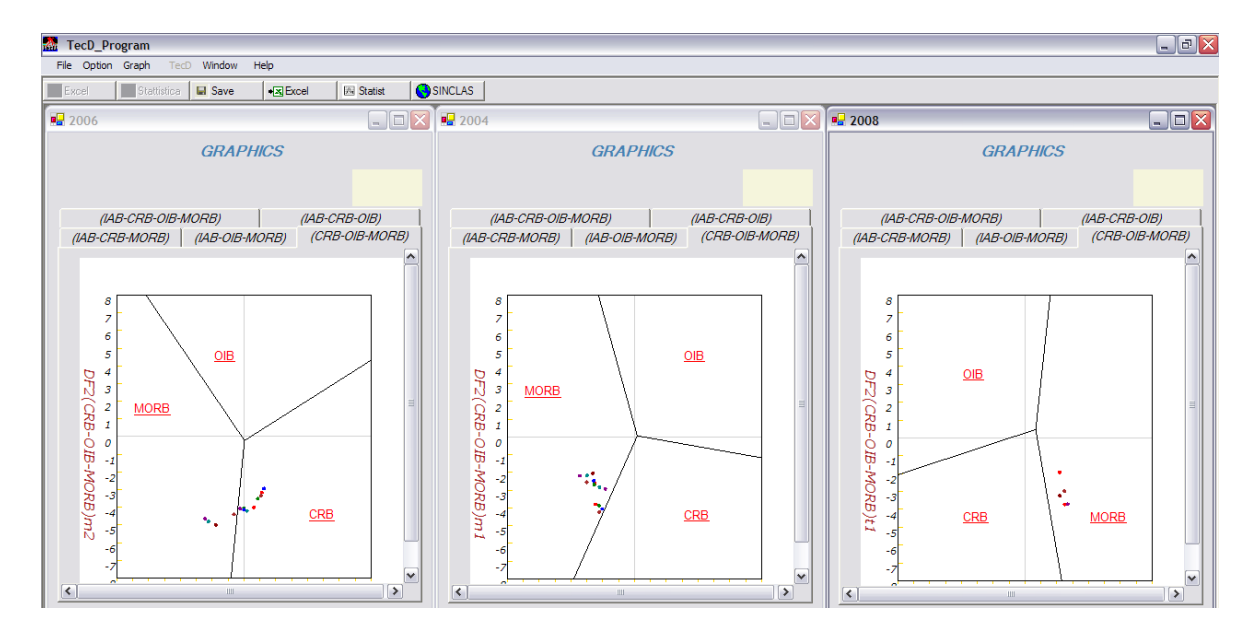

*Fig. 5.46 resultados en el diagrama (CRB-OIB-MORB) de las propuestas (Agrawal et al., 2004), (Verma et al., 2006), (Agrawal et al., 2008)*

Podemos observar en las imágenes que los datos se encuentran más orientados en el campo **IAB** Arco de Isla, zona de subducción.

|                 | Berlín_datos_rep.XLS |                                                   |                          |           |            |         |            |            |             |                 |               |            |              |            | $\Box$ e $\times$ |
|-----------------|----------------------|---------------------------------------------------|--------------------------|-----------|------------|---------|------------|------------|-------------|-----------------|---------------|------------|--------------|------------|-------------------|
|                 | A                    | B                                                 | C                        | D         | E          | F       | G          | H          |             |                 | K             |            | M            | N          | $\mathbf{0}$      |
|                 |                      | Num. Total mt Know Tectoni Diagram Disc Num. Fig. |                          |           | <b>IAB</b> | CRB+OIB | <b>CRB</b> | <b>OIB</b> | <b>MORB</b> | %IAB            | %CRB+OIB %CRB |            | %OIB         | %MORB      | Remarks           |
|                 | 14                   |                                                   |                          |           |            |         |            |            |             |                 |               |            |              |            |                   |
| 3               | 13                   |                                                   | Agrawal et al.Fig_1234m1 |           | 12         |         |            |            |             | 92.3076923      |               | 0          | $\mathbf{0}$ | 7.69230769 |                   |
|                 |                      |                                                   |                          | Fig_123m1 | 13         |         |            |            |             | 100             |               |            |              |            |                   |
| 5               |                      |                                                   |                          | Fig_124m1 | 12         |         |            |            |             | 92.3076923      |               |            |              | 7.69230769 |                   |
| $6\phantom{a}$  |                      |                                                   |                          | Fig_134m1 | 10         |         |            |            |             | 76.9230769<br>3 |               |            | 0            | 23.0769231 |                   |
|                 |                      |                                                   |                          | Fig_234m1 |            |         |            |            | 13          |                 |               |            |              | 100        |                   |
| 8               |                      |                                                   |                          |           |            |         |            |            |             |                 |               |            |              |            |                   |
| 9               | 13                   |                                                   | Verma et al.('Fig_1234m2 |           | 13         |         |            |            | 0           | 100             |               |            |              |            |                   |
| 10              |                      |                                                   |                          | Fig_123m2 | 13         |         |            |            |             | 100             |               |            |              |            |                   |
| 11              |                      |                                                   |                          | Fig_124m2 | 12         |         |            |            |             | 92.3076923      |               |            |              | 7.69230769 |                   |
| 12              |                      |                                                   |                          | Fig_134m2 | 13         |         |            |            |             | 100             |               |            |              |            |                   |
| $\overline{13}$ |                      |                                                   |                          | Fig_234m2 |            |         |            |            |             |                 |               | 69.2307692 | 0            | 30.7692308 |                   |
| 14              |                      |                                                   |                          |           |            |         |            |            |             |                 |               |            |              |            |                   |
| $\overline{15}$ |                      |                                                   | Agrawal et al Fig_1234t1 |           |            |         |            |            | Ô           | 100             |               |            |              |            |                   |
| 16              |                      |                                                   |                          | Fig_123t1 |            |         |            |            |             | 100             |               |            |              |            |                   |
| 17              |                      |                                                   |                          | Fig_124t1 |            |         |            |            |             | 100             |               |            |              |            |                   |
| 18              |                      |                                                   |                          | Fig_134t1 |            |         |            |            |             | 0<br>100        |               |            |              |            |                   |
| 19              |                      |                                                   |                          | Fig_234t1 |            |         |            |            |             |                 |               |            |              | 100        |                   |

*5.2.4 Análisis de los resultados* 

*Fig. 5.47 Reporte de resultados del campo geotérmico Berlín, El Salvador.*

## *5.2.5 Conclusiones*

Los porcentajes de los tres artículos, Agrawal et al., (2004), Verma et al., (2006), Agrawal et al., (2008), fueron superiores al 70% en IAB, en la discriminación, dando como resultado el ambiente tectónico, Arco de Isla.

## **Capítulo 6**

# **CONCLUSIONES**

Se desarrolló un programa computacional para la aplicación de diagramas de discriminación tectonomagmática al cual llamamos **"TecD".**

TecD se encuentra desarrollado en el lenguaje Visual Basic.net, bajo la plataforma Windows, con la opción de idioma de la interfaz en inglés y español.

Contempla las propuestas de diagramas recomendadas por (Verma., 2010), que en conjunto pueden mejorar el análisis de muestras para la determinación del ambiente tectónico al que pertenecen.

El programa puede determinar el campo en que cae cada muestra, mediante el proceso de comparación de ecuaciones de frontera con respecto a una coordenada (x, y) la cual se obtiene como resultado de las funciones de discriminación DF's y este resultado es almacenado en un archivo.

TecD maneja una interfaz gráfica en la cual podemos visualizar los datos previos al procesamiento y los resultados obtenidos después del procesamiento en una tabla, además de que también podemos visualizar los resultados mediante 2 archivos generados por TecD, uno en el que se muestran los resultados y otro en donde podemos observar un resumen de resultados al cual llamamos reporte.

En "TecD" se pueden visualizar los resultados gráficamente, mediante una opción de graficar los resultados en los diagramas recomendados por (Verma., 2010), con la opción de almacenar los diagramas en los formatos wmf, gif, jpeg, bmp.

TecD es un programa que agiliza los tiempos para la discriminación de ambientes tectonomagmáticos, y ayuda en la determinación de ambientes tectónicos a los que pertenecen un grupo de muestras de rocas.

### *TRABAJOS FUTUROS*

- **→** Se recomienda agregar un grupo de diagramas que se encuentran en *proceso de publicación por (Verma y Agrawal, 2010), que se basan en todas las recomendaciones Agrawal et al., (2004), Verma et al., (2006), Agrawal et al., (2008), utilizando elementos inmóviles, TiO2, Nb, V, Y, Zr.*
- *Se recomienda hacer un análisis de otros diagramas de discriminación propuestos en los últimos años y agregarlos al programa TecD.*
- *Agregar la opción de usar el archivo Statistica que se utiliza habitualmente en el CIE-UNAM para las compilaciones de datos geoquímicos de rocas de diferentes partes del mundo.*
- *Completar y corregir la versión en inglés del programa.*
- *Publicar el programa TecD en una revista internacional.*

#### *REFERENCIAS*

- *Agostini, S., Corti, G., Doglioni, C., Carminati, E., Innocenti, F., Tonarini, S., Manetti, P., Di Vincenzo, G.,Montanari, D., 2006, Tectonic and magmatic evolution of the active volcanic front in El Salvador: insight into the Berlín and Ahuachapán geothermal areas: Geothermics, 35(), 368-408.*
- *Agrawal, S., Guevara , M., Verma, S.P., 2008, Tectonic discrimination of basic and ultrabasic rocks through log-transformed ratios of immobile trace elements: International Geology Review, 50(12), 1057-1079.*
- *Agrawal, S., Guevara, M., Verma, S.P., 2004, Discriminant analysis applied to establish major-element field boundaries for tectonic varieties of basic rocks: International Geology Review, 46(7), 575-594.*
- *Butler, J.C., Woronow, A., 1986, Discrimination among tectonic settings using trace element abundances of basalts: Journal of Geophysical Research, 91(B10), 10289-10300.*
- *Cabanis, B., Lecolle, M., 1989, Le diagramme La/10-Y/15-Nb/8: un outil pour la discrimination des séries volcaniques et la mise en évidence des processus de mélange et/ou de contamination crustale : C.R. Acad. Sci. Paris, 309(), 2023-2029.*
- Das P., Iyer S. P., 2009, Geochemical characterization of oceanic basalts using *Artificial Neural Network : Geochemical transactions, 10(13), doi: 10.1186/1467-4866-10-13.*
- *Gill, J.B., 1981, Orogenic andesites and plate tectonics: Berlin, Springer-Verlag, 390 p.*
- *Irvine, T.N., Baragar, W.R.A., 1971, A guide to the classification of the common volcanic rocks: Canadian Journal of Earth Sciences, 8(), 523-548.*
- *Janoušek, V., Farrow, C. M., Erban, V. 2006. Interpretation of whole-rock geochemical data in igneous geochemistry: introducing Geochemical Data Toolkit (GCDkit). Journal of Petrology 47(6):1255-1259*
- *Le Bas, M.J., Le Maitre, R.W., Streckeisen, A., Zanettin, B., 1986, A chemical classification of volcanic rocks based on the total alkali-silica diagram: Journal of Petrology, 27(3), 745-750.*
- *Meschede, M., 1986, A method of discriminating between different types of midocean ridge basalts and continental tholeiites with the Nb-Zr-Y diagram: Chemical Geology, 56(), 207-218.*
- *Middlemost, E.A.K., 1975, The basalt clan: Earth-Science Reviews, 11(), 337-364.*
- *Middlemost, E.A.K., 1989, Iron oxidation ratios, norms and the classification of volcanic rocks: Chemical Geology, 77(1), 19-26.*
- *Mullen, E.D., 1983, MnO/TiO<sub>2</sub>/P<sub>2</sub>O<sub>5</sub>: a minor element discrimination for basaltic rocks of oceanic environments and its implications for petrogenesis: Earth and Planetary Science Letters, 62(), 53-62.*
- *Pearce, J.A., 1976, Statistical analysis of major element patterns in basalts.: Journal of Petrology, 17(1), 15-43.*
- *Pearce, J.A., 1982, Trace element characteristics of lavas from destructive plate boundaries,* In *Thorpe R.S. (ed.), Andesites: Chichester, John Wiley & Sons, 525-548.*
- *Pearce, J.A., Cann, J.R., 1971, Ophiolite origin investigated by discriminant analysis using Ti, Zr and Y: Earth and Planetary Science Letters, 12(), 339- 349.*
- *Pearce, J.A., Cann, J.R., 1973, Tectonic setting of basic volcanic rocks determined using trace element analyses: Earth and Planetary Science Letters, 19(2), 290-300.*
- *Pearce, J.A., Gale, G.H., 1977, Identification of ore-deposition environment from trace-element geochemistry of associated igneous host rocks: Geological Society of London, 7(Special Publication), 14-24.*
- *Pearce, J.A., Norry, M.J., 1979, Petrogenetic implications of Ti, Zr, Y, and Nb variations in volcanic rocks: Contributions to Mineralogy and Petrology, 69(), 33-47.*
- *Pearce, J.A., Harris, N.B.W., Tindle, A.G., 1984, Trace element discrimination diagrams for the tectonic interpretation of granitic rocks: Journal of Petrology, 25(4), 956-983.*
- *Pearce, J.A., Lippard, S.J., Roberts, S., 1984, Characteristics and tectonic significance of supra-subduction zone ophiolites.* In *Kokeelar, B.P., Howells, M.F. (ed.), Marginal basins geology: Oxford, Blackwell Scientific, 77-94.*
- *Pearce, T.H., Gorman, B.E., Birkett, T.C., 1977, the relationship between major element chemistry and tectonic environment of basic and intermediate volcanic rocks: Earth and Planetary Science Letters, 36 ( ), 121-132.*
- *Rae A.J., Cooke D.R., Phillips, D., Zaide-Delfin, M., 2004, The nature of magmatism at Palinpinon geothermal field, Negros Island, Philippines: implications for geothermal activity and regional tectonics: Journal of Volcanology and Geothermal Research, 129(), 321-342.*
- *Richard L.R., 1995, MinPet: Mineralogical and petrological data processing system: Québec, Canada, Software Geologico, version 2.02.*
- *Shervais, J.W., 1982, Ti-V plots and the petrogenesis of modern and ophiolitic lavas: Earth and Planetary Science Letters, 59(), 101-118.*
- *Soager N., Holm P. M., 2009, Extended correlation of the Paleogene Faroe Islands and East Greenland plateau basalts, Lithos, 107(3) 205-215.*
- *Streckeisen, A., Le Maitre, R.W., 1979, A chemical approximation to the modal QAPF classification of the igneous rocks: Neues Jahrbuch für Mineralogie-Abhandlungen, 136(2), 169-206.*
- *Verma, S.P., 2010, Statistical Evaluation of Bivariate, Ternary and Discriminant Function Tectonomagmatic Discrimination Diagrams: Turkish Journal of Earth Sciences.*
- *Verma, S.P., Torres-Alvarado, I.S., Sotelo-Rodríguez, Z.T., 2002, SINCLAS: standard igneous norm and volcanic rock classification system: Computers & Geosciences, 28(), 711-715.*
- *Verma, S.P., Guevara, M., Agrawal, S., 2006, Discriminating four tectonic settings: five new geochemical diagrams for basic and ultrabasic volcanic rocks based on log-ratio transformation of major-element data: Journal of Earth System Science, 115(5), 485-528.*

*Wegener, A., 1966, The origin the continents and oceans, 110p.* 

- *Wilson, M., 1989, Igneous petrogenesis. A global tectonic approach: London, Chapman & hall, 456p.*
- *Wood, D.A., 1980, The application of a Th-Hf-Ta diagram to problems of tectonomagmatic classification and to establishing the nature of crustal contamination of basaltic lavas of the British Tertiary volcanic province: Earth and Planetary Science Letters, 50(), 11-30.*
- *Zhoua J., Lia X., 2006, GeoPlot: An Excel VBA program for geochemical data plotting: Computers & Geosciences 32( 4), 554-560.*

## *REFERENCIAS ELECTRONICAS*

*Aznar, J. 2010, Proyecto Biosfera, Conducción y convección del calor interno. <http://recursos.cnice.mec.es/biosfera/alumno/1bachillerato/estrucinternatierra/con tenido4.htm>* 

- *Clarke D. 1994, NewPet for DOS. <ftp://www.esd.mun.ca/pub/geoprogs/np940107.exe>*
- *Fernández, F. R., 2009, Bordes Constructivos o Divergentes, Rift Continental. <http://elprofedenaturales.files.wordpress.com/2009/10/continental\_rift.jpg>*
- *Gutiérrez L. C., 2010, Asociación Geotérmica Mexicana, energía Geotérmica. <http://www.geotermia.org.mx/geotermia/?page\_id=112>*
- *ICC, 2010, Institut cartographic catalunya. <http://www.icc.es/web/content/es/common/cartoteca/ cartoteca \_fons\_series\_mon\_america\_pro.html>*
- IGN, 2010, Instituto Geográfico Nacional de España, ministerio de fomento. *<http://www.ign.es/espmap/figuras\_ma\_eso/pdf/MedioESO\_Fig\_01.pdf>*
- *Janoušek V., Farrow V.E.* et al *2006, Geochemical Data Toolkit (GCDkit) for Windows. <http://www.gla.ac.uk/gcdkit/archive.html>*
- *NASA, 2003, Earth Observatory, Hawaiian Islands.<http://earthobservatory.nasa.gov/IOTD /view.php?id=3510>*
- *Petrelli, M., 2005, Petrograph, Department of Earth Sciences, University of Perugia, Italy. <http://www.unipg.it/~maurip/SOFTWARE.htm>*
- *Randy, R, 2010. Windows to the Universe (Ventanas al Universo), University Corporation for Atmospheric Research (UCAR). <http://www.windows2universe.org/earth/interior/plate\_tectonics.html&lang= sp>*
- *RockWare, 2010. Earth Science and GIS software. < http://www.rockware.com/product/overview.php?id=102>*
- *Wikipedia, 2009, Tema: Orogénesis,* enciclopedia libre electrónica*. <http://es.wikipedia.org/ wiki/Orog%C3%A9nesis>*
- *Wikipedia, 2010, Tema: Puntos Calientes,* enciclopedia libre electrónica*. <http://es.wikipedia.org/wiki/Placa\_tect%C3%B3nica>*
- *Wikipedia, 2010, Tema: Tectónica de Placas,* enciclopedia libre electrónica*. <http://es.wikipedia.org/wiki/Placa\_tect%C3%B3nica>*